# Accessories

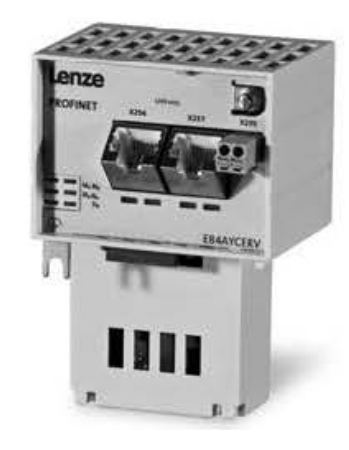

# PROFINET

E84AYCER

Inverter Drives 8400 \_\_\_\_\_\_\_\_\_\_\_\_\_\_\_\_\_\_\_\_\_\_\_\_\_\_ Communication manual EN

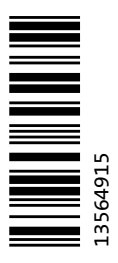

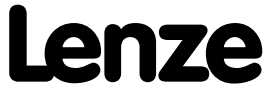

# Contents

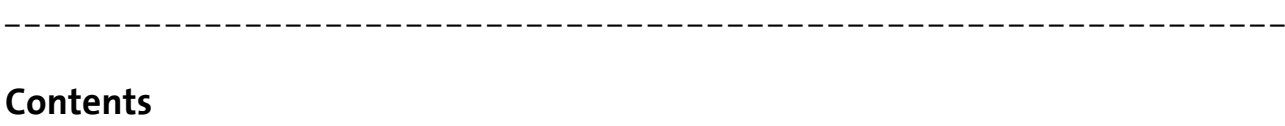

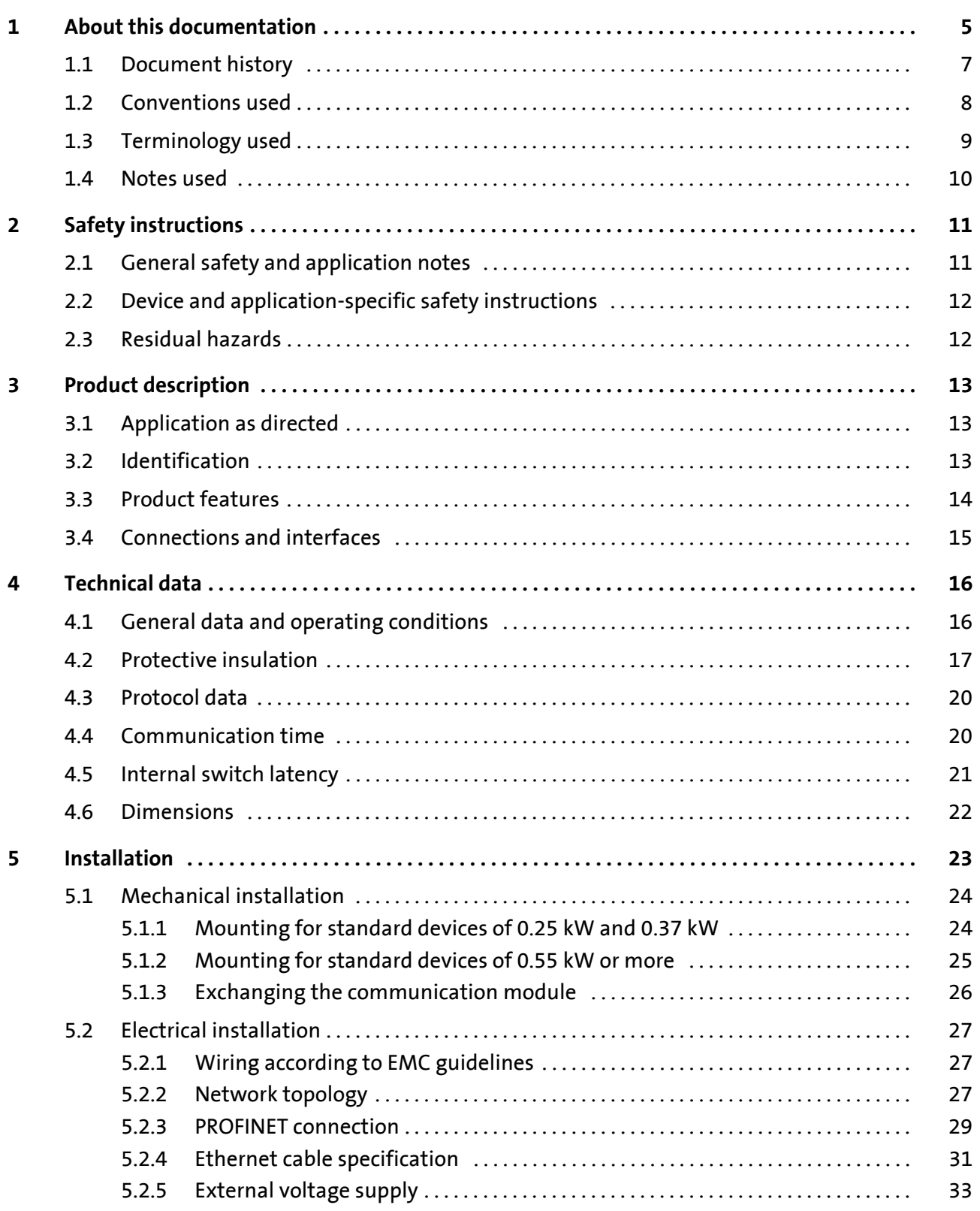

# Contents

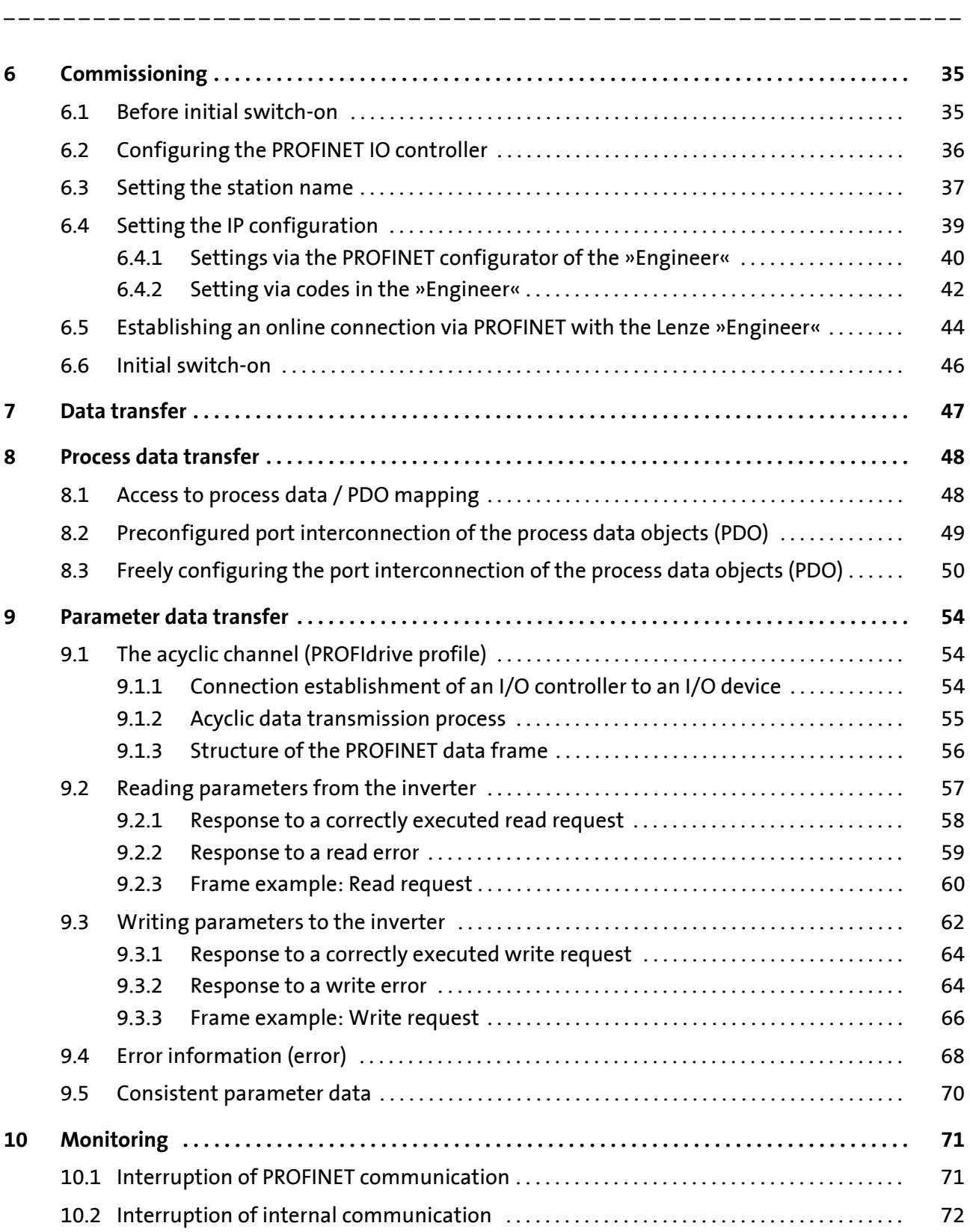

# Contents

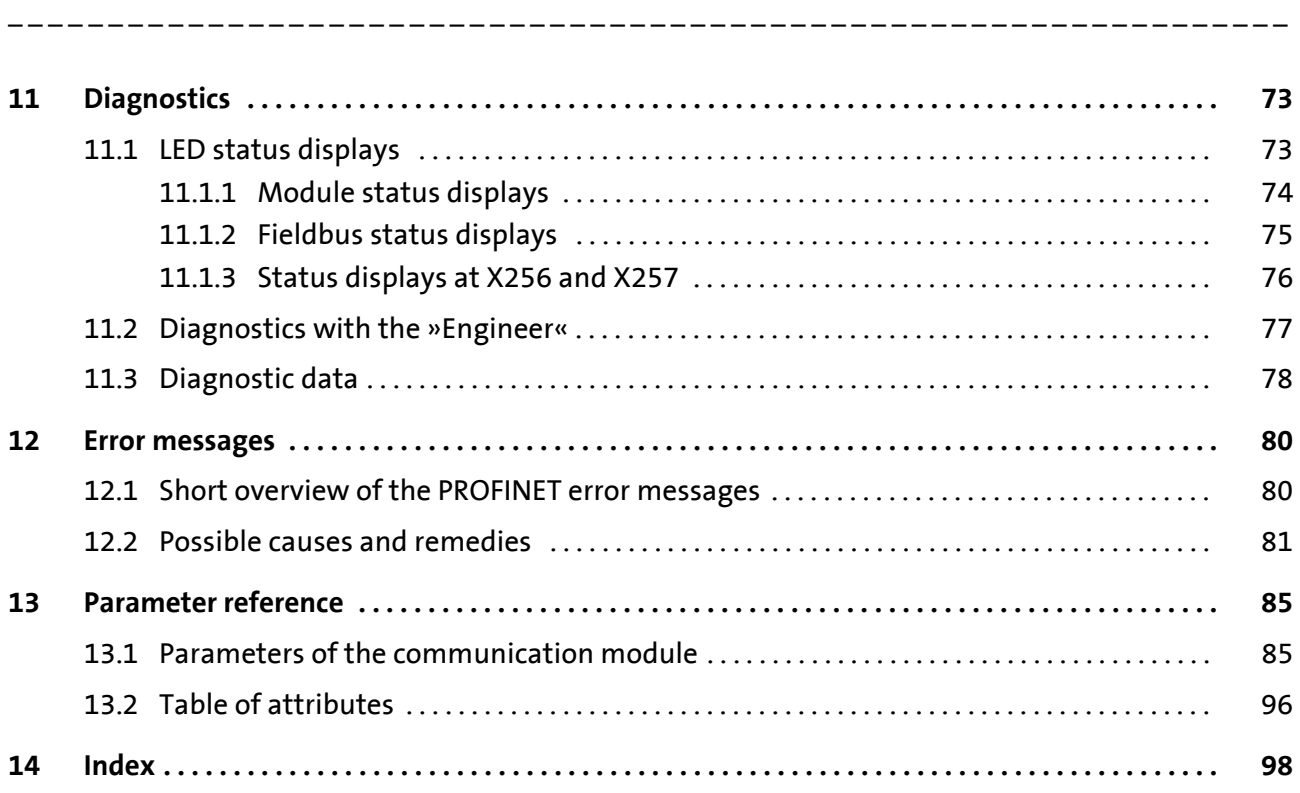

#### **Contents**

This documentation exclusively describes the E84AYCER communication module (PROFINET).

<span id="page-4-0"></span>\_ \_ \_ \_ \_ \_ \_ \_ \_ \_ \_ \_ \_ \_ \_ \_ \_ \_ \_ \_ \_ \_ \_ \_ \_ \_ \_ \_ \_ \_ \_ \_ \_ \_ \_ \_ \_ \_ \_ \_ \_ \_ \_ \_ \_ \_ \_ \_ \_ \_ \_ \_ \_ \_ \_ \_ \_ \_ \_ \_ \_ \_ \_ \_

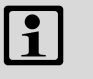

### **Note!**

This documentation supplements the **mounting instructions** supplied with the communication module and the **hardware manual "Inverter Drives 8400"**.

The features and functions of the communication module are described in detail.

Examples illustrate typical applications.

This documentation also contains...

- Safety instructions that must be observed
- The most important technical data of the communication module
- Information about the versions of the Lenze standard devices to be used
- Notes on troubleshooting and fault elimination

The theoretical context is only explained as far as it is required for understanding the function of the communication module.

Depending on the software version of the inverter and the »Engineer« software installed, the screenshots in this documentation may deviate from the »Engineer« representation.

This documentation does not describe the software of other manufacturers. No responsibility is taken for corresponding information given in this documentation. Information on how to use the software can be obtained from the documents of the host system (master).

All brand names mentioned in this documentation are trademarks of their corresponding owners.

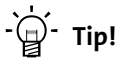

Detailed information on PROFINET can be found on the homepage of the PROFIBUS user organisation which also develops the PROFINET communication technology:

[www.profibus.com](http://www.profibus.com)

### **Target group**

This documentation addresses to persons who configure, install, commission, and maintain the networking and remote maintenance of a machine.

\_ \_ \_ \_ \_ \_ \_ \_ \_ \_ \_ \_ \_ \_ \_ \_ \_ \_ \_ \_ \_ \_ \_ \_ \_ \_ \_ \_ \_ \_ \_ \_ \_ \_ \_ \_ \_ \_ \_ \_ \_ \_ \_ \_ \_ \_ \_ \_ \_ \_ \_ \_ \_ \_ \_ \_ \_ \_ \_ \_ \_ \_ \_ \_

# **Tip!**

Information and software updates for Lenze products can be found in the download area at:

[www.Lenze.com](http://www.Lenze.com)

### **Information regarding the validity**

The information given in this documentation is valid for the following devices:

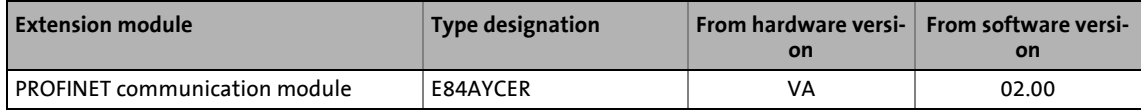

Document history

### <span id="page-6-0"></span>**1.1 Document history**

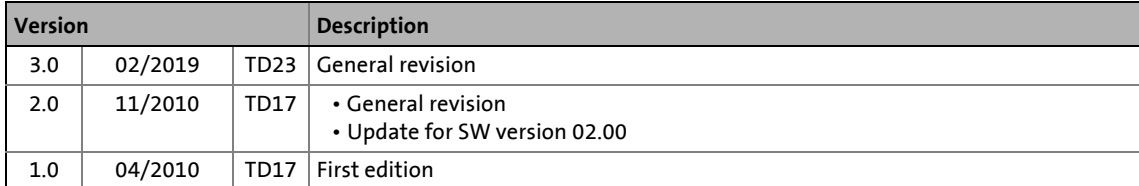

Conventions used

### <span id="page-7-0"></span>**1.2 Conventions used**

This documentation uses the following conventions to distinguish between different types of information:

<span id="page-7-2"></span><span id="page-7-1"></span>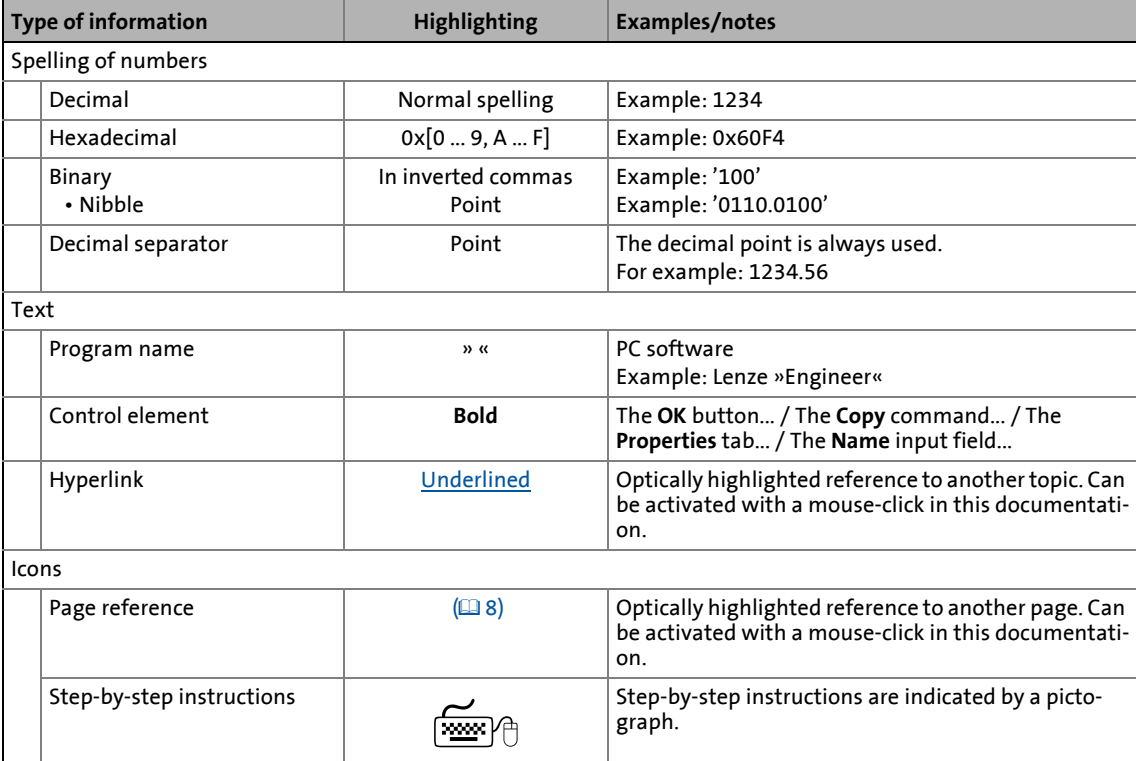

Terminology used

### <span id="page-8-0"></span>**1.3 Terminology used**

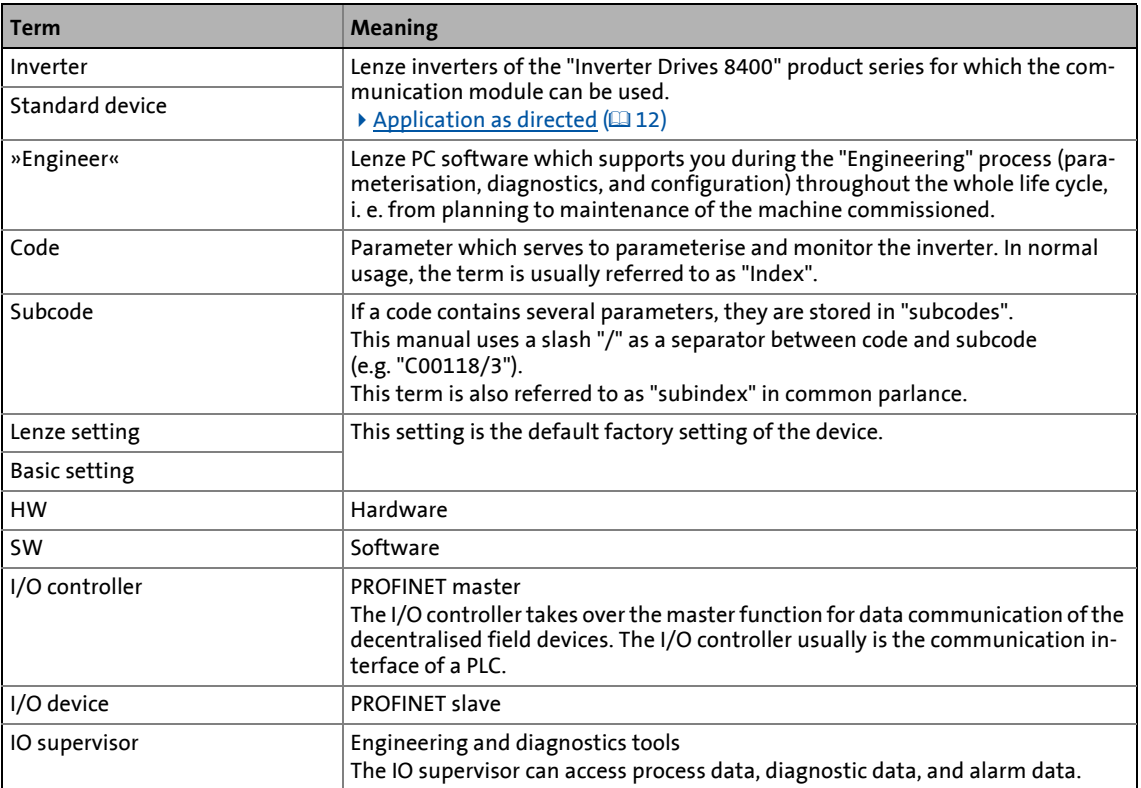

Notes used

### <span id="page-9-0"></span>**1.4 Notes used**

The following signal words and symbols are used in this documentation to indicate dangers and important information:

\_ \_ \_ \_ \_ \_ \_ \_ \_ \_ \_ \_ \_ \_ \_ \_ \_ \_ \_ \_ \_ \_ \_ \_ \_ \_ \_ \_ \_ \_ \_ \_ \_ \_ \_ \_ \_ \_ \_ \_ \_ \_ \_ \_ \_ \_ \_ \_ \_ \_ \_ \_ \_ \_ \_ \_ \_ \_ \_ \_ \_ \_ \_ \_

### **Safety instructions**

Layout of the safety instructions:

# **Pictograph and signal word!**

(characterise the type and severity of danger)

**Note**

(describes the danger and gives information about how to prevent dangerous situations)

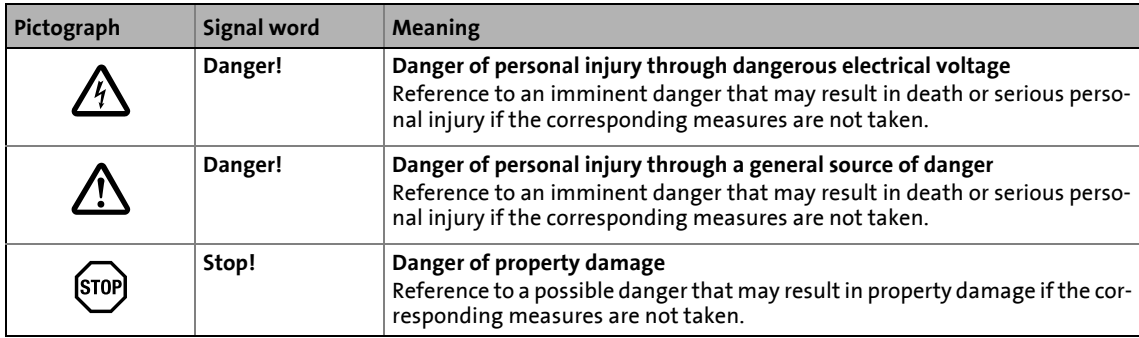

### **Application notes**

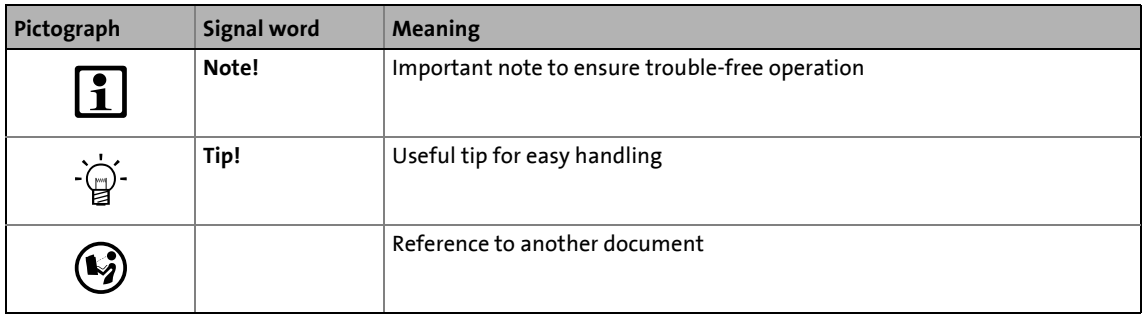

General safety and application notes

# <span id="page-10-0"></span>**2 Safety instructions**

# **Note!**

It is absolutely vital that the stated safety measures are implemented in order to prevent serious injury to persons and damage to material assets.

\_ \_ \_ \_ \_ \_ \_ \_ \_ \_ \_ \_ \_ \_ \_ \_ \_ \_ \_ \_ \_ \_ \_ \_ \_ \_ \_ \_ \_ \_ \_ \_ \_ \_ \_ \_ \_ \_ \_ \_ \_ \_ \_ \_ \_ \_ \_ \_ \_ \_ \_ \_ \_ \_ \_ \_ \_ \_ \_ \_ \_ \_ \_ \_

Always keep this documentation to hand in the vicinity of the product during operation.

### <span id="page-10-1"></span>**2.1 General safety and application notes**

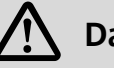

# **Danger!**

If the following basic safety measures are disregarded, severe injuries to persons and damage to material assets may result.

- Lenze drive and automation components ...
	- must only be used as directed.
	- [Application as directed](#page-12-3)  $(1212)$  $(1212)$
	- must never be commissioned if they display signs of damage.
	- must never be technically modified.
	- must never be commissioned if they are not fully mounted.
	- must never be operated without required covers.
	- during and after operation can have live, moving and rotating parts, depending on their degree of protection. Surfaces can be hot.
- The following applies to Lenze drive components ...
	- only use the accessories approved.
	- Only use original manufacturer spare parts.
- Observe all specifications contained in the enclosed documentation and related documentation.
	- This is the precondition for safe and trouble-free operation and for obtaining the product features specified.
		- ▶ [Product features](#page-13-1) (□[13\)](#page-13-1)
	- The specifications, processes, and circuitry described in this document are for guidance only and must be adapted to your own specific application. Lenze does not take responsibility for the suitability of the process and circuit proposals.
- All works on and with Lenze drive and automation components must only be carried out by qualified personnel. According to IEC 60364 or CENELEC HD 384 these are persons who ...
	- are familiar with installing, mounting, commissioning, and operating the product.
	- who have the corresponding qualifications for their work.
	- who know and can apply all regulations for the prevention of accidents, directives, and laws applicable at the place of use.

# Safety instructions

Device and application-specific safety instructions

### <span id="page-11-0"></span>**2.2 Device and application-specific safety instructions**

- During operation, the communication module must be securely connected to the standard device.
- Always use a separate power supply unit safely separated according to EN 61800-5-1 ("SELV/ PELV") in every control cabinet for external voltage supply.
- Only use cables corresponding to the given specifications.  $\blacktriangleright$  [Ethernet cable specification](#page-30-1) ( $\textcircled{\scriptsize{13}}$  [30\)](#page-30-1)

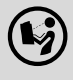

### **Documentation for the standard device, control system, system/machine**

\_ \_ \_ \_ \_ \_ \_ \_ \_ \_ \_ \_ \_ \_ \_ \_ \_ \_ \_ \_ \_ \_ \_ \_ \_ \_ \_ \_ \_ \_ \_ \_ \_ \_ \_ \_ \_ \_ \_ \_ \_ \_ \_ \_ \_ \_ \_ \_ \_ \_ \_ \_ \_ \_ \_ \_ \_ \_ \_ \_ \_ \_ \_ \_

All the other measures prescribed in this documentation must also be implemented. Observe the safety instructions and application notes contained in this manual.

### <span id="page-11-1"></span>**2.3 Residual hazards**

#### **Protection of persons**

• If the Inverter Drives 8400 are operated on a phase-earthed mains with a rated mains voltage of ≥ 400 V, external measures need to be implemented in order to ensure protection against accidental contact.

 $\blacktriangleright$  [Protective insulation](#page-16-1) ( $\boxplus$  [16\)](#page-16-1)

#### **Device protection**

• The communication module contains electronic components which may be damaged or destroyed by electrostatic discharge.

 $\blacktriangleright$  [Installation](#page-22-1) ( $\textcircled{122}$ )

# Product description

Application as directed

### <span id="page-12-0"></span>**3 Product description**

### <span id="page-12-1"></span>**3.1 Application as directed**

<span id="page-12-3"></span>The communication module ...

• is an accessory module that can be used in conjunction with the following standard devices:

\_ \_ \_ \_ \_ \_ \_ \_ \_ \_ \_ \_ \_ \_ \_ \_ \_ \_ \_ \_ \_ \_ \_ \_ \_ \_ \_ \_ \_ \_ \_ \_ \_ \_ \_ \_ \_ \_ \_ \_ \_ \_ \_ \_ \_ \_ \_ \_ \_ \_ \_ \_ \_ \_ \_ \_ \_ \_ \_ \_ \_ \_ \_ \_

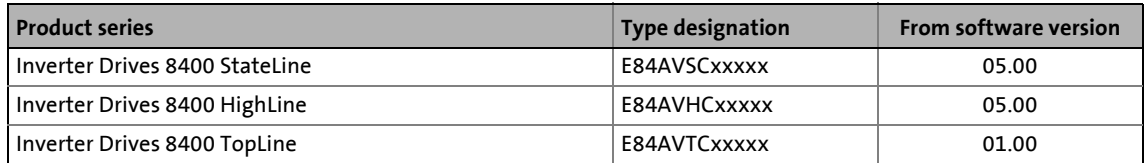

- is a device intended for use in industrial power systems.
- should only be used under the operating conditions prescribed in this documentation.
- should only be used in PROFINET networks.

**Any other use shall be deemed inappropriate!**

### <span id="page-12-2"></span>**3.2 Identification**

Type designation and hardware and software version of the communication module are indicated on the nameplate:

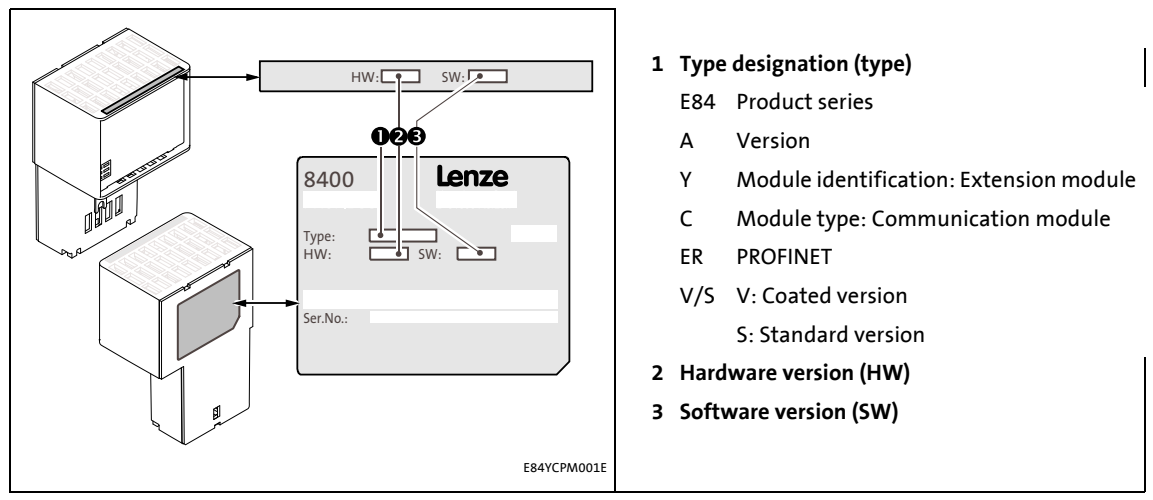

[3-1] Identification data

Product features

### <span id="page-13-0"></span>**3.3 Product features**

<span id="page-13-1"></span>• Interface module for the PROFINET IO communication system to the expansion slots of the Inverter Drives 8400

- The communication module can either be supplied internally by the standard device or externally by a separate voltage source.
- Support of the I&M0...4 functionality for the identification of the standard device
- Automatic detection of the baud rate 100 Mbps
- A line topology is enabled by the integrated 2-port switch.
- Support of the LLDP protocol for the topology recognition
- Support of the SNMP protocol for diagnostic purposes
- Support of the MRP (Media Redundancy Protocol) The Inverter Drive 8400 can be integrated into a ring topology as a client node.
- Access to all Lenze parameters
- An online connection via PROFINET can be established using the Lenze »Engineer«.

# Product description

Connections and interfaces

### <span id="page-14-0"></span>**3.4 Connections and interfaces**

- 2 RJ45 sockets for the PROFINET connection
- 2-pole plug connector for the external voltage supply of the communication module.

\_ \_ \_ \_ \_ \_ \_ \_ \_ \_ \_ \_ \_ \_ \_ \_ \_ \_ \_ \_ \_ \_ \_ \_ \_ \_ \_ \_ \_ \_ \_ \_ \_ \_ \_ \_ \_ \_ \_ \_ \_ \_ \_ \_ \_ \_ \_ \_ \_ \_ \_ \_ \_ \_ \_ \_ \_ \_ \_ \_ \_ \_ \_ \_

- Front LEDs for diagnosing the ...
	- voltage supply of the communication module;
	- connection to the standard device;
	- PROFINET connection;
	- PROFINET activity.

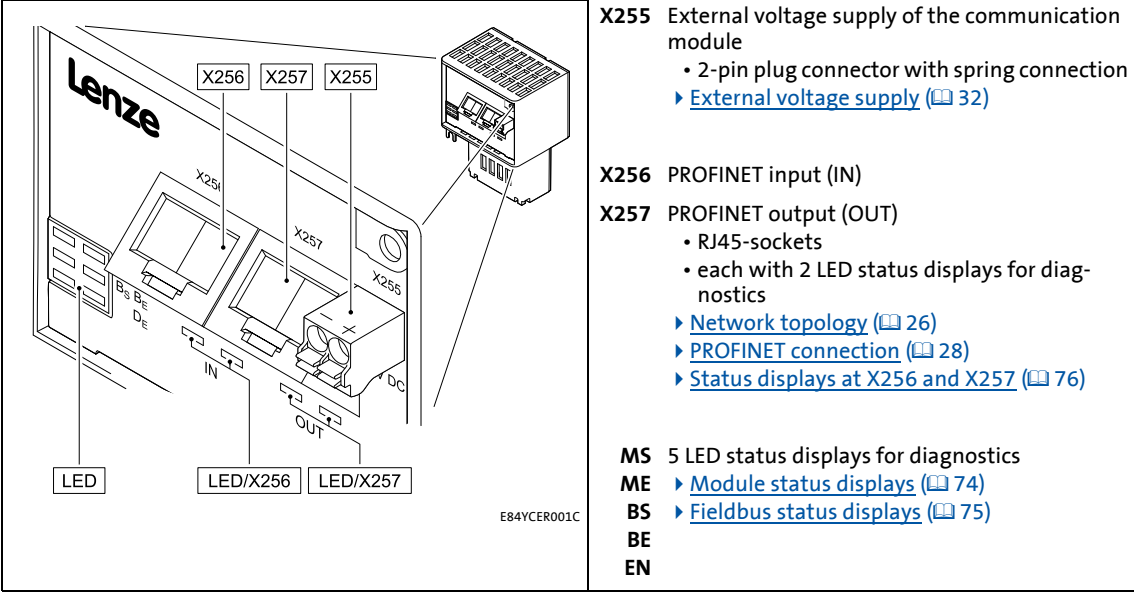

[3-2] E84AYCER communication module (PROFINET)

# Technical data

General data and operating conditions

### <span id="page-15-0"></span>**4 Technical data**

### <span id="page-15-1"></span>**4.1 General data and operating conditions**

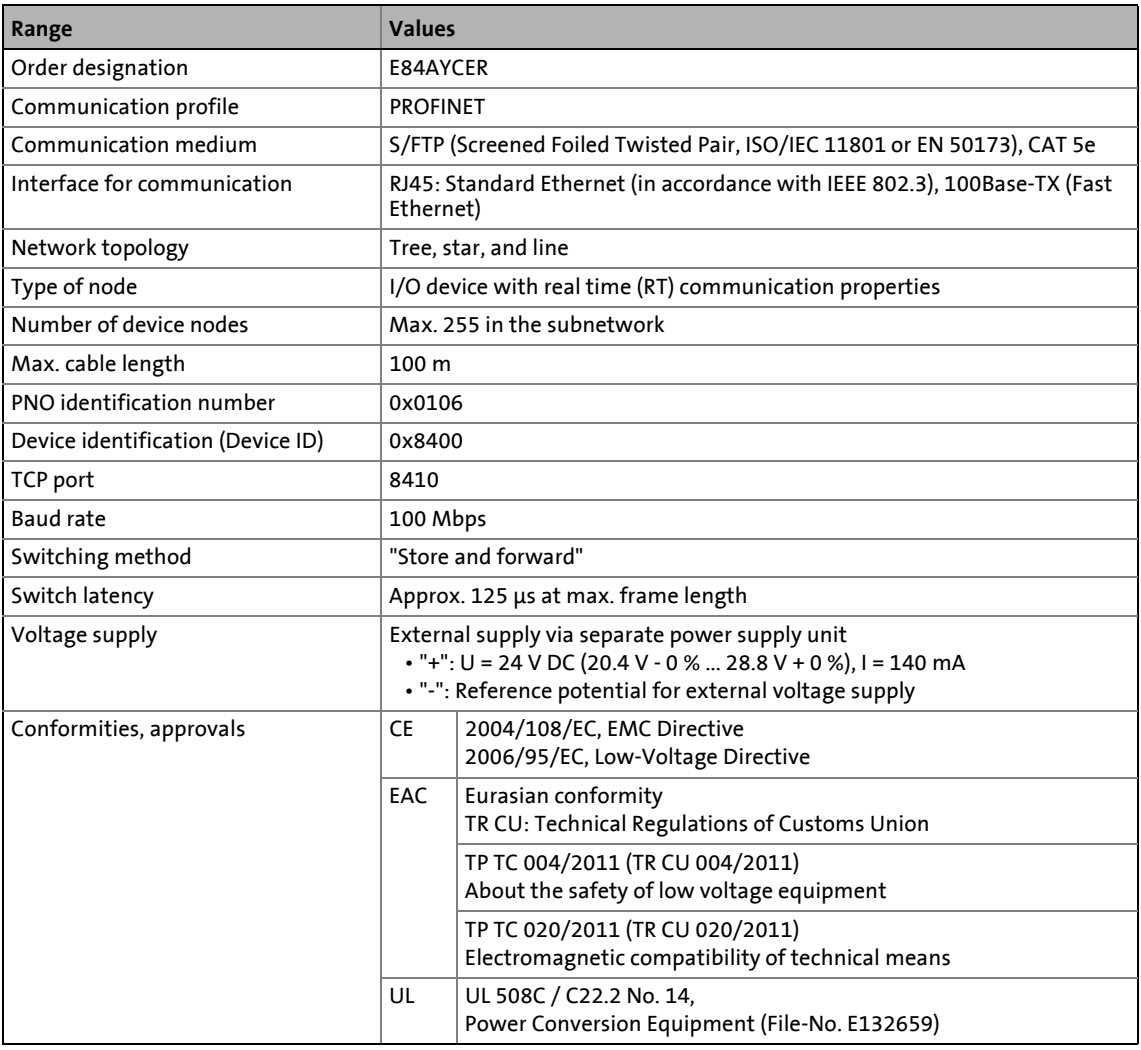

\_ \_ \_ \_ \_ \_ \_ \_ \_ \_ \_ \_ \_ \_ \_ \_ \_ \_ \_ \_ \_ \_ \_ \_ \_ \_ \_ \_ \_ \_ \_ \_ \_ \_ \_ \_ \_ \_ \_ \_ \_ \_ \_ \_ \_ \_ \_ \_ \_ \_ \_ \_ \_ \_ \_ \_ \_ \_ \_ \_ \_ \_ \_ \_

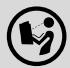

# **Hardware manual "Inverter Drives 8400"**

Here you can find the **ambient conditions** and data on the **electromagnetic compatibility (EMC)**, which also apply to the communication module.

Protective insulation

### <span id="page-16-0"></span>**4.2 Protective insulation**

### <span id="page-16-1"></span>**Danger!**

### **Dangerous voltage**

If the Inverter Drives 8400 are operated on a phase-earthed mains with a rated mains voltage of ≥ 400 V, external measures need to be implemented in order to ensure protection against accidental contact.

\_ \_ \_ \_ \_ \_ \_ \_ \_ \_ \_ \_ \_ \_ \_ \_ \_ \_ \_ \_ \_ \_ \_ \_ \_ \_ \_ \_ \_ \_ \_ \_ \_ \_ \_ \_ \_ \_ \_ \_ \_ \_ \_ \_ \_ \_ \_ \_ \_ \_ \_ \_ \_ \_ \_ \_ \_ \_ \_ \_ \_ \_ \_ \_

#### **Possible consequences:**

• Death or severe injuries

#### **Protective measures:**

- If protection against accidental contact is required for the control terminals of the inverter and the connections of the device modules plugged, ...
	- a double isolating distance must exist.
	- the components to be connected must be provided with the second isolating distance.

# **Note!**

The existing protective insulation in the Inverter Drives 8400 is implemented according to EN 61800-5-1.

The following illustration ...

• shows the arrangement of the terminal strips and the separate potential areas of the Inverter Drive 8400.

\_ \_ \_ \_ \_ \_ \_ \_ \_ \_ \_ \_ \_ \_ \_ \_ \_ \_ \_ \_ \_ \_ \_ \_ \_ \_ \_ \_ \_ \_ \_ \_ \_ \_ \_ \_ \_ \_ \_ \_ \_ \_ \_ \_ \_ \_ \_ \_ \_ \_ \_ \_ \_ \_ \_ \_ \_ \_ \_ \_ \_ \_ \_ \_

• serves to determine the decisive protective insulation between two terminals located in differently insulated separate potential areas.

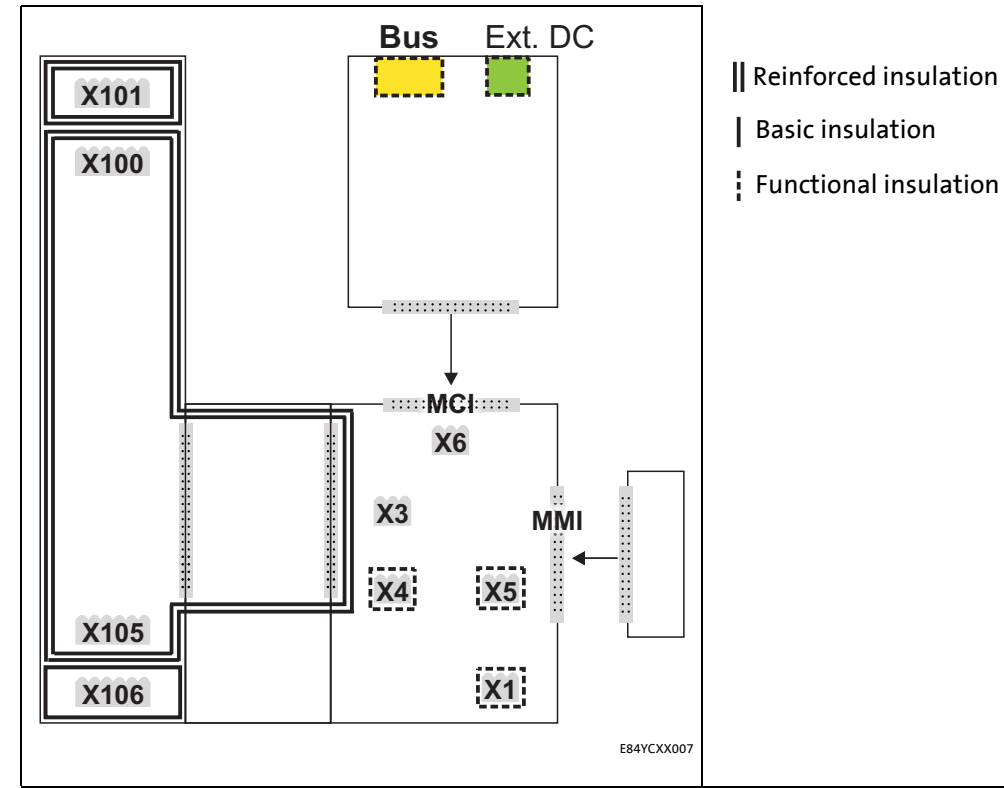

[4-1] Protective insulation in accordance with EN61800-5-1

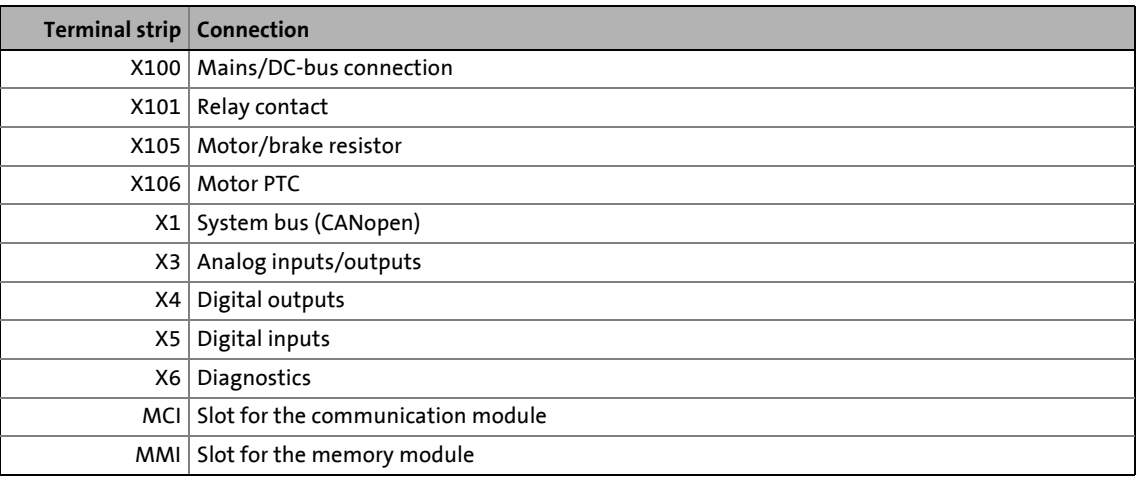

### **Example**

Which type of protective insulation is used between the bus terminal of the device module in slot MCI and the X100 mains terminal?

• The separate potential area with the better protective insulation is decisive.

- The separate potential area of the bus terminal of the device module has a "functional insulation".
- The separate potential area of the mains terminal has a "reinforced insulation".
- Result: The insulation between mains terminal X100 and the bus terminal is of the "reinforced insulation" type.

Protocol data

### <span id="page-19-0"></span>**4.3 Protocol data**

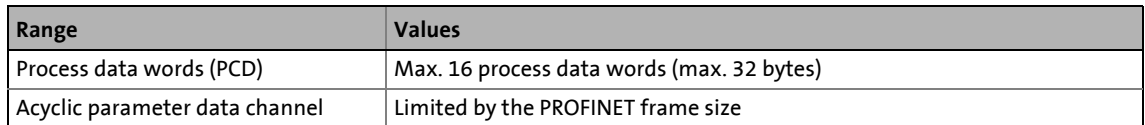

\_ \_ \_ \_ \_ \_ \_ \_ \_ \_ \_ \_ \_ \_ \_ \_ \_ \_ \_ \_ \_ \_ \_ \_ \_ \_ \_ \_ \_ \_ \_ \_ \_ \_ \_ \_ \_ \_ \_ \_ \_ \_ \_ \_ \_ \_ \_ \_ \_ \_ \_ \_ \_ \_ \_ \_ \_ \_ \_ \_ \_ \_ \_ \_

### <span id="page-19-1"></span>**4.4 Communication time**

The communication time is the time between the start of a request and the arrival of the corresponding response.

The communication times in the PROFINET network depend on the ...

- processing time in the inverter;
- frame runtime (baud rate / frame length);
- nesting depth of the network.

#### **Processing time inside the inverter**

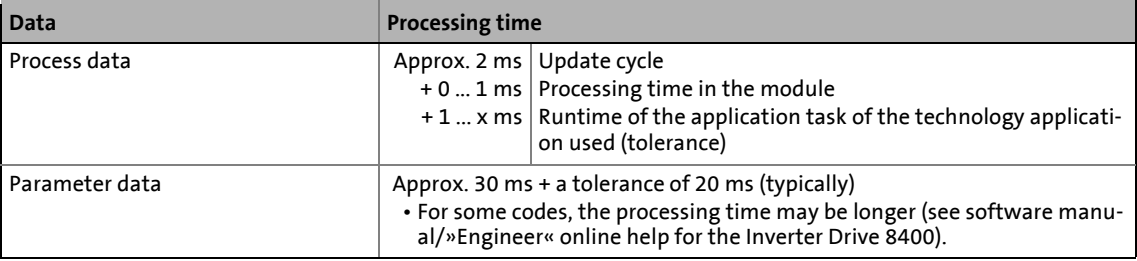

There are no interdependencies between parameter data and process data.

# Technical data

Internal switch latency

### <span id="page-20-0"></span>**4.5 Internal switch latency**

<span id="page-20-1"></span>The integrated 2-port switch causes runtime delays which can be calculated as follows:

\_ \_ \_ \_ \_ \_ \_ \_ \_ \_ \_ \_ \_ \_ \_ \_ \_ \_ \_ \_ \_ \_ \_ \_ \_ \_ \_ \_ \_ \_ \_ \_ \_ \_ \_ \_ \_ \_ \_ \_ \_ \_ \_ \_ \_ \_ \_ \_ \_ \_ \_ \_ \_ \_ \_ \_ \_ \_ \_ \_ \_ \_ \_ \_

**Runtime delay = ((36 permanent bytes + process data in bytes) x 8 x 10 nsec) + 4 μsec**

#### **Example :**

20 process data words + 4 PROFIsafe words => 48 bytes

- $\cdot$  ((36 permanent bytes + 48 bytes) x 8 x 10 nsec) + 4  $\mu$ sec
- $\cdot$  (84 bytes x 8 x 10 nsec) + 4 μsec
- 6.72 μsec + 4 μsec = **10.72 μsec**

In accordance with the PROFINET specification, the shortest PROFINET I/O frame must have a data length of 72 bytes. If the 36 permanent bytes are subtracted from the 72 bytes, 36 bytes are available for process data. If now less than 36 bytes of process data are used, the PROFINET I/O frame is filled with "zero bytes" until it can be transmitted. As a consequence for the calculation formula, the shortest PROFINET I/O frame with 18 process data words (36 bytes) has always the same length and thus the runtime delay is the same, too.

### **Note!**

The use of external switches can also lead to runtime delays. Depending on the system constellation, it may be useful to create a star topology or a line/mix topology.

 $\blacktriangleright$  [Network topology](#page-26-3) ( $\boxdot$  [26\)](#page-26-3)

# Technical data

Dimensions

### <span id="page-21-0"></span>**4.6 Dimensions**

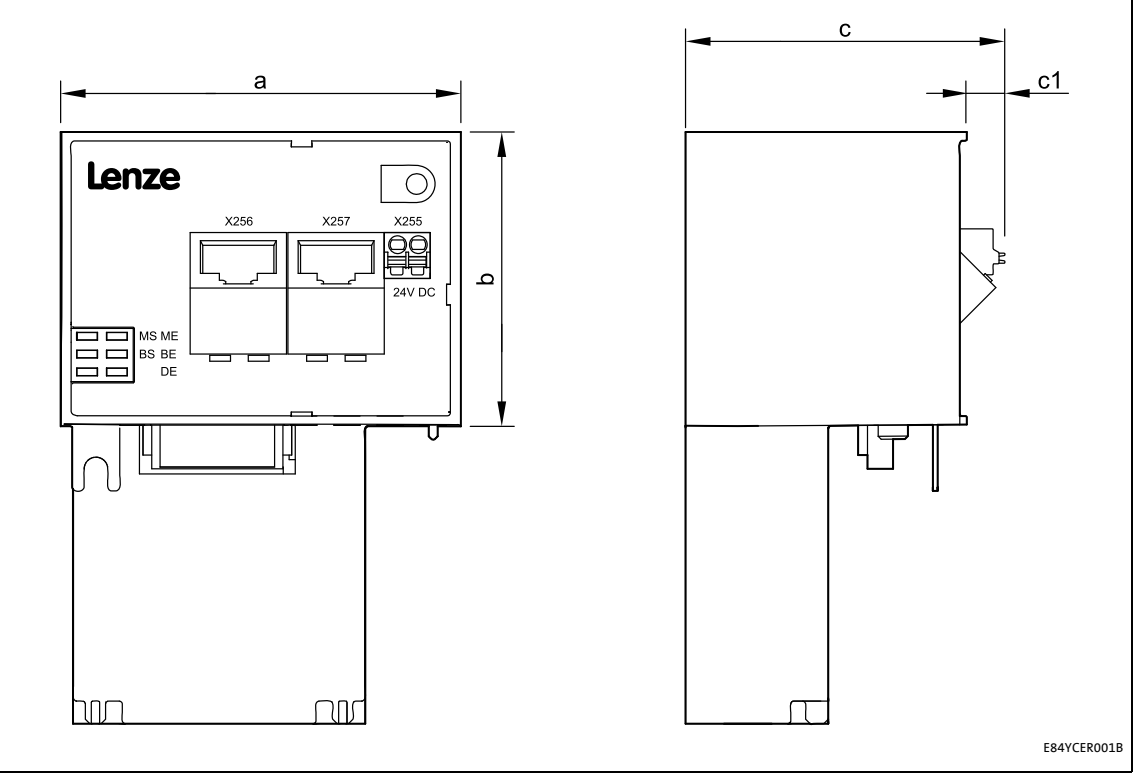

[4-2] Dimensions

| <b>Type</b> | <b>Dimensions</b> [mm] |    |  |  |
|-------------|------------------------|----|--|--|
|             |                        |    |  |  |
| E84AYCER    | 67                     | 50 |  |  |

### <span id="page-22-0"></span>**5 Installation**

# <span id="page-22-1"></span>**Stop!**

### **Electrostatic discharge**

Electronic components within the communication module can be damaged or destroyed by electrostatic discharge.

\_ \_ \_ \_ \_ \_ \_ \_ \_ \_ \_ \_ \_ \_ \_ \_ \_ \_ \_ \_ \_ \_ \_ \_ \_ \_ \_ \_ \_ \_ \_ \_ \_ \_ \_ \_ \_ \_ \_ \_ \_ \_ \_ \_ \_ \_ \_ \_ \_ \_ \_ \_ \_ \_ \_ \_ \_ \_ \_ \_ \_ \_ \_ \_

### **Possible consequences:**

- The communication module is defective.
- Fieldbus communication is not possible or faulty.

#### **Protective measures**

• Before touching the module, be sure that you are free of electrostatic charge.

### Installation Mechanical installation

### <span id="page-23-0"></span>**5.1 Mechanical installation**

The communication module can be plugged in or unplugged from the MCI slot when the inverter is switched on. When the module is plugged in, it is detected automatically, and a function and version plausibility check is executed.

\_ \_ \_ \_ \_ \_ \_ \_ \_ \_ \_ \_ \_ \_ \_ \_ \_ \_ \_ \_ \_ \_ \_ \_ \_ \_ \_ \_ \_ \_ \_ \_ \_ \_ \_ \_ \_ \_ \_ \_ \_ \_ \_ \_ \_ \_ \_ \_ \_ \_ \_ \_ \_ \_ \_ \_ \_ \_ \_ \_ \_ \_ \_ \_

### <span id="page-23-1"></span>**5.1.1 Mounting for standard devices of 0.25 kW and 0.37 kW**

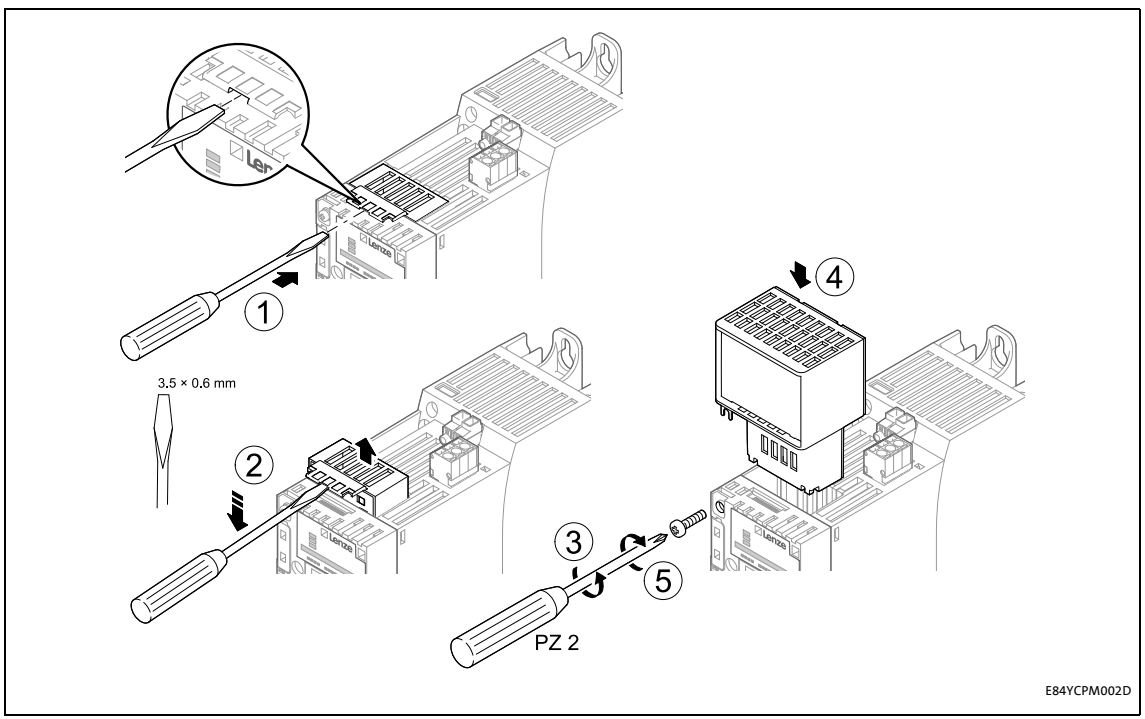

[5-1] Mounting for standard devices of 0.25 kW and 0.37 kW

### **Mounting steps**

- 1. Use a screwdriver to lever out the cover of the MCI slot of the standard device and remove it (1, 2).
- 2. Loosen the securing screw for the communication module at the standard device (3).
- 3. Insert the communication module into the MCI slot of the standard device (4).
- 4. Tighten the securing screw again (5).

### Installation Mechanical installation

### <span id="page-24-0"></span>**5.1.2 Mounting for standard devices of 0.55 kW or more**

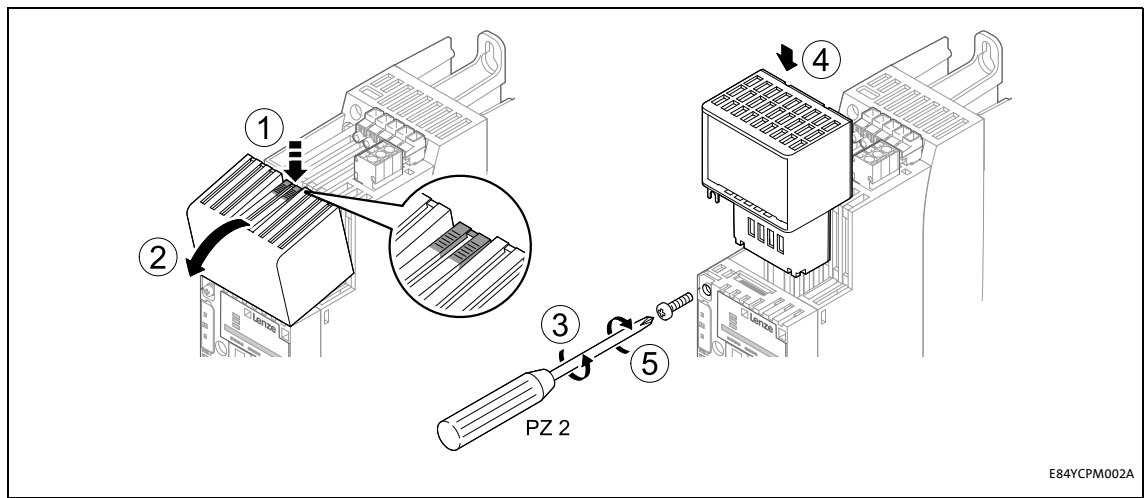

\_ \_ \_ \_ \_ \_ \_ \_ \_ \_ \_ \_ \_ \_ \_ \_ \_ \_ \_ \_ \_ \_ \_ \_ \_ \_ \_ \_ \_ \_ \_ \_ \_ \_ \_ \_ \_ \_ \_ \_ \_ \_ \_ \_ \_ \_ \_ \_ \_ \_ \_ \_ \_ \_ \_ \_ \_ \_ \_ \_ \_ \_ \_ \_

[5-2] Mounting for standard devices of 0.55 kW or more

### **Mounting steps**

- 1. Slightly press on the marked spot on the top of the MCI slot cover of the standard device (1).
- 2. Tilt the cover forward and remove it from the standard device (2).
- 3. Loosen the securing screw for the communication module at the standard device (3).
- 4. Insert the communication module into the MCI slot of the standard device (4).
- 5. Tighten the securing screw again (5).

### Installation Mechanical installation

### <span id="page-25-0"></span>**5.1.3 Exchanging the communication module**

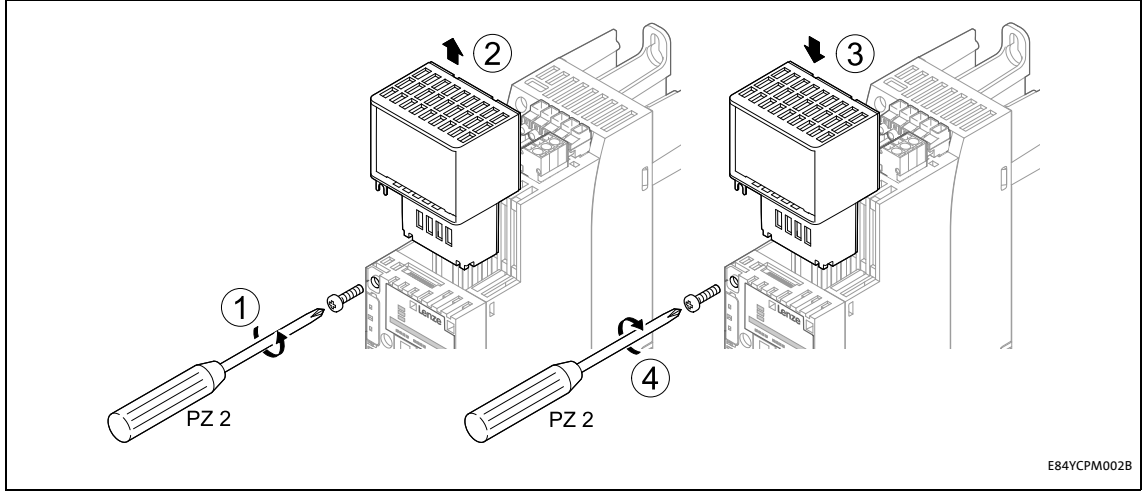

\_ \_ \_ \_ \_ \_ \_ \_ \_ \_ \_ \_ \_ \_ \_ \_ \_ \_ \_ \_ \_ \_ \_ \_ \_ \_ \_ \_ \_ \_ \_ \_ \_ \_ \_ \_ \_ \_ \_ \_ \_ \_ \_ \_ \_ \_ \_ \_ \_ \_ \_ \_ \_ \_ \_ \_ \_ \_ \_ \_ \_ \_ \_ \_

[5-3] Exchanging the communication module

#### **Mounting steps**

- 1. Loosen the securing screw for the communication module at the standard device (1).
- 2. Pull the communication module out of the MCI slot of the standard device (2).
- 3. Insert the new communication module into the MCI slot of the standard device (3).
- 4. Tighten the securing screw again (4).

### <span id="page-26-0"></span>**5.2 Electrical installation**

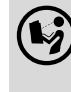

 **Documentation for the standard device, control system, system/machine** Observe the notes and wiring instructions contained in this documentation.

\_ \_ \_ \_ \_ \_ \_ \_ \_ \_ \_ \_ \_ \_ \_ \_ \_ \_ \_ \_ \_ \_ \_ \_ \_ \_ \_ \_ \_ \_ \_ \_ \_ \_ \_ \_ \_ \_ \_ \_ \_ \_ \_ \_ \_ \_ \_ \_ \_ \_ \_ \_ \_ \_ \_ \_ \_ \_ \_ \_ \_ \_ \_ \_

### <span id="page-26-1"></span>**5.2.1 Wiring according to EMC guidelines**

In typical systems, standard shielding is sufficient for Ethernet cables.

However, in environments with a very high level of interference, EMC resistance can be improved by additionally earthing the cable shield on both sides.

For this observe the following notes:

- 1. Remove the plastic sheath of the cable at a length of 2 cm.
- <span id="page-26-3"></span>2. Fasten the cable shield to the shield support of the standard device.

### <span id="page-26-2"></span>**5.2.2 Network topology**

It is typical of PROFINET to have a rather free topology the limiting factor of which is large message latencies due to e.g. switches connected in series.

#### [Internal switch latency](#page-20-1)  $(220)$  $(220)$

The combination of a line and a stub is useful for system wiring.

PROFINET supports the following topologies:

• Switch / star

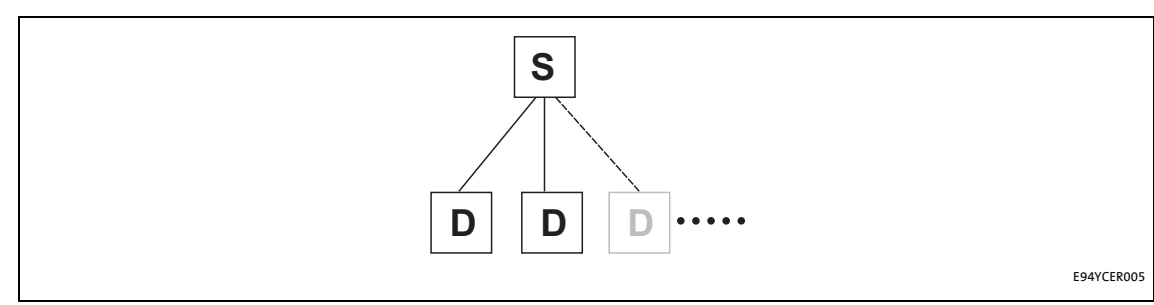

[5-4] Switch / star topology (S = switch, D = I/O device)

• Tree via switches

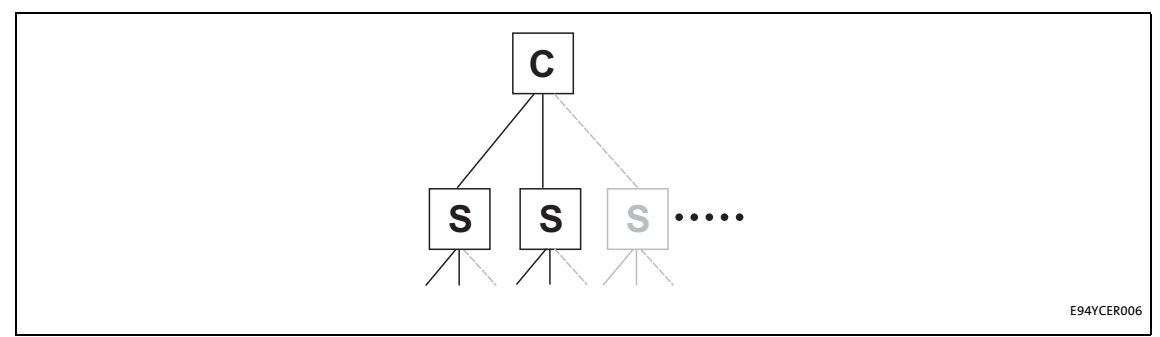

- [5-5] Tree topology  $(C = 1/O$  controller,  $S =$  switch)
	- Switch / switch

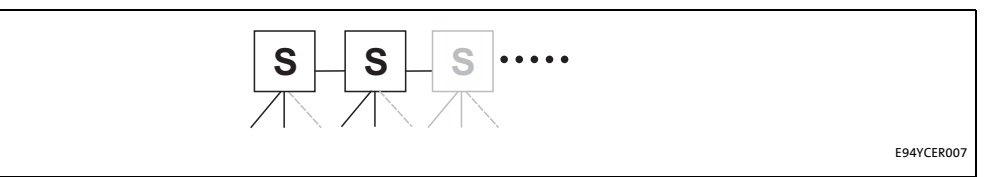

\_\_\_\_\_\_\_\_\_\_\_\_\_\_\_\_\_\_\_

[5-6] Switch/switch topology (S = switch)

### • I/O controller / I/O device

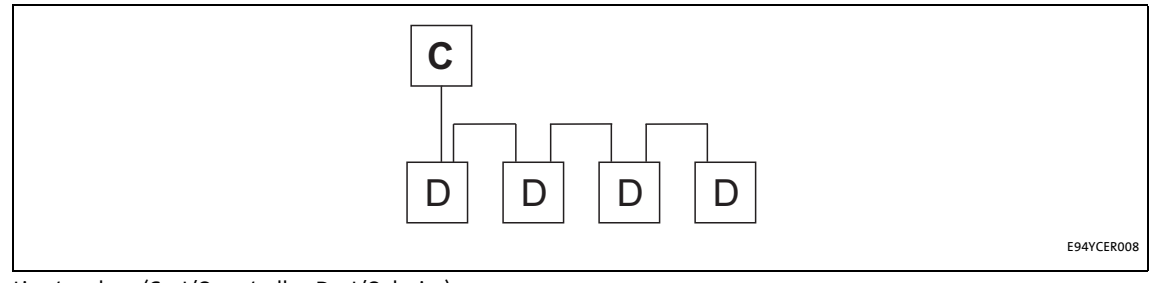

[5-7] Line topology (C = I/O controller, D = I/O device)

### <span id="page-28-0"></span>**5.2.3 PROFINET connection**

<span id="page-28-1"></span>PROFINET is connected via the RJ45 sockets **X256** (IN) and **X257** (OUT).

\_ \_ \_ \_ \_ \_ \_ \_ \_ \_ \_ \_ \_ \_ \_ \_ \_ \_ \_ \_ \_ \_ \_ \_ \_ \_ \_ \_ \_ \_ \_ \_ \_ \_ \_ \_ \_ \_ \_ \_ \_ \_ \_ \_ \_ \_ \_ \_ \_ \_ \_ \_ \_ \_ \_ \_ \_ \_ \_ \_ \_ \_ \_ \_

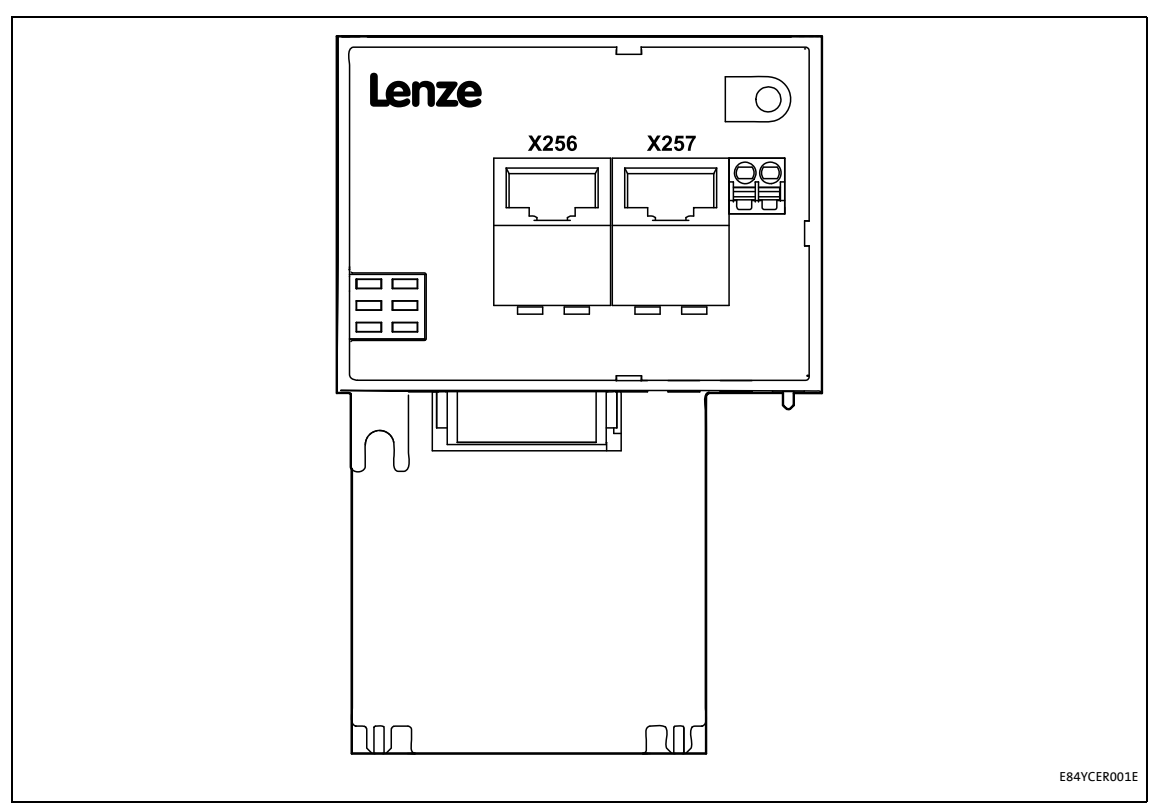

#### [5-8] PROFINET connections X256 (IN) and X257 (OUT)

For connection of the communication module to the PROFINET fieldbus, a standard Ethernet patch cable is suitable.

#### $\triangleright$  [Ethernet cable specification](#page-30-0) ( $\Box$  [30\)](#page-30-0)

The installation and removal of the Ethernet cables is optimised for the use of connectors in accordance with the "Automation Initiative of German Domestic Automobile Manufacturers" (AIDA).

### **Note!**

To prevent the RJ45 socket from being damaged, insert or remove the Ethernet cable connector straight (at a right angle) into or from the socket.

### **Pin assignment of the RJ45 sockets**

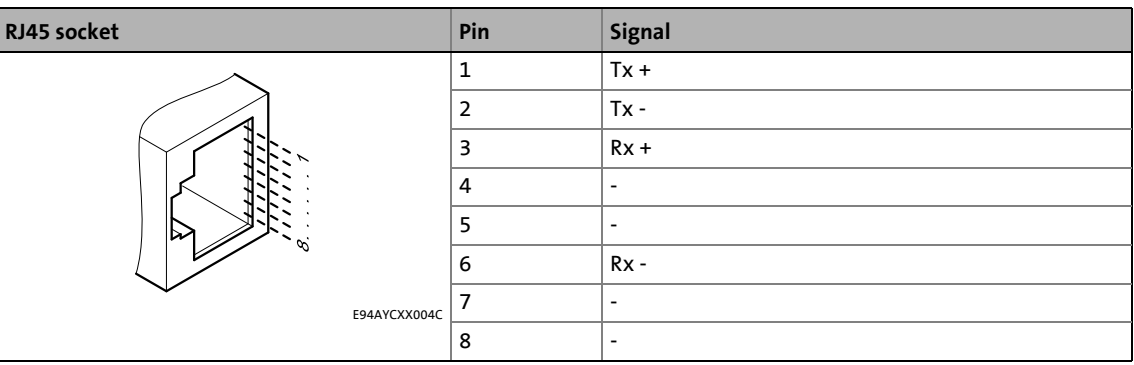

\_ \_ \_ \_ \_ \_ \_ \_ \_ \_ \_ \_ \_ \_ \_ \_ \_ \_ \_ \_ \_ \_ \_ \_ \_ \_ \_ \_ \_ \_ \_ \_ \_ \_ \_ \_ \_ \_ \_ \_ \_ \_ \_ \_ \_ \_ \_ \_ \_ \_ \_ \_ \_ \_ \_ \_ \_ \_ \_ \_ \_ \_ \_ \_

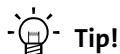

The PROFINET interfaces feature an auto-MDIX function. This function adjusts the polarity of the RJ45 interfaces so that a connection can be established irrespective of the polarity of the opposite PROFINET interface and irrespective of the type of cable used (standard patch cable or crossover cable).

# Installation

Electrical installation

### <span id="page-30-0"></span>**5.2.4 Ethernet cable specification**

# <span id="page-30-1"></span>**1** Note!

Only use cables that meet the listed specifications.

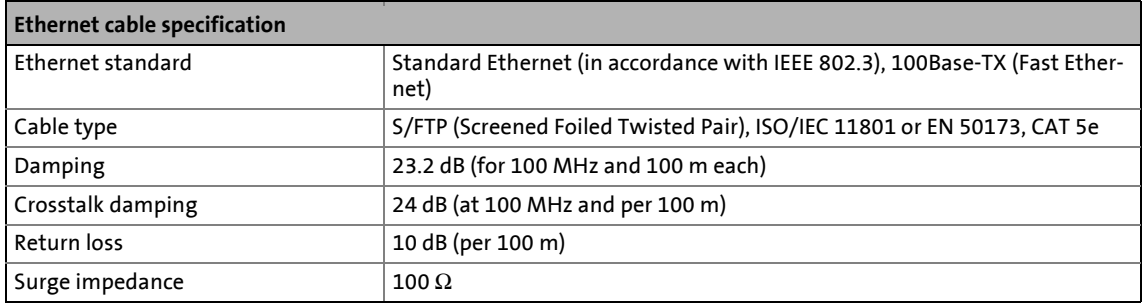

\_ \_ \_ \_ \_ \_ \_ \_ \_ \_ \_ \_ \_ \_ \_ \_ \_ \_ \_ \_ \_ \_ \_ \_ \_ \_ \_ \_ \_ \_ \_ \_ \_ \_ \_ \_ \_ \_ \_ \_ \_ \_ \_ \_ \_ \_ \_ \_ \_ \_ \_ \_ \_ \_ \_ \_ \_ \_ \_ \_ \_ \_ \_ \_

### **Structure of the Ethernet cable**

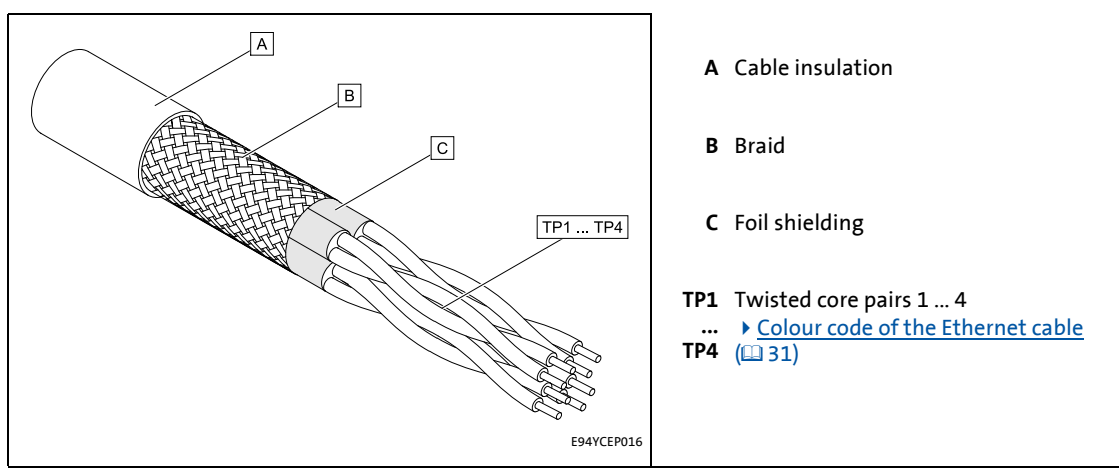

[5-9] Structure of the Ethernet cable (S/FTP, CAT 5e)

### <span id="page-31-0"></span>**Colour code of the Ethernet cable**

# **1** Note!

Wiring and colour code are standardised in EIA/TIA 568A/568B.

\_ \_ \_ \_ \_ \_ \_ \_ \_ \_ \_ \_ \_ \_ \_ \_ \_ \_ \_ \_ \_ \_ \_ \_ \_ \_ \_ \_ \_ \_ \_ \_ \_ \_ \_ \_ \_ \_ \_ \_ \_ \_ \_ \_ \_ \_ \_ \_ \_ \_ \_ \_ \_ \_ \_ \_ \_ \_ \_ \_ \_ \_ \_ \_

In accordance with the industrial standard, the use of 4-pin Ethernet cables is permissible. The cable type only connects the assigned pins 1, 2, 3 and 6 to one another.

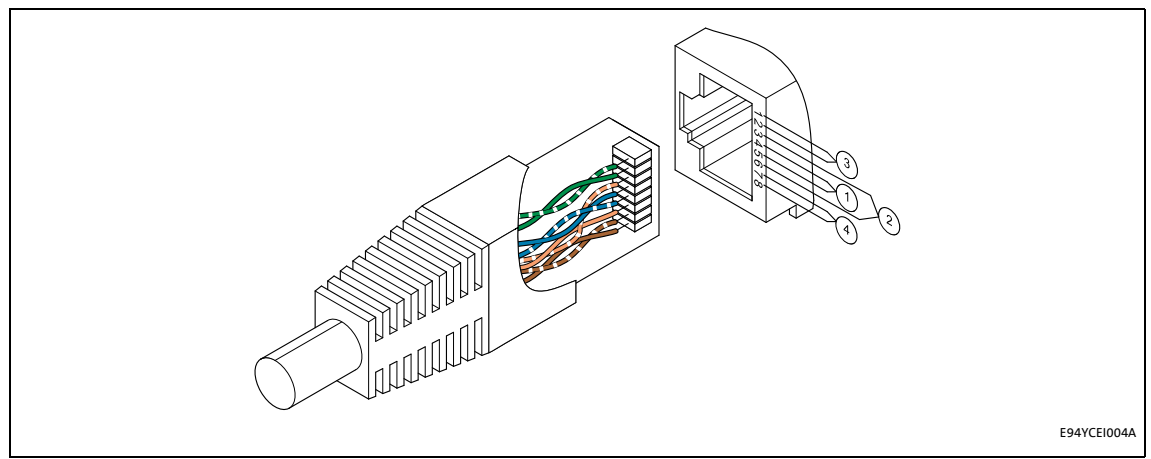

[5-10] Ethernet plug in accordance with EIA/TIA 568A/568B

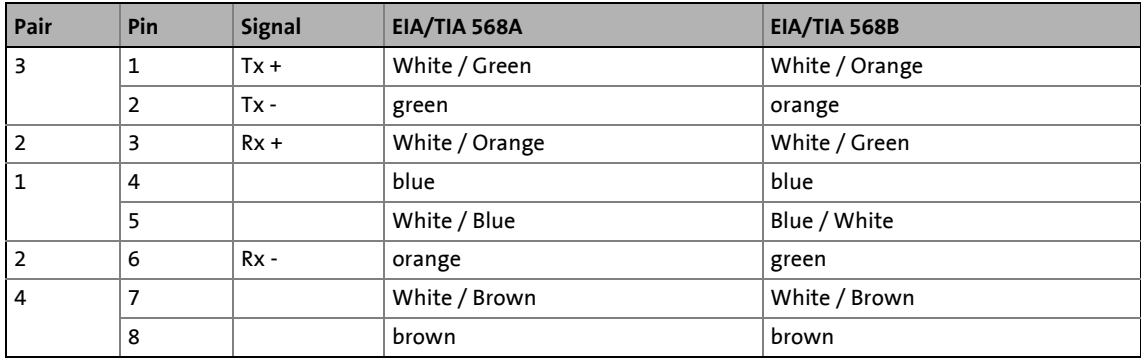

### <span id="page-32-0"></span>**5.2.5 External voltage supply**

<span id="page-32-1"></span>The communication module can be externally supplied with voltage via separate supply cables at the 2-pin plug connector **X255**.

\_ \_ \_ \_ \_ \_ \_ \_ \_ \_ \_ \_ \_ \_ \_ \_ \_ \_ \_ \_ \_ \_ \_ \_ \_ \_ \_ \_ \_ \_ \_ \_ \_ \_ \_ \_ \_ \_ \_ \_ \_ \_ \_ \_ \_ \_ \_ \_ \_ \_ \_ \_ \_ \_ \_ \_ \_ \_ \_ \_ \_ \_ \_ \_

# **Note!**

Always use a separate power supply unit safely separated according to EN 61800-5-1 ("SELV/PELV") in every control cabinet for external voltage supply.

- External voltage supply of the communication module is required if the communication via the bus should be maintained when the supply of the standard device fails.
- Access to parameters of a standard device disconnected from the mains is not possible.

### **Wiring of the X255 plug connector**

# **Stop!**

Only wire the plug connector if the standard device is disconnected from the mains.

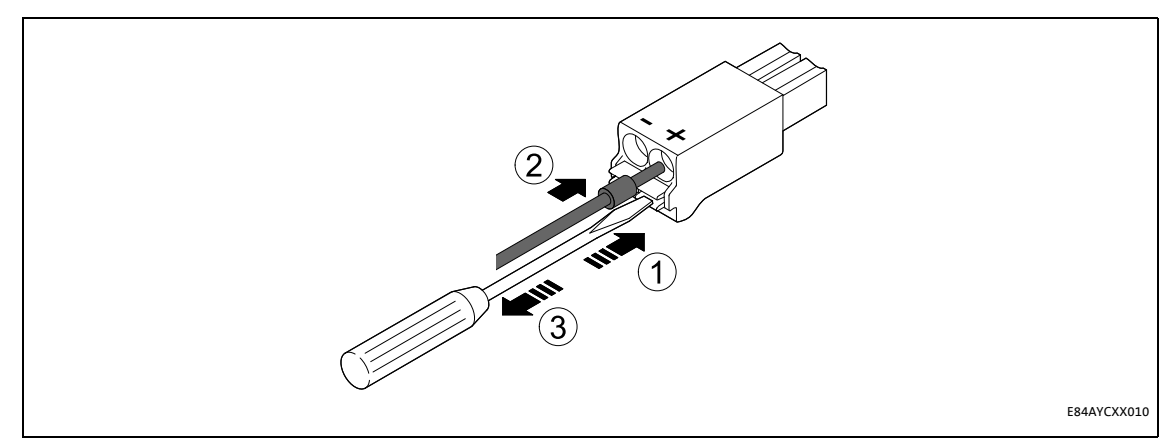

[5-11] Wiring of the 2-pin plug connector with spring connection

How to wire the plug connector with spring connection:

- 1. Press a screwdriver into the notch below the terminal and keep it pressed.
- 2. Place the supply cable in the terminal.
- 3. Remove the screwdriver from the notch.

### **Assignment of the X255 plug connector**

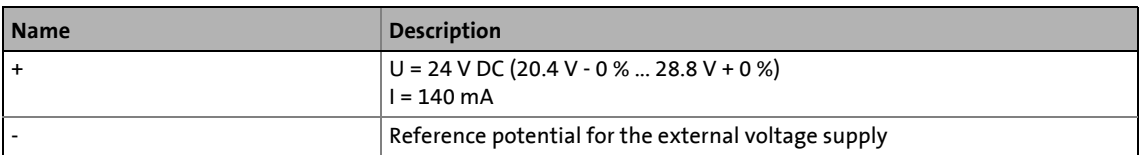

\_ \_ \_ \_ \_ \_ \_ \_ \_ \_ \_ \_ \_ \_ \_ \_ \_ \_ \_ \_ \_ \_ \_ \_ \_ \_ \_ \_ \_ \_ \_ \_ \_ \_ \_ \_ \_ \_ \_ \_ \_ \_ \_ \_ \_ \_ \_ \_ \_ \_ \_ \_ \_ \_ \_ \_ \_ \_ \_ \_ \_ \_ \_ \_

### **Terminal data**

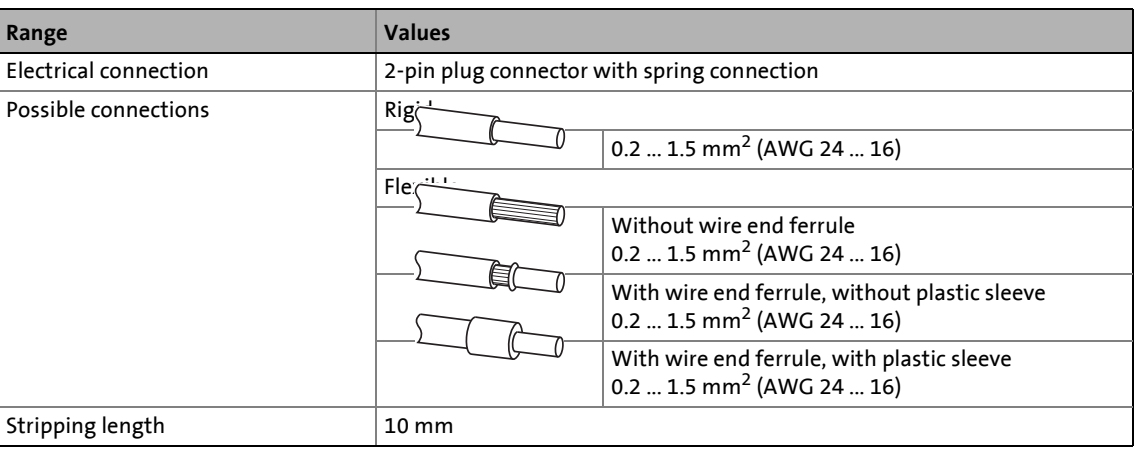

### <span id="page-34-0"></span>**6 Commissioning**

During commissioning, system-related data such as motor parameters, operating parameters, responses, and parameters for fieldbus communication are defined for the inverter. For Lenze devices, this is done via the codes.

\_ \_ \_ \_ \_ \_ \_ \_ \_ \_ \_ \_ \_ \_ \_ \_ \_ \_ \_ \_ \_ \_ \_ \_ \_ \_ \_ \_ \_ \_ \_ \_ \_ \_ \_ \_ \_ \_ \_ \_ \_ \_ \_ \_ \_ \_ \_ \_ \_ \_ \_ \_ \_ \_ \_ \_ \_ \_ \_ \_ \_ \_ \_ \_

The codes of the inverter and communication are saved non-volatilely as a data set in the memory module.

In addition, there are codes for diagnosing and monitoring the stations.

 $\blacktriangleright$  [Parameter reference](#page-84-2) ( $\text{ }$  [85\)](#page-84-2)

### <span id="page-34-1"></span>**6.1 Before initial switch-on**

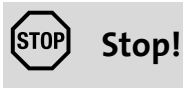

Before switching on the standard device together with the communication module, check the entire wiring for completeness, short-circuit, and earth fault.

### Commissioning

Configuring the PROFINET IO controller

### <span id="page-35-0"></span>**6.2 Configuring the PROFINET IO controller**

To enable communication with the inverter, you have to configure the IO controller first.

\_ \_ \_ \_ \_ \_ \_ \_ \_ \_ \_ \_ \_ \_ \_ \_ \_ \_ \_ \_ \_ \_ \_ \_ \_ \_ \_ \_ \_ \_ \_ \_ \_ \_ \_ \_ \_ \_ \_ \_ \_ \_ \_ \_ \_ \_ \_ \_ \_ \_ \_ \_ \_ \_ \_ \_ \_ \_ \_ \_ \_ \_ \_ \_

### **Configuration for device control**

For the configuration of PROFINET, the current PROFINET device description file (XML) of the E84AYCER communication module (PROFINET) has to be imported in the IO controller.

You can find the **GSDML-Vx.z-Lenze-8400PNabb-yyyymmdd.xml** device description file in the Download area at:

#### [www.Lenze.com](http://www.Lenze.com)

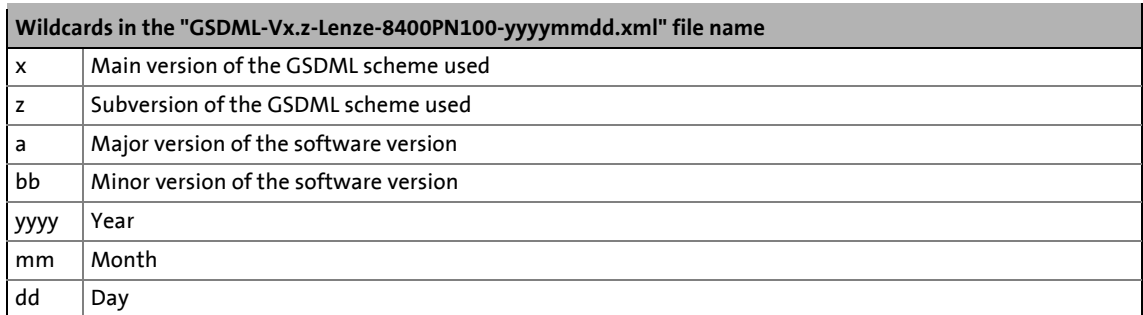

### **Defining the user data length**

The user data length is defined during the initialisation phase of the I/O controller.

The Inverter Drives 8400 support the configuration of max. 16 process data words (max. 32 bytes).

### **Description of the device data base file**

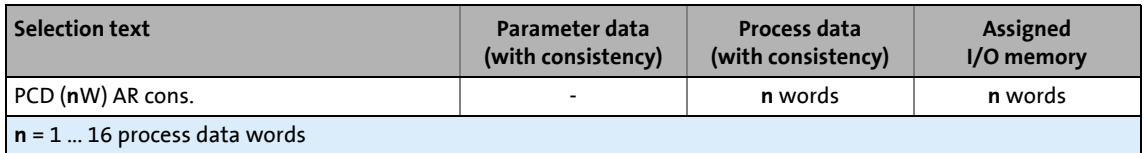

### **Example of selecting the device data base file**

• "PCD (8W) AR cons." = 8 process data words (only in slot 1 of the PROFINET telegram)

$$
\cdot \overleftrightarrow{\text{g}}'
$$
 Tip!

A detailed description of consistency is given in the chapter "[Consistent parameter data"](#page-69-1)  $(D370)$ .
Setting the station name

### **6.3 Setting the station name**

## **Note!**

- The "Node blinking test" PROFINET function by means of which an accessible device can be identified is supported. During execution of the function, the red LED **ME** ([Module status displays](#page-73-0)  $(274)$  $(274)$ ) blinks.
- Operation on the PROFINET requires a valid station name.

\_ \_ \_ \_ \_ \_ \_ \_ \_ \_ \_ \_ \_ \_ \_ \_ \_ \_ \_ \_ \_ \_ \_ \_ \_ \_ \_ \_ \_ \_ \_ \_ \_ \_ \_ \_ \_ \_ \_ \_ \_ \_ \_ \_ \_ \_ \_ \_ \_ \_ \_ \_ \_ \_ \_ \_ \_ \_ \_ \_ \_ \_ \_ \_

- In the case of impermissible settings, the red BE [\(Fieldbus status displays](#page-74-0)  $( \square 75)$  $( \square 75)$ ) blinks and the error message PROFINET: Station name error  $[0x01bc6532]$  ( $\Box$ [83\)](#page-82-0) is output. The communication module then continues to work internally with the name deleted.
- If the station name is assigned by the IO controller via PROFINET or the PROFINET configurator of the »Engineer«, changes will be effective immediately.

The station name currently used is shown in code [C13864](#page-89-0).

The station name ...

- is required for unambiguous addressing of the Inverter Drive 8400 by the I/O controller.
- can either be assigned by the I/O controller via PROFINET or set manually in the »Engineer«.
- has to be allocated in accordance with the PROFINET specification:
	- 1 or several labels separated by ".".
	- Max. length per label: 63 characters
	- Max. total length: 240 characters
	- Permissible characters:  $[a ... z]$ ,  $[0 ... 9]$ ,  $[.]$ ,  $[-]$
	- Labels must not begin or end with [-].
- Prohibited syntax:
	- "n.n.n.n" ( $n = 0 ... 999$ )
	- "port-xyz"  $(x, y, z = 0 ... 9)$
	- "port-xyz-abcde" (a, b, c, d, e, x, y,  $z = 0 ... 9$ )

In the »Engineer« the station name is set under the **Settings** tab.

\_ \_ \_ \_ \_ \_ \_ \_ \_ \_ \_ \_ \_ \_ \_ \_ \_ \_ \_ \_ \_ \_ \_ \_ \_ \_ \_ \_ \_ \_ \_ \_ \_ \_ \_ \_ \_ \_ \_ \_ \_ \_ \_ \_ \_ \_ \_ \_ \_ \_ \_ \_ \_ \_ \_ \_ \_ \_ \_ \_ \_ \_ \_ \_

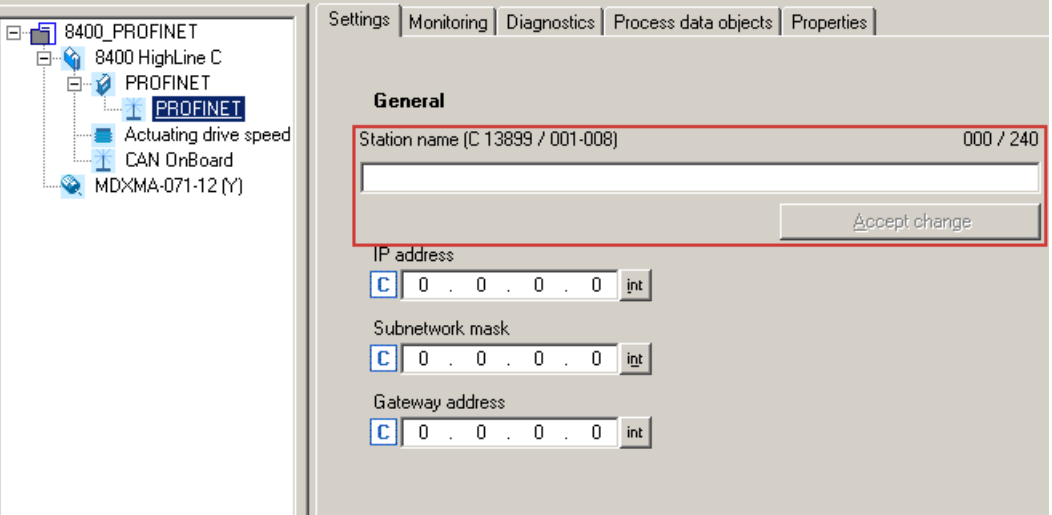

- Then click **Accept change**. The station name is saved and written to code [C13899](#page-92-0).
- In the Lenze setting a deleted name is displayed. The name is also deleted if the "Reset to factory defaults" command is executed by an IO supervisor or an I/O controller.

#### **How to activate changed settings in the »Engineer«:**

- 1. Execute device command **C00002 = "11: Save all parameter sets"**.
- 2. Carry out a "reset node" of the node, or switch the voltage supply of the communication module off and on again

### <span id="page-38-0"></span>**6.4 Setting the IP configuration**

The IP configuration is required for addressing the Inverter Drive 8400 if communication between the PC/»Engineer« or the IO controller and the inverter is to be established via PROFINET. This requires the allocation of an IP address, subnet mask, and gateway address.

\_ \_ \_ \_ \_ \_ \_ \_ \_ \_ \_ \_ \_ \_ \_ \_ \_ \_ \_ \_ \_ \_ \_ \_ \_ \_ \_ \_ \_ \_ \_ \_ \_ \_ \_ \_ \_ \_ \_ \_ \_ \_ \_ \_ \_ \_ \_ \_ \_ \_ \_ \_ \_ \_ \_ \_ \_ \_ \_ \_ \_ \_ \_ \_

If no PROFINET network or IO controller is available yet, you can allocate the IP address, subnet mask, and gateway address for the communication module by using the following options:

- [Settings via the PROFINET configurator of the »Engineer«](#page-39-0) ( $\Box$  [40\)](#page-39-0)
- [Setting via codes in the »Engineer«](#page-41-0)  $(42)$  $(42)$

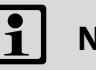

## **Note!**

- If the IP parameters are assigned by the IO controller via PROFINET or the PROFINET configurator of the »Engineer«, changes become effective immediately and are saved with mains failure protection.
- The assignment of invalid combinations of IP address, subnet mask, and gateway address can have the consequence that no connection to the PROFINET can be established.
- In the case of impermissible settings, the red LED BE ([Fieldbus status displays](#page-74-0) ( $\Box$  [75\)](#page-74-0)) blinks and the error message PROFINET: IP address error  $[0x01bc6533]$  ( $\Box$ [84\)](#page-83-0) is output.

Setting the IP configuration

## <span id="page-39-0"></span>**6.4.1 Settings via the PROFINET configurator of the »Engineer«**

## **Note!**

- The IP address must only be allocated manually in the »Engineer« if the PROFINET network is not actuated on the IO controller yet (IP address was not allocated by the IO controller yet).
- During the IP parameters are set in the »Engineer«, PROFINET communication with the IO controller must not take place at the same time.
- Changes will be effective immediately and are saved with mains failure protection.
- The parameter values currently used are shown in codes [C13010](#page-86-0) (IP address), [C13011](#page-86-1) (subnet mask), and [C13012](#page-86-2) (gateway address).

#### **How to set the IP parameters via the PROFINET configurator:**

1. Execute the menu command **Online Profinet configurator addresses...**.

\_ \_ \_ \_ \_ \_ \_ \_ \_ \_ \_ \_ \_ \_ \_ \_ \_ \_ \_ \_ \_ \_ \_ \_ \_ \_ \_ \_ \_ \_ \_ \_ \_ \_ \_ \_ \_ \_ \_ \_ \_ \_ \_ \_ \_ \_ \_ \_ \_ \_ \_ \_ \_ \_ \_ \_ \_ \_ \_ \_ \_ \_ \_ \_

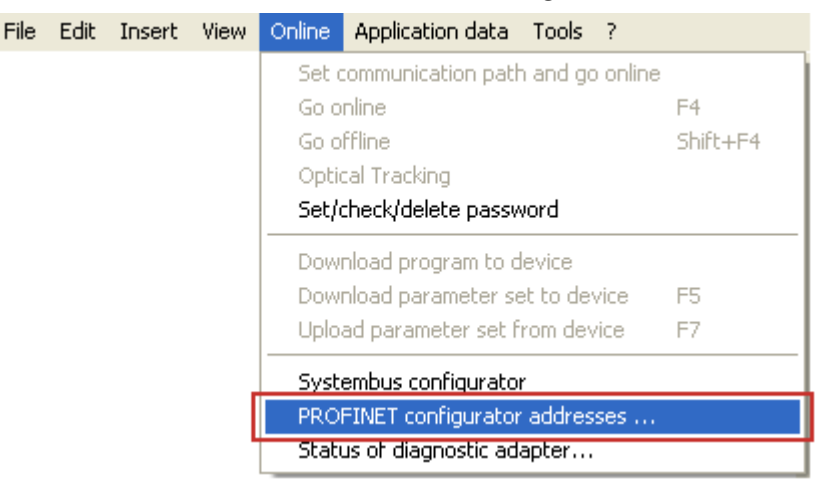

The **Assign IP addresses** dialog window is opened, and all Lenze PROFINET devices connected are listed.

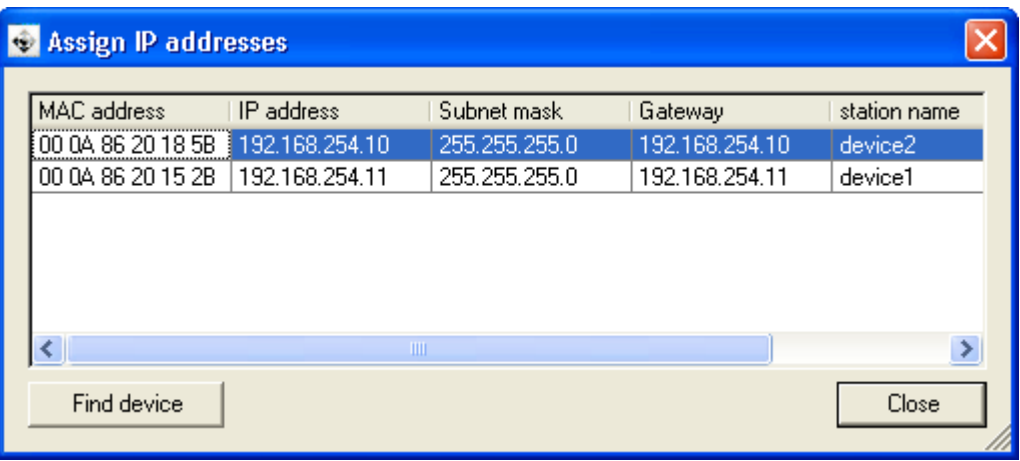

2. By double-clicking on the individual IP parameters, you can set the IP configuration for each PROFINET node in the **Configure nodes** dialog window.

\_ \_ \_ \_ \_ \_ \_ \_ \_ \_ \_ \_ \_ \_ \_ \_ \_ \_ \_ \_ \_ \_ \_ \_ \_ \_ \_ \_ \_ \_ \_ \_ \_ \_ \_ \_ \_ \_ \_ \_ \_ \_ \_ \_ \_ \_ \_ \_ \_ \_ \_ \_ \_ \_ \_ \_ \_ \_ \_ \_ \_ \_ \_ \_

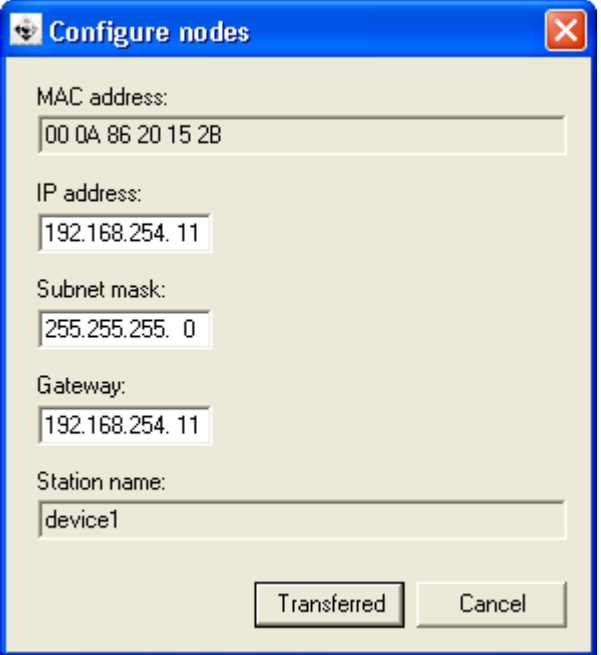

- 3. Click **Transferred**.
	- The IP configuration is transferred to the corresponding PROFINET node.
	- Changes in the IP parameters will become effective immediately.
	- The IP parameters are written to codes [C13000](#page-84-0) (IP address), [C13001](#page-85-0) (subnet mask) and [C13002](#page-85-1) (gateway address) of the communication module.

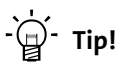

By clicking the **Find device** button in the **Assign IP addresses** dialog window (see step 1), you can check whether the configuration was transferred successfully.

With device command **C00002 = "11: Save all parameter sets",** the current IP configuration is saved non-volatilely in the memory module.

Setting the IP configuration

### <span id="page-41-0"></span>**6.4.2 Setting via codes in the »Engineer«**

## **Note!**

- The IP address must only be allocated manually in the »Engineer« if the PROFINET network is not operated on the IO controller yet (IP address has not been allocated by the IO controller yet).
- While setting the IP parameters in the »Engineer«, PROFINET communication with the IO controller must not take place at the same time.
- The parameter values currently used are shown in codes [C13010](#page-86-0) (IP address), [C13011](#page-86-1) (subnet mask), and [C13012](#page-86-2) (gateway address).

In the »Engineer« under the **Settings** tab you can set the IP parameters manually via code.

\_ \_ \_ \_ \_ \_ \_ \_ \_ \_ \_ \_ \_ \_ \_ \_ \_ \_ \_ \_ \_ \_ \_ \_ \_ \_ \_ \_ \_ \_ \_ \_ \_ \_ \_ \_ \_ \_ \_ \_ \_ \_ \_ \_ \_ \_ \_ \_ \_ \_ \_ \_ \_ \_ \_ \_ \_ \_ \_ \_ \_ \_ \_ \_

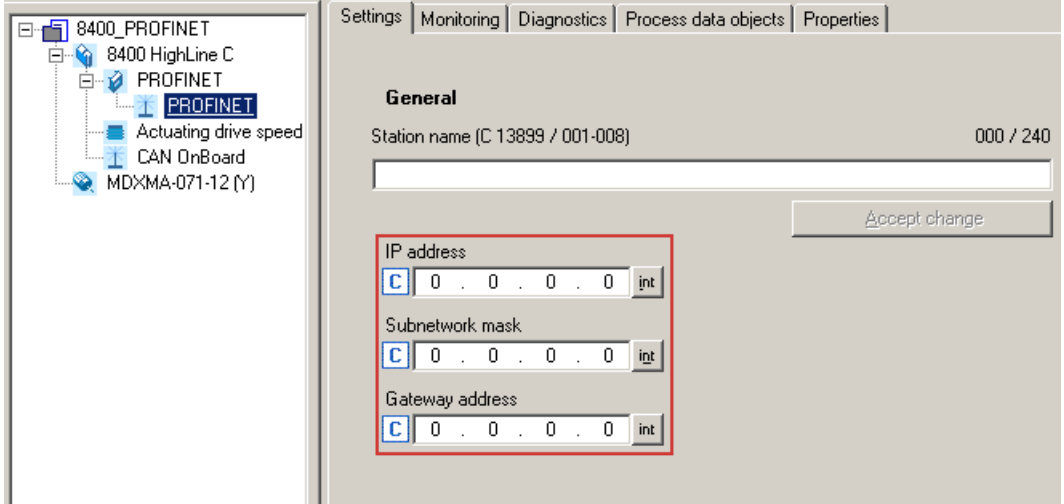

The IP parameters are written to codes [C13000](#page-84-0) (IP address), [C13001](#page-85-0) (subnet mask), and [C13002](#page-85-1) (gateway address).

**How to activate changed settings in the »Engineer«:**

- 1. Execute the device command **C00002 = "11: Save start parameters"**.
- 2. Carry out a "reset node" of the node, or switch the voltage supply of the communication module off and on again

#### **Decimal representation of the IP parameters**

By clicking the **[ int ]** buttons on the right next to the input fields, the IP parameters are represented as decimal values.

\_ \_ \_ \_ \_ \_ \_ \_ \_ \_ \_ \_ \_ \_ \_ \_ \_ \_ \_ \_ \_ \_ \_ \_ \_ \_ \_ \_ \_ \_ \_ \_ \_ \_ \_ \_ \_ \_ \_ \_ \_ \_ \_ \_ \_ \_ \_ \_ \_ \_ \_ \_ \_ \_ \_ \_ \_ \_ \_ \_ \_ \_ \_ \_

In the case of the decimal representation, the byte sequence is inverted.

**Example:** IP address 192.168.0.1

 $\cdot$  [C13000](#page-84-0) = 16820416 [00000001.00000000.10101000.11000000<sub>bin</sub>]

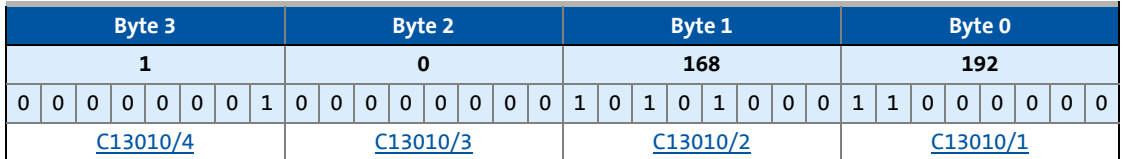

#### **IP address**

- Valid IP addresses are defined in accordance with RFC 3330.
- The IP address is set/changed in [C13000.](#page-84-0)
- In [C13010/1...4](#page-86-0) the IP address currently used is shown.

## **Example: Display of the IP address 192.168.0.1**

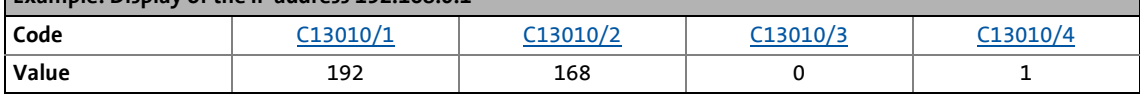

#### **Subnet Mask**

- The subnet mask indicates which part of the IP address is evaluated as net ID or host ID.
- Valid subnet masks are defined in accordance with RFC 1878
- The subnet mask is set/changed in [C13001.](#page-85-0)
- In [C13011/1...4](#page-86-1) the subnet mask currently used is shown.

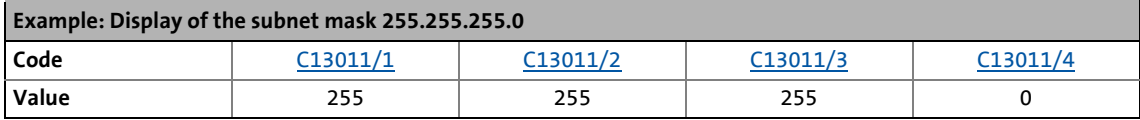

#### **Gateway address**

- The gateway address is valid if the network address of the IP address and the gateway address are identical.
- If the gateway address and the IP address are identical, gateway functionality is not used.
- DHCP is not supported.
- The gateway address is set/changed in [C13002](#page-85-1).
- In [C13012/1...4](#page-86-2) the gateway address currently used is shown.

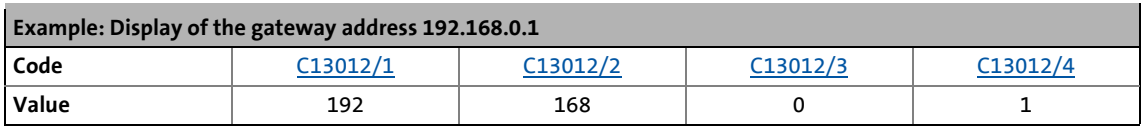

# Commissioning

Establishing an online connection via PROFINET with the Lenze »Engineer«

### **6.5 Establishing an online connection via PROFINET with the Lenze »Engineer«**

\_ \_ \_ \_ \_ \_ \_ \_ \_ \_ \_ \_ \_ \_ \_ \_ \_ \_ \_ \_ \_ \_ \_ \_ \_ \_ \_ \_ \_ \_ \_ \_ \_ \_ \_ \_ \_ \_ \_ \_ \_ \_ \_ \_ \_ \_ \_ \_ \_ \_ \_ \_ \_ \_ \_ \_ \_ \_ \_ \_ \_ \_ \_ \_

This functionality is only supported **from software version V01.30.05**.

## **Note!**

To ensure perfect operation of cyclic PROFINET communication, online access with the »Engineer« must be effected via a PROFINET switch.

The PROFINET switch integrated in the communication module can execute cyclic PRO-FINET communication prior to normal TCP/IP communication. In the case of PROFINET this is effected via the VLAN identification in the Ethernet frame.

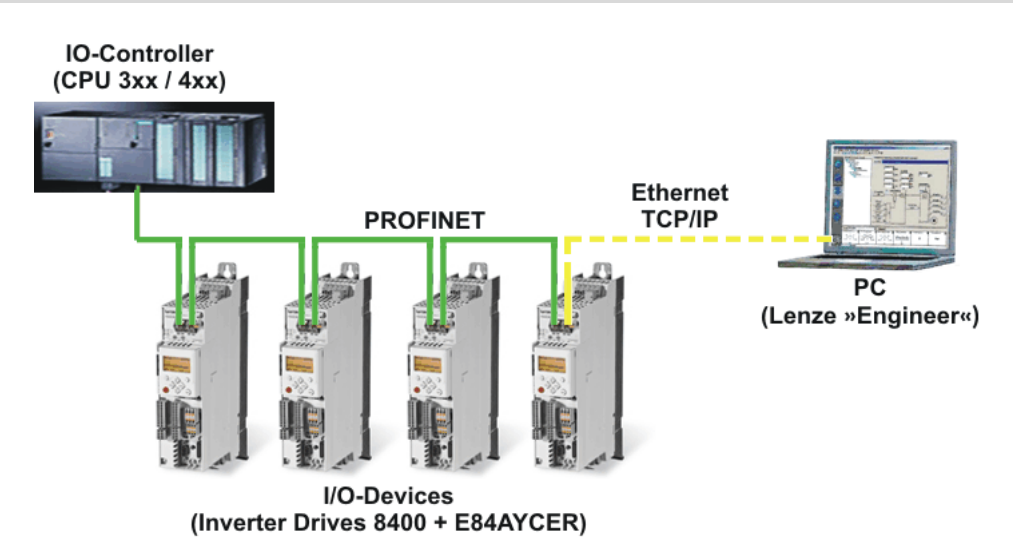

For an online connection between the »Engineer« and the inverter, the inverter must have an IP address (see [Setting the IP configuration](#page-38-0)  $(439)$  $(439)$ ).

In the »Engineer« via the menu command **Online Set communication path and go online**, you can select the PROFINET communication path. The PROFINET nodes previously configured are shown in the *Communication path* dialog window:

\_ \_ \_ \_ \_ \_ \_ \_ \_ \_ \_ \_ \_ \_ \_ \_ \_ \_ \_ \_ \_ \_ \_ \_ \_ \_ \_ \_ \_ \_ \_ \_ \_ \_ \_ \_ \_ \_ \_ \_ \_ \_ \_ \_ \_ \_ \_ \_ \_ \_ \_ \_ \_ \_ \_ \_ \_ \_ \_ \_ \_ \_ \_ \_

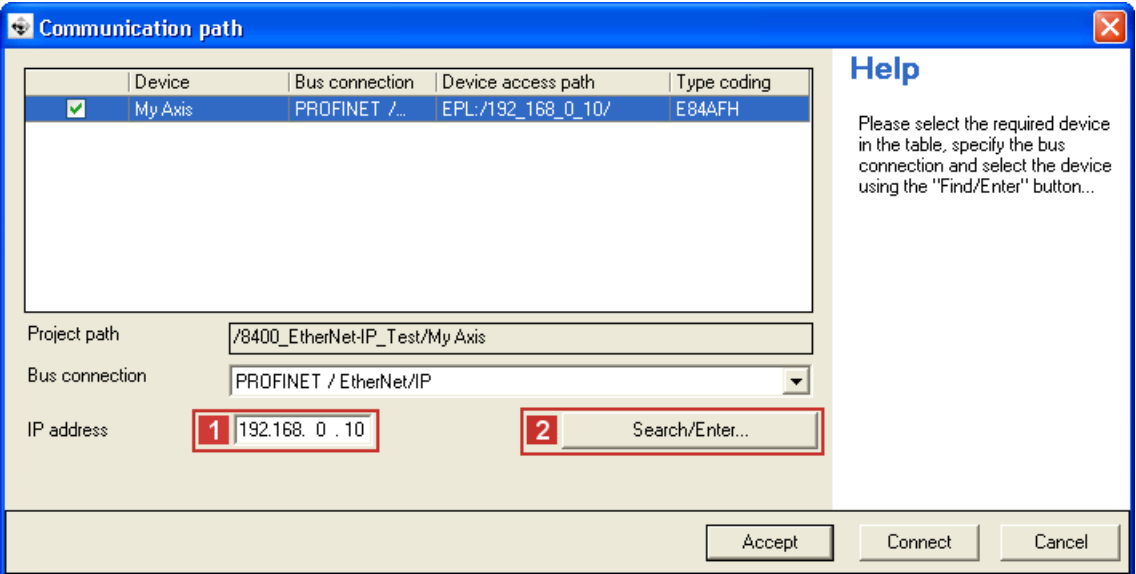

If the device access path is not configured correctly, the  $\blacksquare$  IP address of the inverter selected in the display field can be entered manually here.

Via **Search/Enter** you can establish a connection to devices which have not appeared in the display field. Corresponding settings for this can be made in the dialog window *Enter IP address*, which is shown:

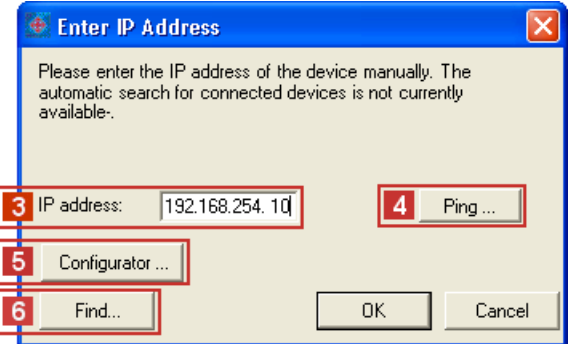

Here you can enter an **3** IP address manually or execute the following actions using the buttons:

- Execute the console command 4 Ping.
- Assign the IP address via the **5** Configurator.
	- ▶ [Settings via the PROFINET configurator of the »Engineer«](#page-39-0) ([1[40\)](#page-39-0)
- Select the device access path to the desired inverter by clicking 6 Find.

After having established the online connection, you can continue work with the »Engineer« as usual.

Initial switch-on

### **6.6 Initial switch-on**

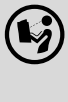

#### **Documentation for the standard device**

Observe the safety instructions and information on residual hazards.

\_ \_ \_ \_ \_ \_ \_ \_ \_ \_ \_ \_ \_ \_ \_ \_ \_ \_ \_ \_ \_ \_ \_ \_ \_ \_ \_ \_ \_ \_ \_ \_ \_ \_ \_ \_ \_ \_ \_ \_ \_ \_ \_ \_ \_ \_ \_ \_ \_ \_ \_ \_ \_ \_ \_ \_ \_ \_ \_ \_ \_ \_ \_ \_

# **Note!**

#### **Establishing communication**

In order to establish communication via an externally supplied communication module, the standard device must be switched on as well.

For further communication of the externally supplied module it is not relevant whether the standard device is switched on or not.

#### **Protection against uncontrolled restart**

After a fault (e.g. short-term mains failure), it is sometimes undesirable or even impermissible for the drive to restart.

The restart protection is activated in the Lenze setting of the Inverter Drives 8400.

The restart behaviour of the inverter can be set via **C00142** ("auto-start option"):

- **C00142 = 9** (Lenze setting)
	- The inverter remains inhibited (even if the fault is no longer active).
	- Bit 0 (inhibit at power-on) and bit 3 (inhibit in the case of undervoltage) are set.
	- The drive restarts in a controlled mode through explicit controller enable: LOW-HIGH edge at digital input X4/RFR.
- $\cdot$  **C00142 = 8** (Enabled)
	- In order to enable the device directly when switching it on, set bit 0 to zero (FALSE).
	- An uncontrolled restart of the drive is possible.

## **7 Data transfer**

PROFINET transmits parameter data, configuration data, diagnostic data, alarm messages, and process data between the host system (IO controller) and the inverters that are part of the fieldbus (I/ O devices). As a function of their time-critical behaviour, the data are transmitted via corresponding communication channels.

\_ \_ \_ \_ \_ \_ \_ \_ \_ \_ \_ \_ \_ \_ \_ \_ \_ \_ \_ \_ \_ \_ \_ \_ \_ \_ \_ \_ \_ \_ \_ \_ \_ \_ \_ \_ \_ \_ \_ \_ \_ \_ \_ \_ \_ \_ \_ \_ \_ \_ \_ \_ \_ \_ \_ \_ \_ \_ \_ \_ \_ \_ \_ \_

#### **Communication channels**

- The process data channel transmits process data.
	- The process data serve to control the inverter.
	- The transmission of process data is time-critical.
	- Process data are transmitted cyclically between the I/O controller and the I/O devices that are part of the fieldbus according to the Provider/Consumer model (continuous exchange of current input and output data).
	- The I/O controller can directly access the process data. In the PLC, for instance, the data are directly assigned to the I/O area.
	- Inverter Drives 8400 allow for a maximum of 16 process data words (16 bits/word) to be exchanged for each direction.
	- Process data are not saved in the inverter.
	- Process data are e.g. setpoints, actual values, control words, and status words.

## **Note!**

Please observe the direction of the flow of information!

- Process input data (Rx data):
	- Process data from the inverter (IO device) to the IO controller
- Process output data (Tx data):
	- Process data from the IO controller to the inverter (IO device)
- Parameter data are transmitted via the acyclic channel.
	- The transmission of parameter data is usually not time-critical.
	- The access to the parameter data depends on the PROFIdrive profile.
	- Examples of parameter data are operating parameters, motor data, and diagnostic information.
	- The acyclic channel provides access to all Lenze codes.
	- Parameter data changes must be saved via code **C00002** of the Inverter Drives 8400.

Access to process data / PDO mapping

## **8 Process data transfer**

### **8.1 Access to process data / PDO mapping**

Process data (MCI-PDOs) are transferred via the MCI interface.

- A maximum of 16 words are exchanged per direction.
- The process data are accessed via the port blocks **LP\_MciIn** and **LP\_MciOut**. The port blocks are also called process data channels.

\_ \_ \_ \_ \_ \_ \_ \_ \_ \_ \_ \_ \_ \_ \_ \_ \_ \_ \_ \_ \_ \_ \_ \_ \_ \_ \_ \_ \_ \_ \_ \_ \_ \_ \_ \_ \_ \_ \_ \_ \_ \_ \_ \_ \_ \_ \_ \_ \_ \_ \_ \_ \_ \_ \_ \_ \_ \_ \_ \_ \_ \_ \_ \_

- The port block **LP\_MciIn** maps the received MCI-PDOs.
- The port block **LP\_MciOut** maps the MCI-PDOs to be sent.
- The port/function block interconnection of the process data objects (PDO) takes place via the Lenze »Engineer«.

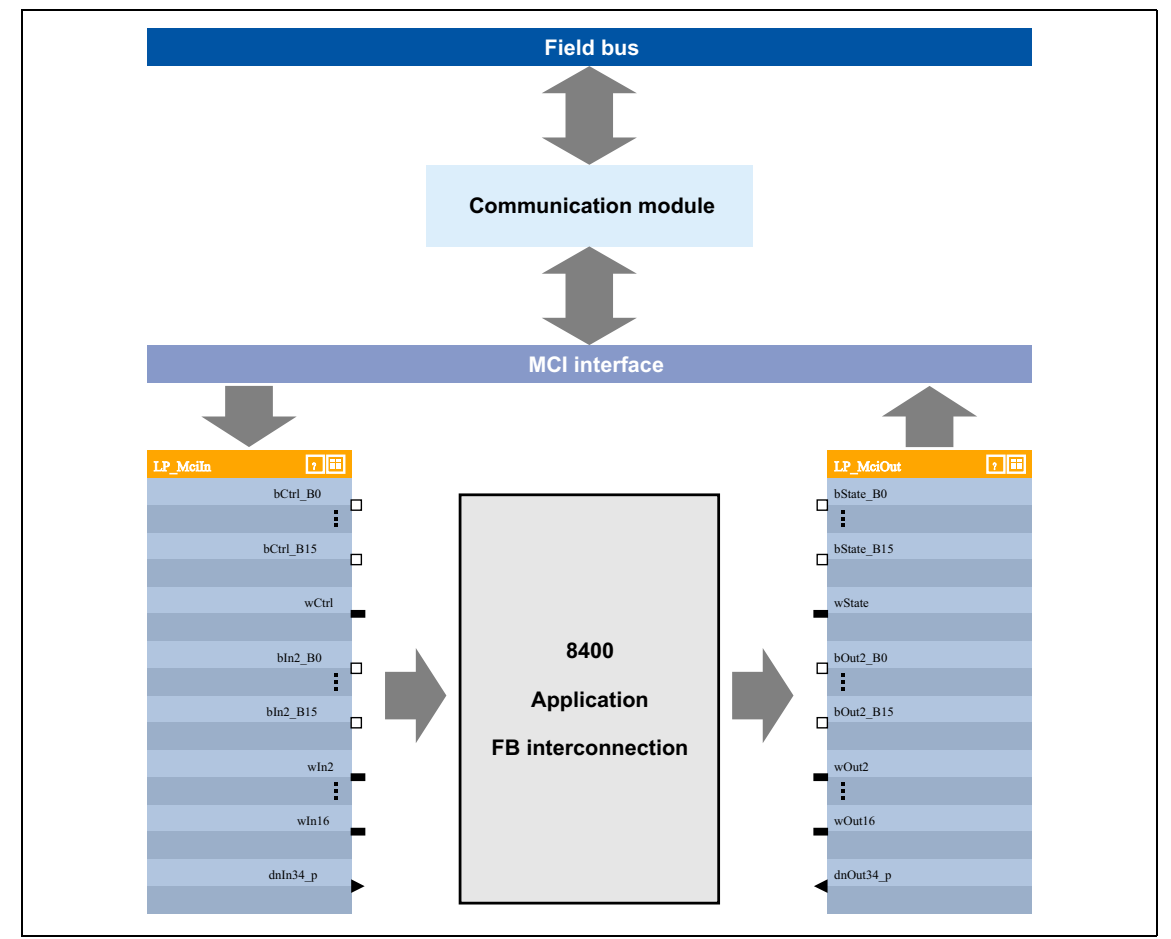

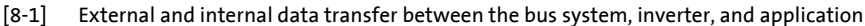

#### **Software manual / »Engineer« online help for the Inverter Drive 8400**

Here you will find detailed information on the port/function block interconnection in the »Engineer« and the port blocks.

Preconfigured port interconnection of the process data objects (PDO)

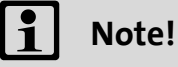

 $\sim -1$ 

The »Engineer« screenshots shown on the following pages are only examples of the setting sequence and the resulting screens.

The data in the display fields may differ from the ones of your project.

\_ \_ \_ \_ \_ \_ \_ \_ \_ \_ \_ \_ \_ \_ \_ \_ \_ \_ \_ \_ \_ \_ \_ \_ \_ \_ \_ \_ \_ \_ \_ \_ \_ \_ \_ \_ \_ \_ \_ \_ \_ \_ \_ \_ \_ \_ \_ \_ \_ \_ \_ \_ \_ \_ \_ \_ \_ \_ \_ \_ \_ \_ \_ \_

#### **8.2 Preconfigured port interconnection of the process data objects (PDO)**

The preconfigured port interconnection of the process data objects can be activated by setting standard device code **C00007 = "40: MCI"**.

The function block editor (FB Editor) serves to display the port blocks "LP\_MciIn" and "LP\_MciOut" with the preconfigured interconnections:

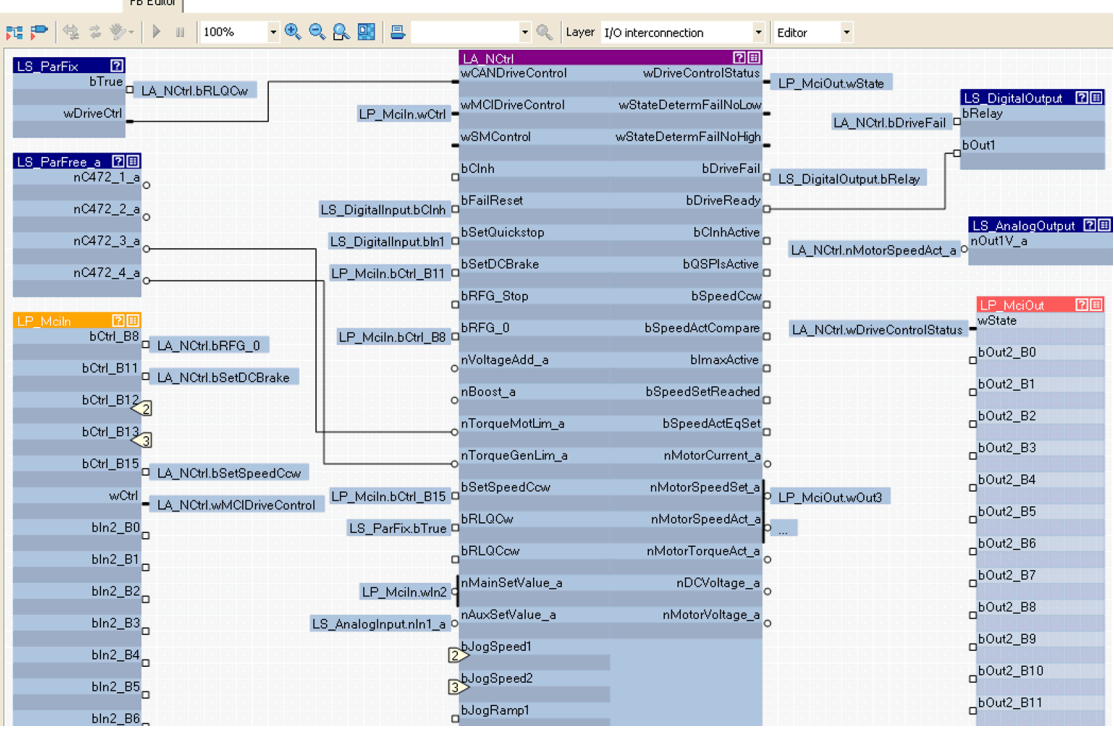

Freely configuring the port interconnection of the process data objects (PDO)

**8.3 Freely configuring the port interconnection of the process data objects (PDO)**

**How to freely configure the port interconnection in the »Engineer«:** 

\_ \_ \_ \_ \_ \_ \_ \_ \_ \_ \_ \_ \_ \_ \_ \_ \_ \_ \_ \_ \_ \_ \_ \_ \_ \_ \_ \_ \_ \_ \_ \_ \_ \_ \_ \_ \_ \_ \_ \_ \_ \_ \_ \_ \_ \_ \_ \_ \_ \_ \_ \_ \_ \_ \_ \_ \_ \_ \_ \_ \_ \_ \_ \_

1. Go to the **Process data objects** tab and click **Go to application**.

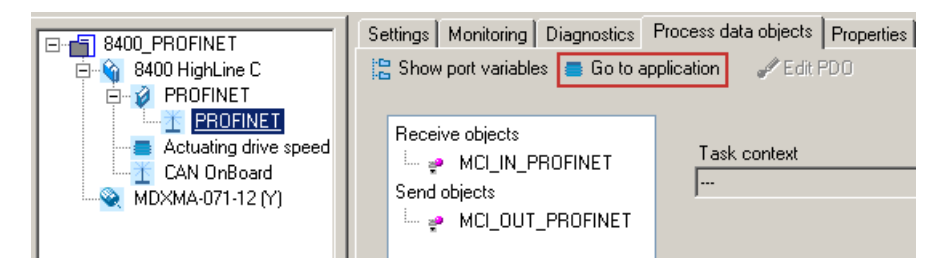

2. Go to the **Ports** tab, select the port blocks "MCI\_IN" or "MCI\_OUT" and click **Activate** to activate them.

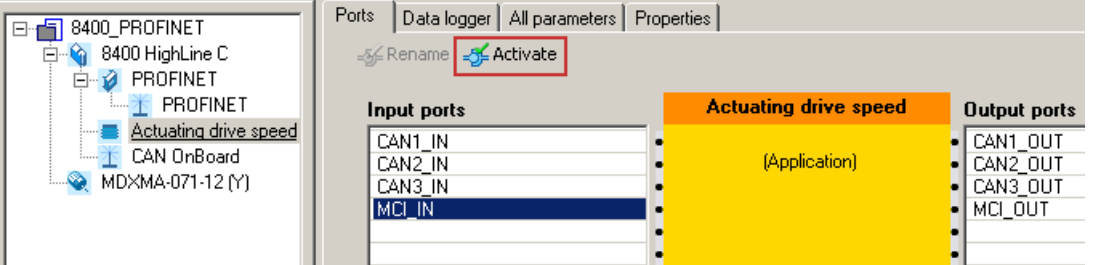

#### 3. Click the **Change Variable ...** button.

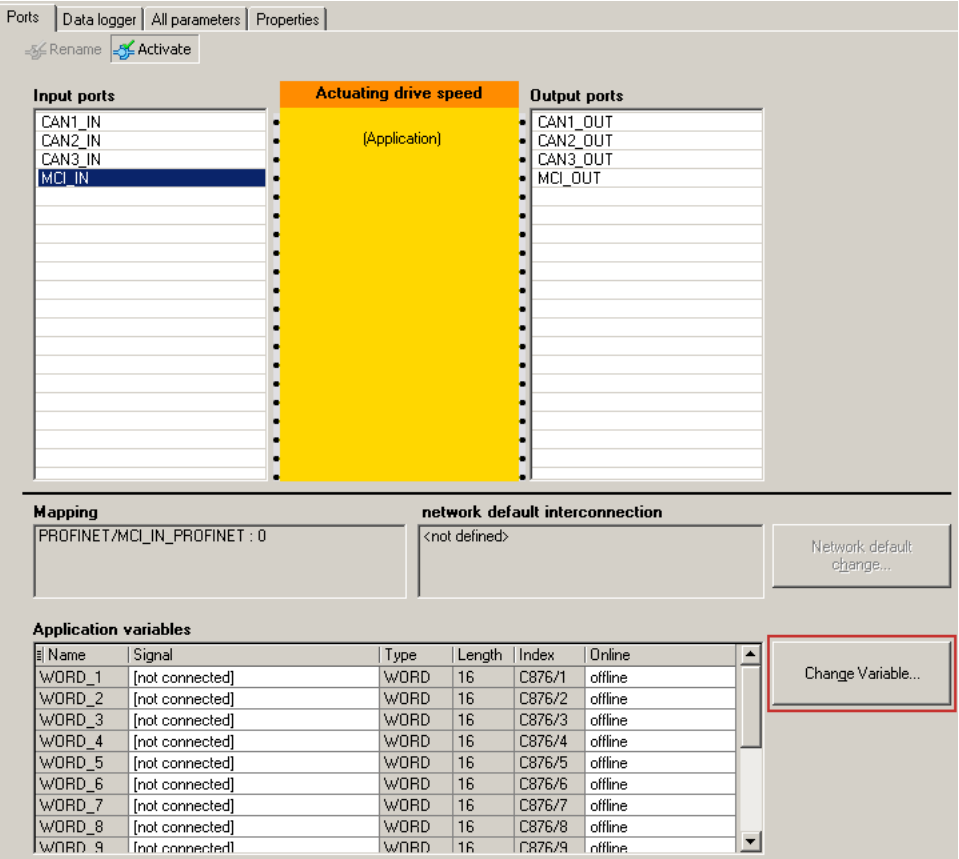

Freely configuring the port interconnection of the process data objects (PDO)

4. Via the **button**, you can assign signals to the process data words in the *Assignment Signal --> Function Block* dialog window.

→ Select the signals and then confirm the selection with OK.

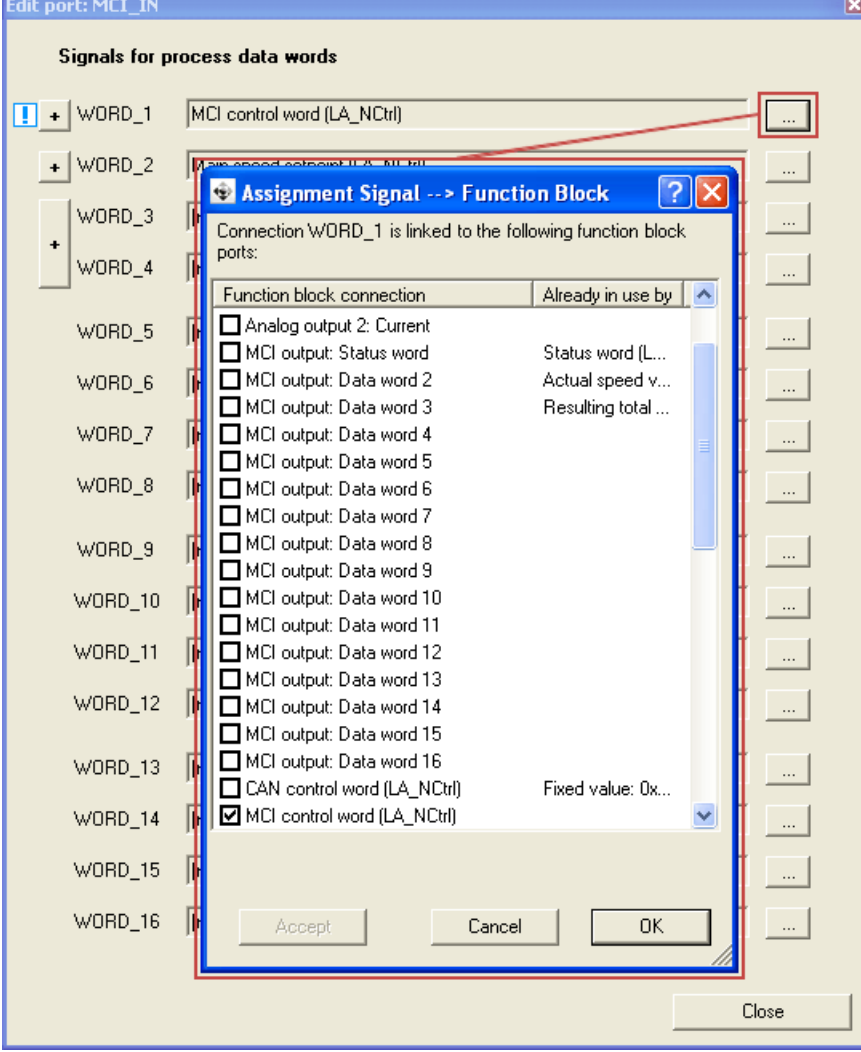

Freely configuring the port interconnection of the process data objects (PDO)

Moreover you can assign signals to the individual control and status bits at the WORD\_1 and WORD\_2 process data words via the  $\overline{a}$  and  $\overline{b}$  buttons. → Select the signals and then click OK.

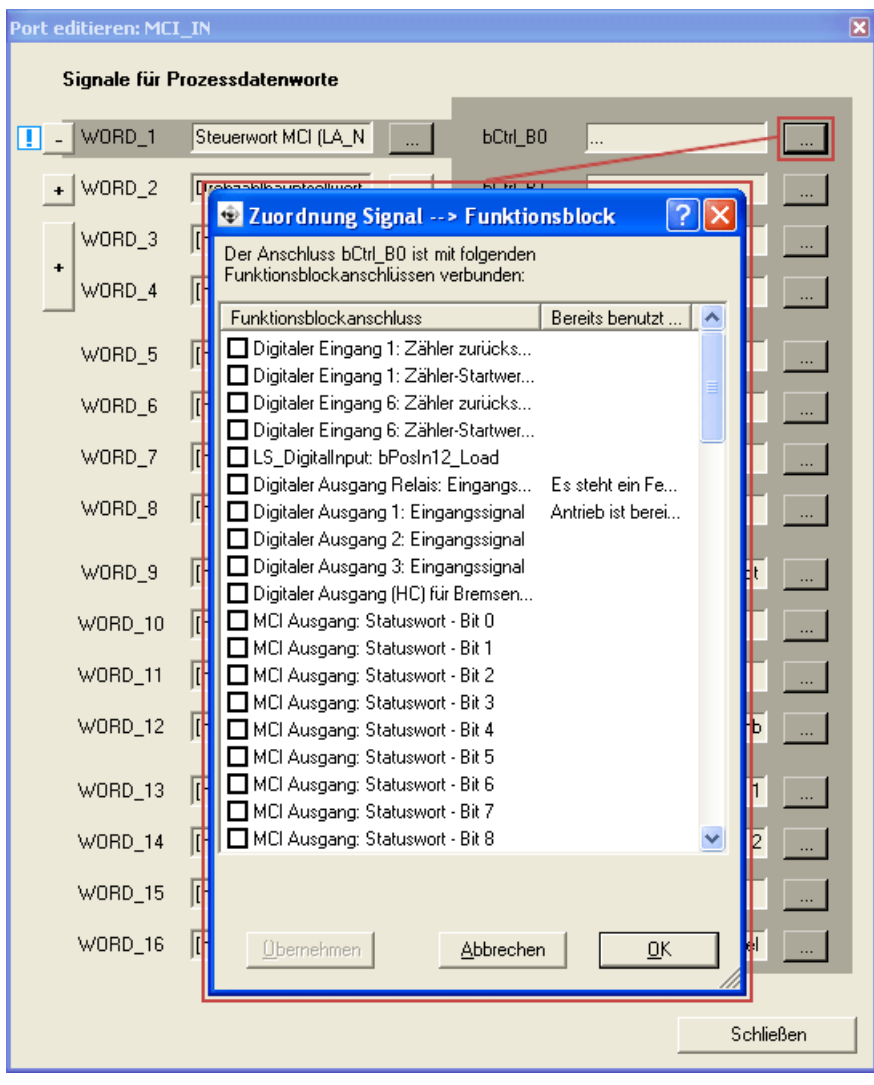

Freely configuring the port interconnection of the process data objects (PDO)

**Tip!** 

When the port blocks "LP\_MciIn" and "LP\_MciOut" are activated (see 1.), they will be visible in the FB Editor. Here you can also assign signals to the process data words.

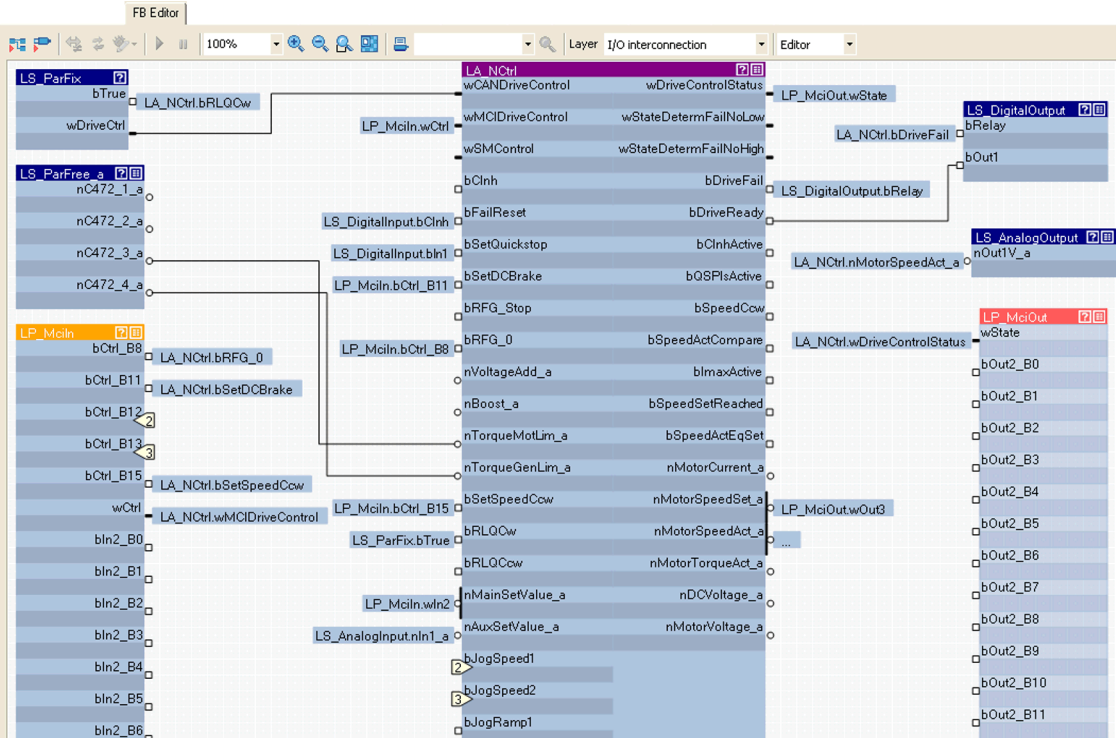

The acyclic channel (PROFIdrive profile)

## **9 Parameter data transfer**

### **9.1 The acyclic channel (PROFIdrive profile)**

An optional service extension is the acyclic parameter data transfer. Cyclic and acyclic PROFINET services can be operated simultaneously in the network.

\_ \_ \_ \_ \_ \_ \_ \_ \_ \_ \_ \_ \_ \_ \_ \_ \_ \_ \_ \_ \_ \_ \_ \_ \_ \_ \_ \_ \_ \_ \_ \_ \_ \_ \_ \_ \_ \_ \_ \_ \_ \_ \_ \_ \_ \_ \_ \_ \_ \_ \_ \_ \_ \_ \_ \_ \_ \_ \_ \_ \_ \_ \_ \_

#### **Product features**

- There is always only one parameter request in process (no pipelining).
- No spontaneous messages are transferred.
- There are only acyclic parameter requests.
- Profile-specific parameters can be read independently of the I/O device state.

#### **9.1.1 Connection establishment of an I/O controller to an I/O device**

An I/O controller can always be used to request parameters from an I/O device if the I/O device is in the "DATA\_EXCHANGE" state.

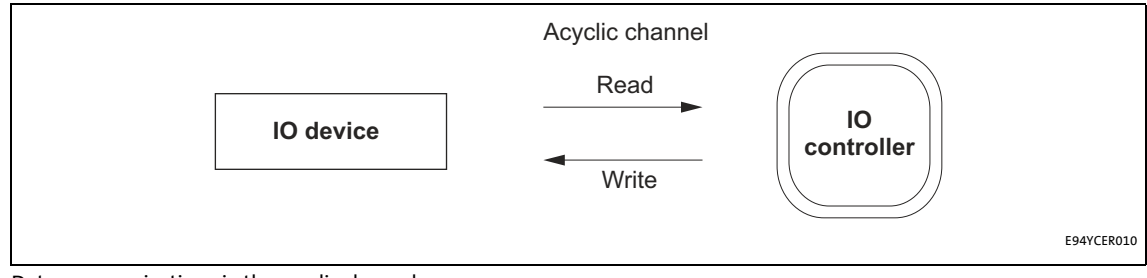

[9-1] Data communication via the acyclic channel

The acyclic channel (PROFIdrive profile)

### **9.1.2 Acyclic data transmission process**

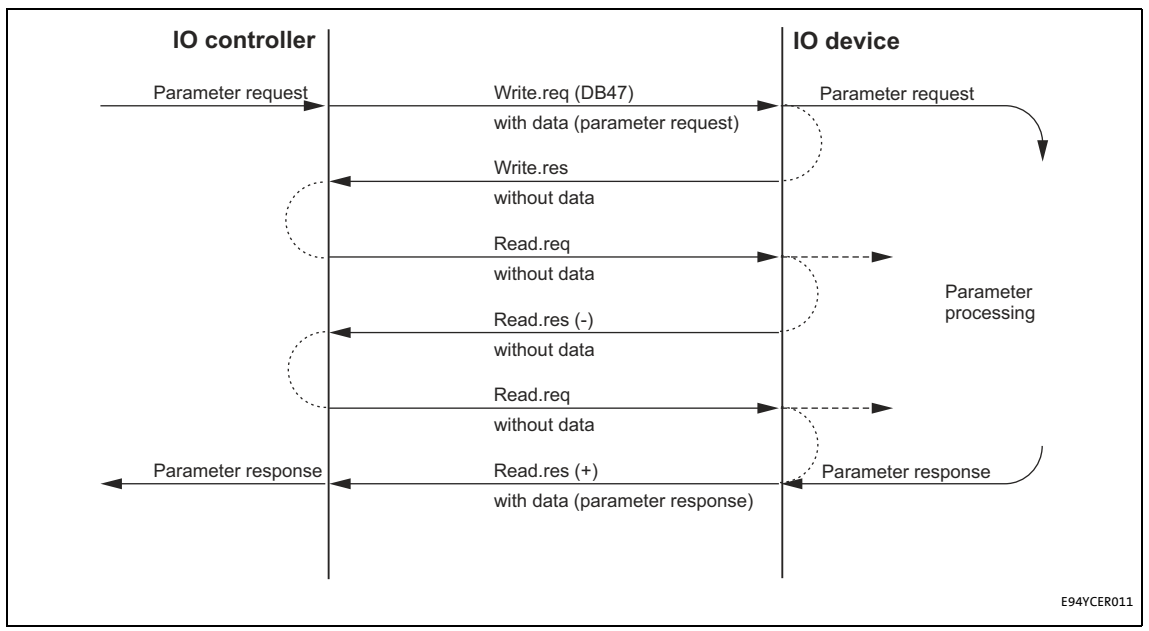

[9-2] Data communication via the acyclic channel

- A "Write.req" is used to transmit the data set (DB47) in the form of a parameter request to the I/O device.
- "Write.res" confirms the receipt of the message by the I/O controller.
- The I/O controller requests the response of the I/O device with "Read.req".
- The I/O device responds with a "Read.res (-)" if processing is not yet completed.
- After parameter processing, the parameter request is completed by transmitting the parameter response in the form of a "Read.res (+)" to the I/O controller.

The acyclic channel (PROFIdrive profile)

### **9.1.3 Structure of the PROFINET data frame**

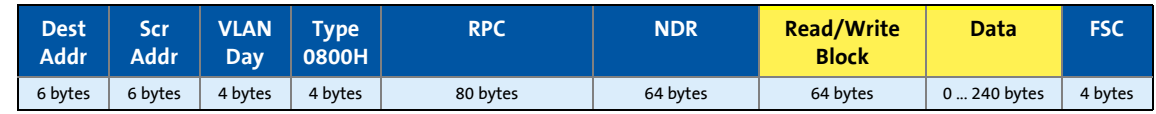

\_ \_ \_ \_ \_ \_ \_ \_ \_ \_ \_ \_ \_ \_ \_ \_ \_ \_ \_ \_ \_ \_ \_ \_ \_ \_ \_ \_ \_ \_ \_ \_ \_ \_ \_ \_ \_ \_ \_ \_ \_ \_ \_ \_ \_ \_ \_ \_ \_ \_ \_ \_ \_ \_ \_ \_ \_ \_ \_ \_ \_ \_ \_ \_

[9-3] PROFINET data telegram

In the "Read/Write Block", the initiator specifies the access to data set "DB47". The data which are written to this index or read by it contain a header and the parameter request or the parameter response. The read data or the data to be written are contained in the "Data" field.

The following subchapters describe the parameter request and the parameter response in detail.

## **PROFINET specification**

Here you will find detailed information on the PROFINET data telegram.

#### **Assignment of the user data depending on the data type**

Depending on the data type used, the user data are assigned as follows:

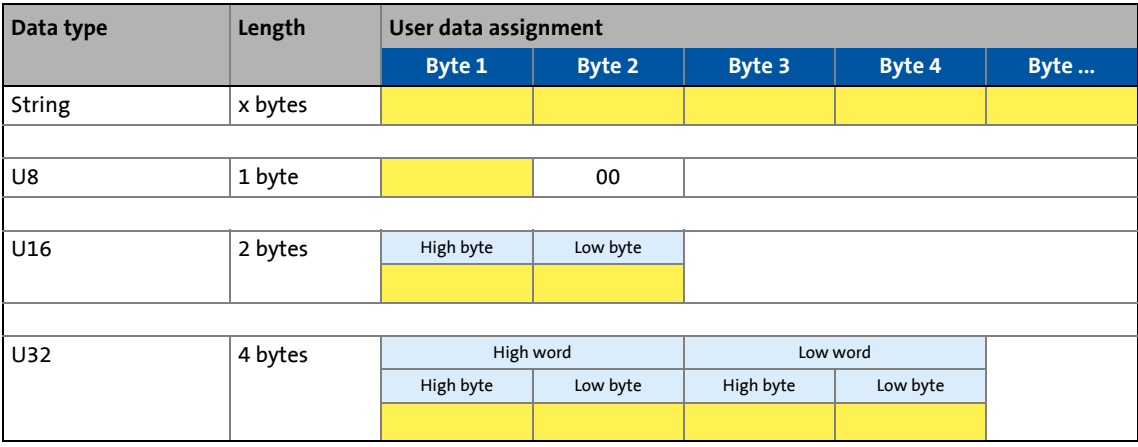

Reading parameters from the inverter

## **9.2 Reading parameters from the inverter**

## **Note!**

- When a read request is processed, no parameter value is written to the I/O device.
- In the case of a multi-parameter read request, parameter attribute, index, and subindex are repeated "n" times, "n" being the number of parameters requested.

\_ \_ \_ \_ \_ \_ \_ \_ \_ \_ \_ \_ \_ \_ \_ \_ \_ \_ \_ \_ \_ \_ \_ \_ \_ \_ \_ \_ \_ \_ \_ \_ \_ \_ \_ \_ \_ \_ \_ \_ \_ \_ \_ \_ \_ \_ \_ \_ \_ \_ \_ \_ \_ \_ \_ \_ \_ \_ \_ \_ \_ \_ \_ \_

#### **Request header**

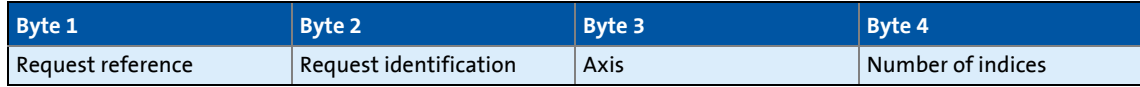

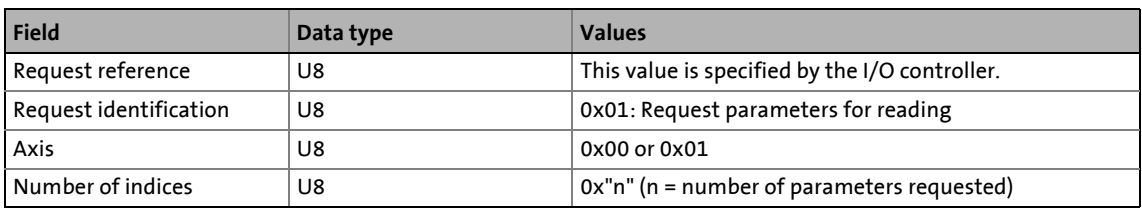

#### **Parameter attribute**

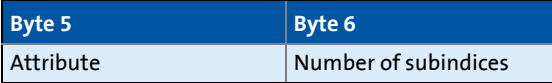

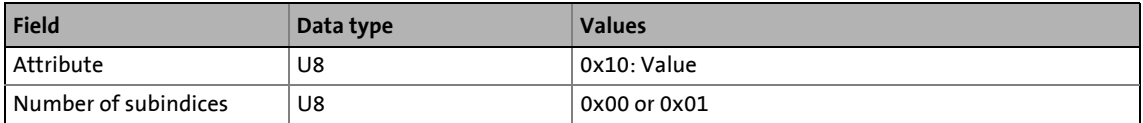

#### **Index and subindex**

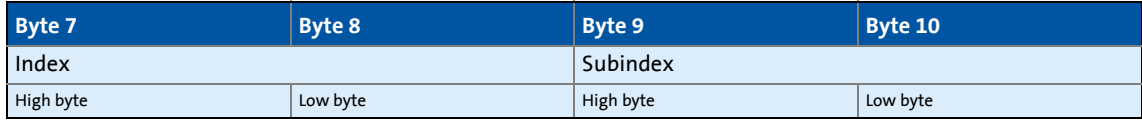

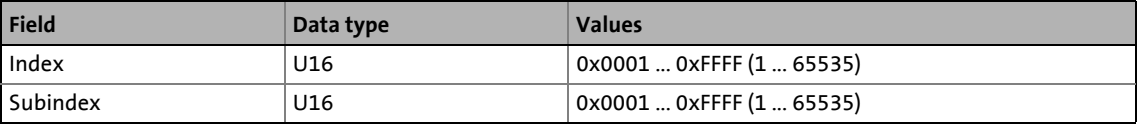

Reading parameters from the inverter

### **9.2.1 Response to a correctly executed read request**

## **1** Note!

• Responses to read requests do not contain parameter attributes and indices/subindices.

\_ \_ \_ \_ \_ \_ \_ \_ \_ \_ \_ \_ \_ \_ \_ \_ \_ \_ \_ \_ \_ \_ \_ \_ \_ \_ \_ \_ \_ \_ \_ \_ \_ \_ \_ \_ \_ \_ \_ \_ \_ \_ \_ \_ \_ \_ \_ \_ \_ \_ \_ \_ \_ \_ \_ \_ \_ \_ \_ \_ \_ \_ \_ \_

• When a multi-parameter read request is transmitted, the parameter format and the parameter value are repeated "n" times, "n" being the number of parameters requested.

#### **Response header**

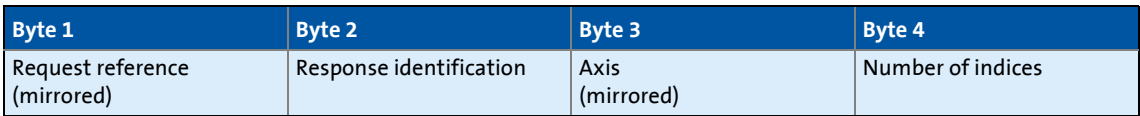

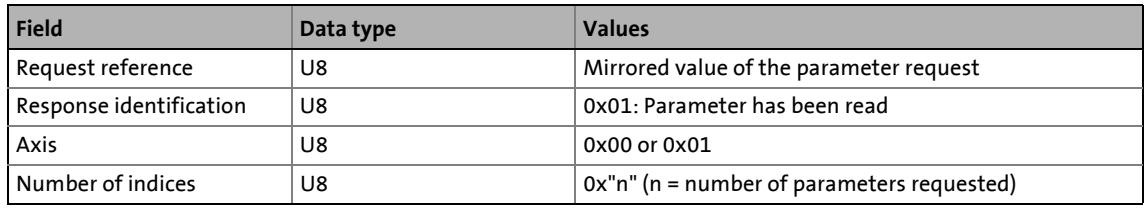

#### **Parameter format**

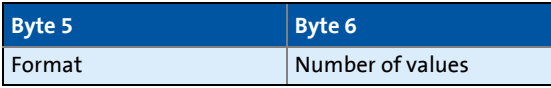

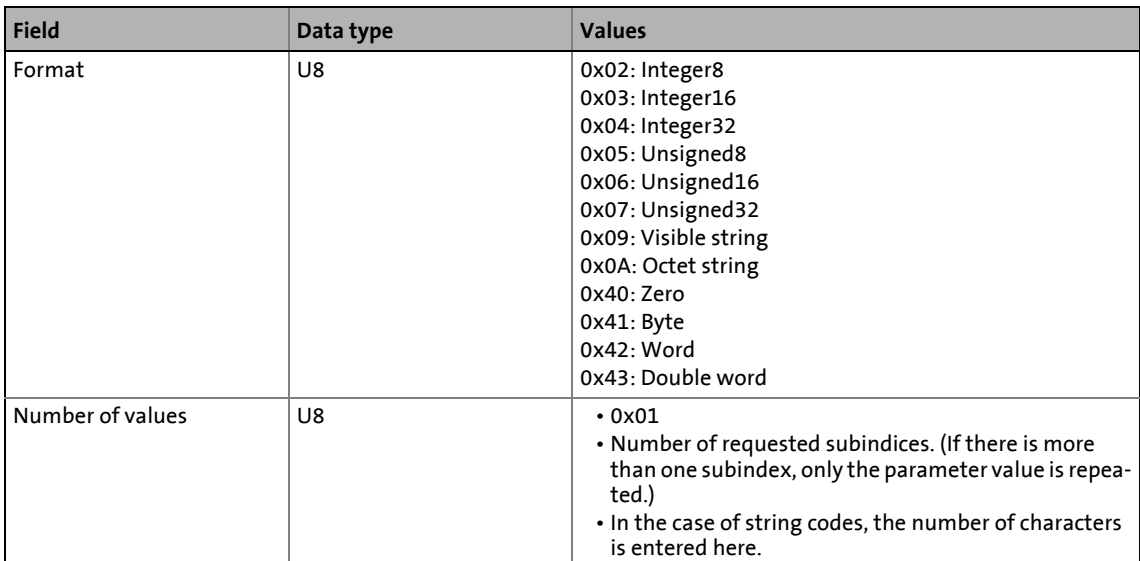

Reading parameters from the inverter

#### **Parameter value**

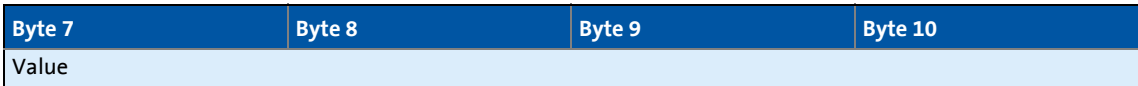

\_ \_ \_ \_ \_ \_ \_ \_ \_ \_ \_ \_ \_ \_ \_ \_ \_ \_ \_ \_ \_ \_ \_ \_ \_ \_ \_ \_ \_ \_ \_ \_ \_ \_ \_ \_ \_ \_ \_ \_ \_ \_ \_ \_ \_ \_ \_ \_ \_ \_ \_ \_ \_ \_ \_ \_ \_ \_ \_ \_ \_ \_ \_ \_

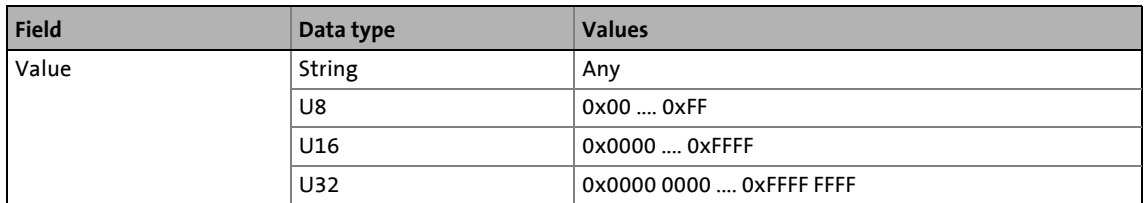

#### **9.2.2 Response to a read error**

#### **Response header**

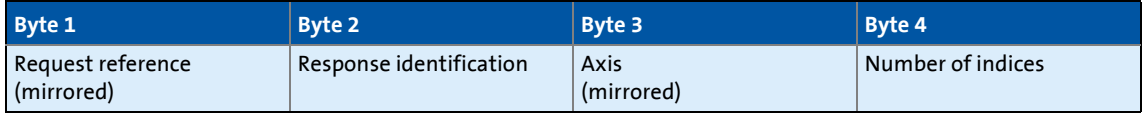

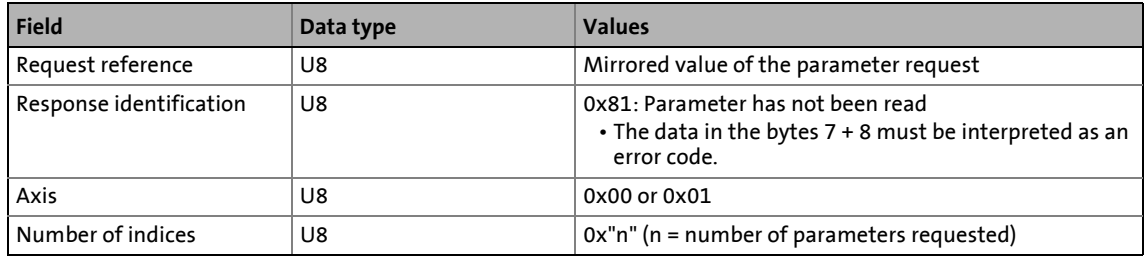

#### **Parameter format**

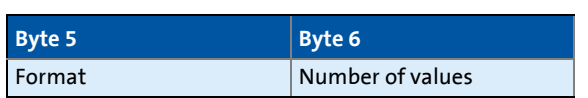

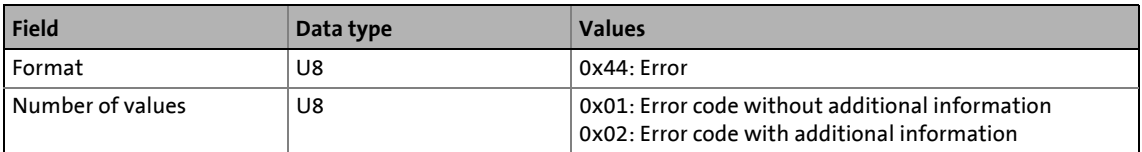

Reading parameters from the inverter

#### **Error code**

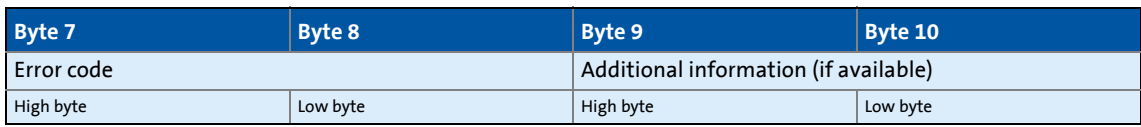

\_ \_ \_ \_ \_ \_ \_ \_ \_ \_ \_ \_ \_ \_ \_ \_ \_ \_ \_ \_ \_ \_ \_ \_ \_ \_ \_ \_ \_ \_ \_ \_ \_ \_ \_ \_ \_ \_ \_ \_ \_ \_ \_ \_ \_ \_ \_ \_ \_ \_ \_ \_ \_ \_ \_ \_ \_ \_ \_ \_ \_ \_ \_ \_

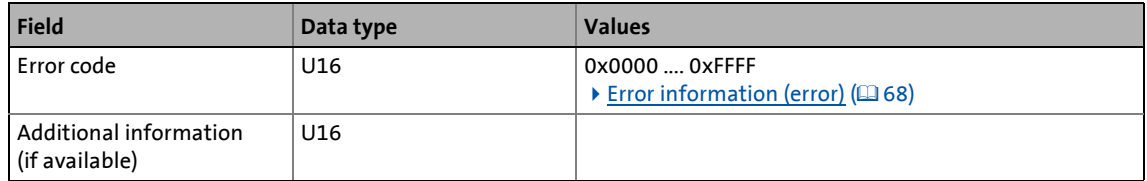

## **9.2.3 Frame example: Read request**

The heatsink temperature of the inverter is to be read.

- Code to be read: C00061
- Heatsink temperature: 43 °C

#### **Parameter request**

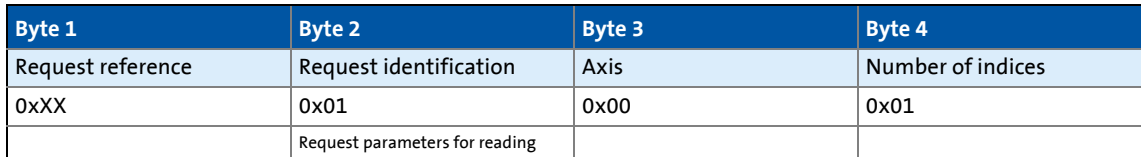

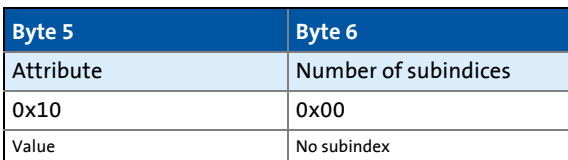

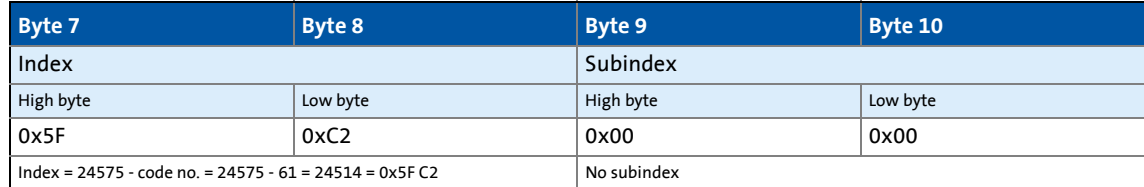

Reading parameters from the inverter

#### **Parameter response to a correctly executed read request**

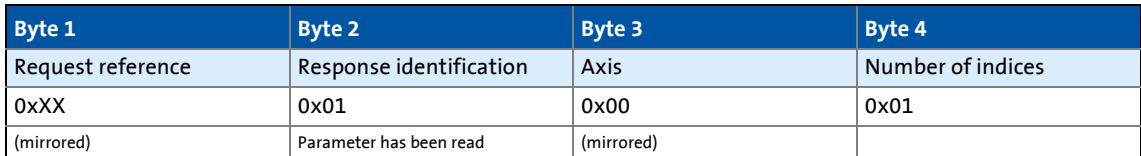

\_ \_ \_ \_ \_ \_ \_ \_ \_ \_ \_ \_ \_ \_ \_ \_ \_ \_ \_ \_ \_ \_ \_ \_ \_ \_ \_ \_ \_ \_ \_ \_ \_ \_ \_ \_ \_ \_ \_ \_ \_ \_ \_ \_ \_ \_ \_ \_ \_ \_ \_ \_ \_ \_ \_ \_ \_ \_ \_ \_ \_ \_ \_ \_

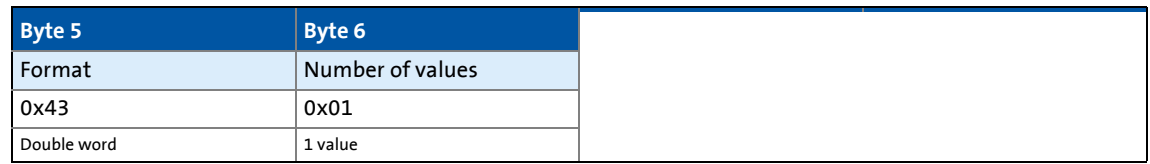

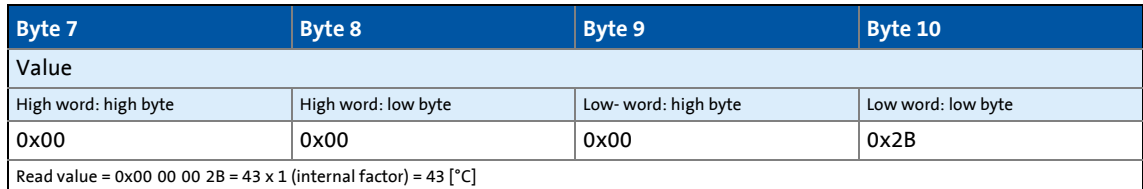

#### **Parameter response to a read error**

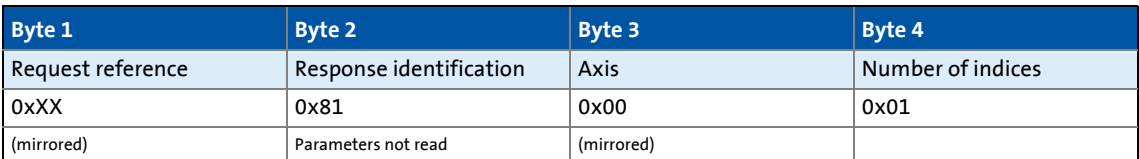

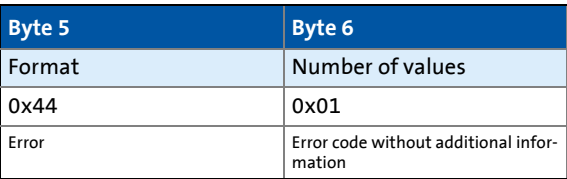

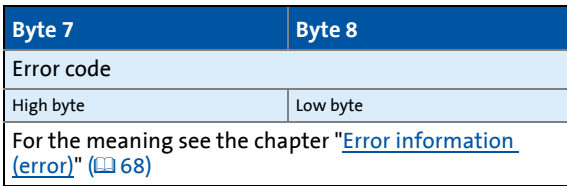

Writing parameters to the inverter

### **9.3 Writing parameters to the inverter**

## **1** Note!

- When a multi-parameter write request is processed, the parameter attribute, index, subindex, and then the parameter format and parameter value are repeated "n" times, "n" being the number of parameters requested.
- A parameter request must not exceed the maximum data length of 240 bytes.

\_ \_ \_ \_ \_ \_ \_ \_ \_ \_ \_ \_ \_ \_ \_ \_ \_ \_ \_ \_ \_ \_ \_ \_ \_ \_ \_ \_ \_ \_ \_ \_ \_ \_ \_ \_ \_ \_ \_ \_ \_ \_ \_ \_ \_ \_ \_ \_ \_ \_ \_ \_ \_ \_ \_ \_ \_ \_ \_ \_ \_ \_ \_ \_

#### **Request header**

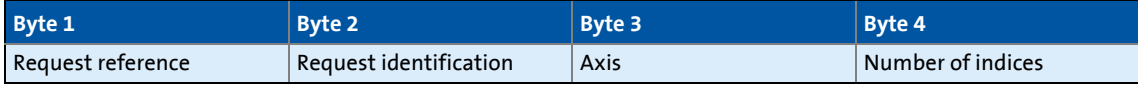

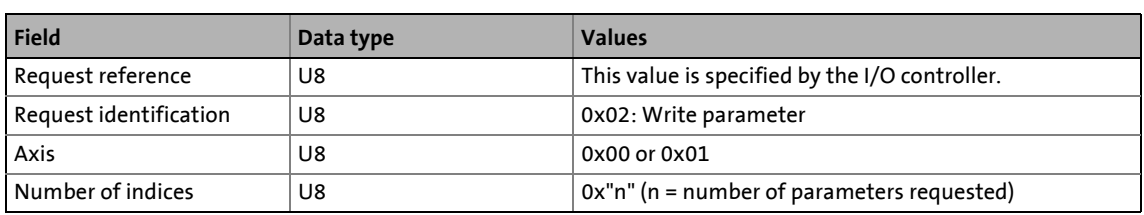

#### **Parameter attribute**

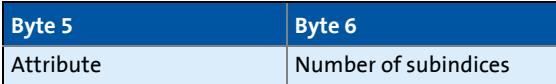

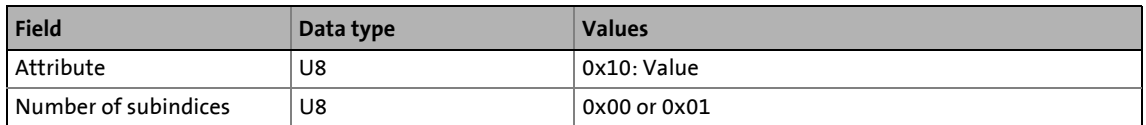

#### **Index and subindex**

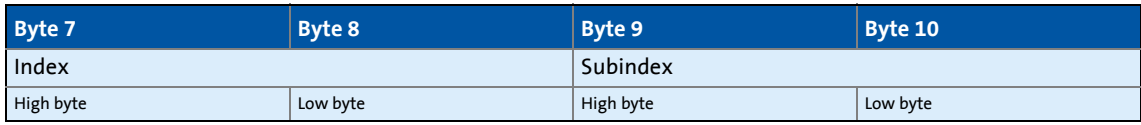

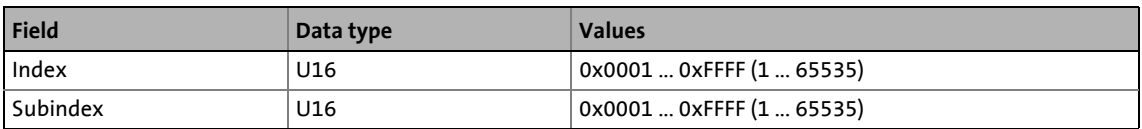

Writing parameters to the inverter

#### **Parameter format**

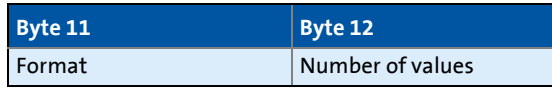

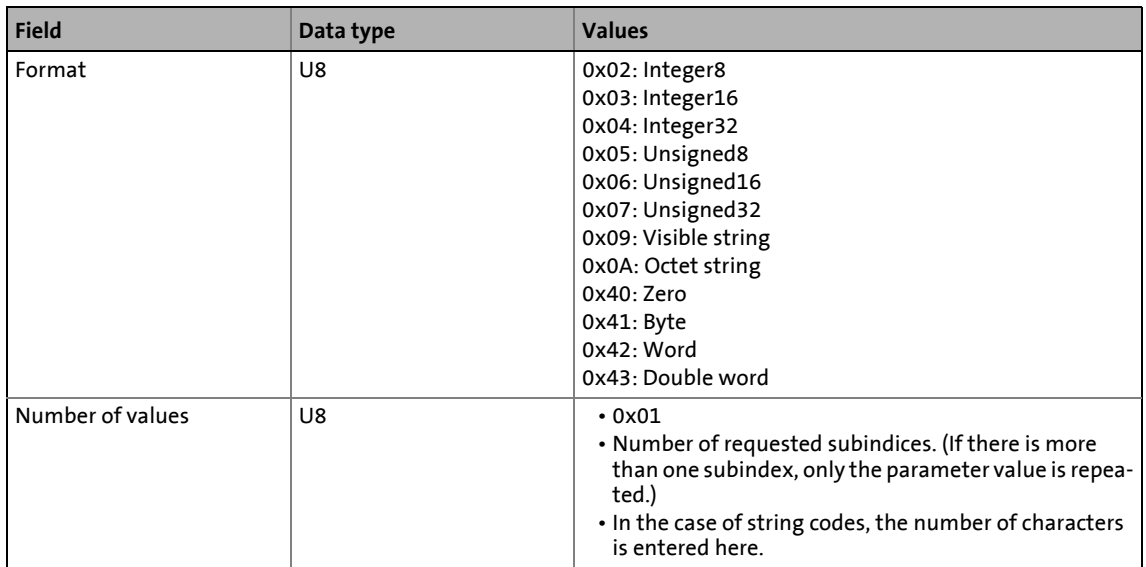

\_ \_ \_ \_ \_ \_ \_ \_ \_ \_ \_ \_ \_ \_ \_ \_ \_ \_ \_ \_ \_ \_ \_ \_ \_ \_ \_ \_ \_ \_ \_ \_ \_ \_ \_ \_ \_ \_ \_ \_ \_ \_ \_ \_ \_ \_ \_ \_ \_ \_ \_ \_ \_ \_ \_ \_ \_ \_ \_ \_ \_ \_ \_ \_

#### **Parameter value**

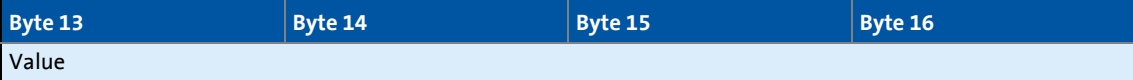

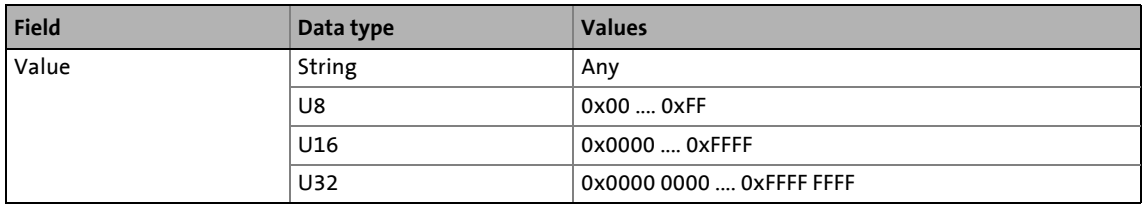

Writing parameters to the inverter

### **9.3.1 Response to a correctly executed write request**

#### **Response header**

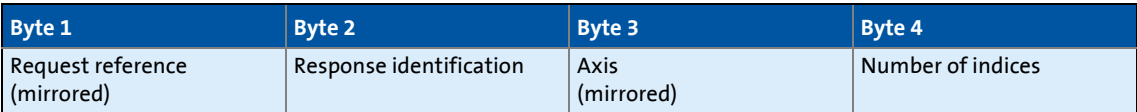

\_ \_ \_ \_ \_ \_ \_ \_ \_ \_ \_ \_ \_ \_ \_ \_ \_ \_ \_ \_ \_ \_ \_ \_ \_ \_ \_ \_ \_ \_ \_ \_ \_ \_ \_ \_ \_ \_ \_ \_ \_ \_ \_ \_ \_ \_ \_ \_ \_ \_ \_ \_ \_ \_ \_ \_ \_ \_ \_ \_ \_ \_ \_ \_

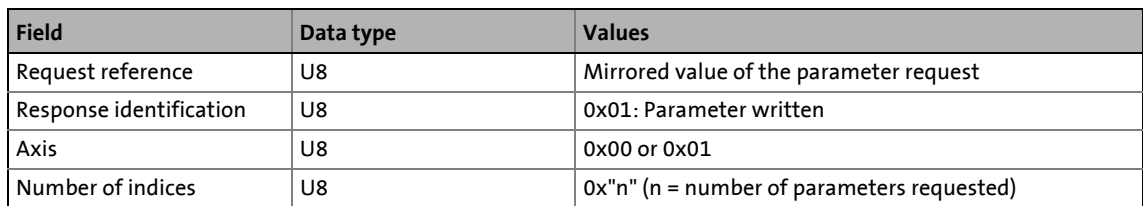

#### **9.3.2 Response to a write error**

## **1** Note!

In the case of a multi-parameter request, correct and possible faulty messages are summarised in one frame. They have the following data contents:

- Correct message
	- Format: 0x40
	- Number of values: 0x00
- Faulty message
	- Format: 0x44
	- Number of values: 0x01 or 0x02
	- Error code without additional information (number of values = 0x01) *or*
	- Error code with additional information (number of values = 0x02)

A faulty access to a parameter "n" is indicated at the nth position in the response frame of a multi-parameter request.

Writing parameters to the inverter

#### **Response header**

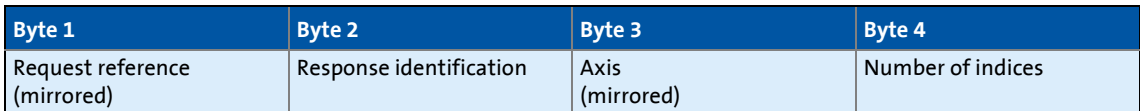

\_ \_ \_ \_ \_ \_ \_ \_ \_ \_ \_ \_ \_ \_ \_ \_ \_ \_ \_ \_ \_ \_ \_ \_ \_ \_ \_ \_ \_ \_ \_ \_ \_ \_ \_ \_ \_ \_ \_ \_ \_ \_ \_ \_ \_ \_ \_ \_ \_ \_ \_ \_ \_ \_ \_ \_ \_ \_ \_ \_ \_ \_ \_ \_

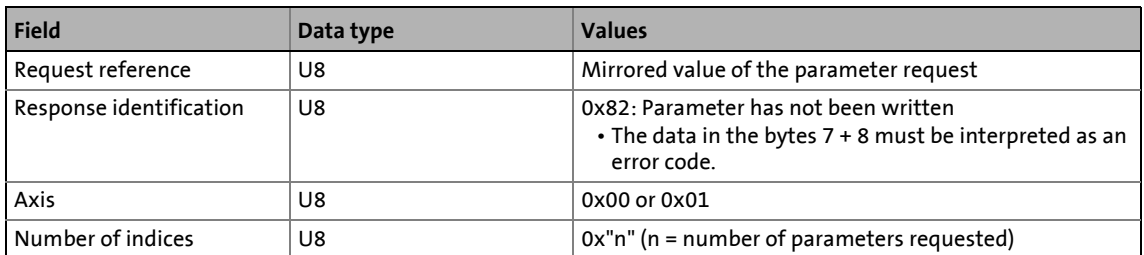

#### **Parameter format**

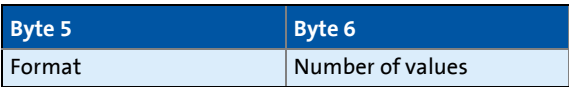

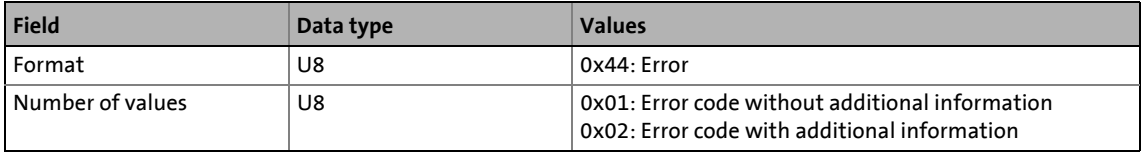

#### **Error code**

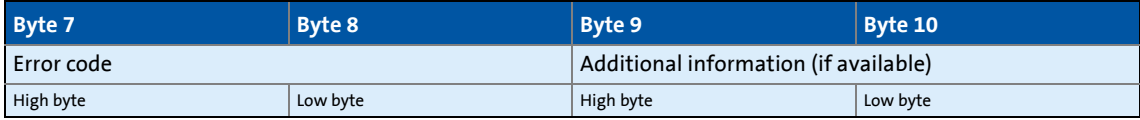

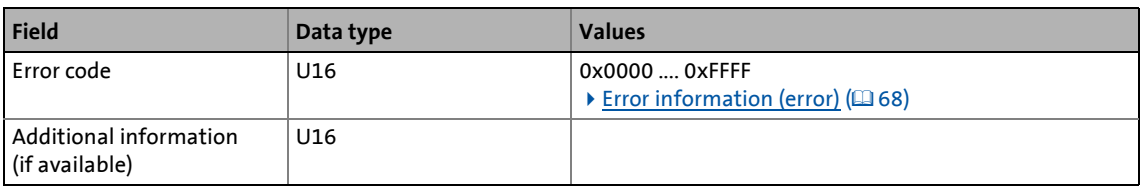

Writing parameters to the inverter

### **9.3.3 Frame example: Write request**

In the inverter, the deceleration time for quick stop is to be set to 50 ms.

• Code to be written: C00105

#### **Parameter request**

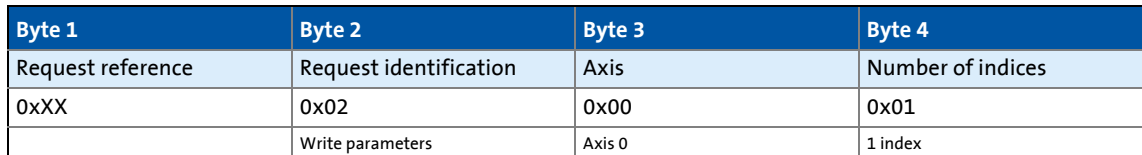

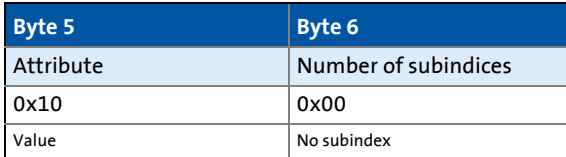

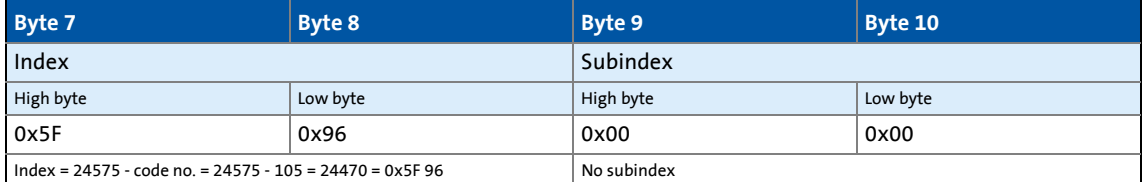

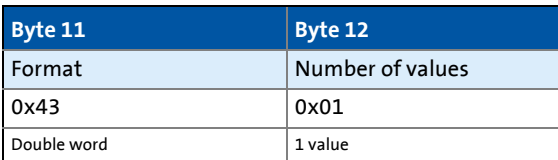

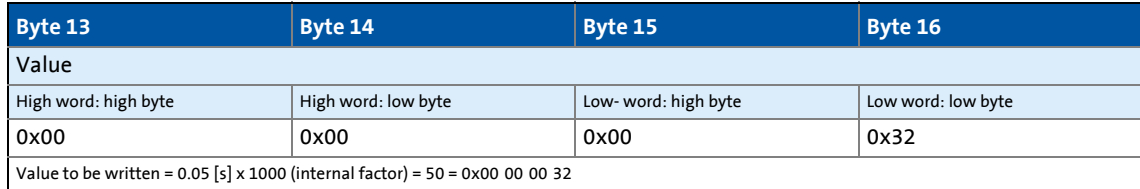

Writing parameters to the inverter

#### **Parameter response to a correctly executed write request**

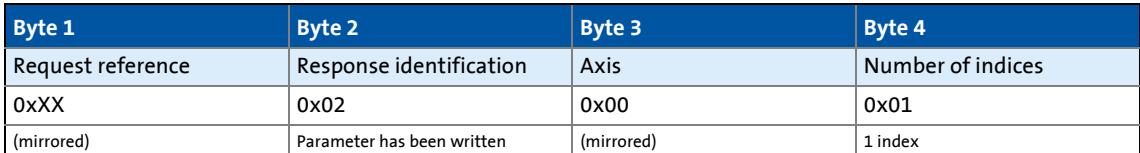

\_ \_ \_ \_ \_ \_ \_ \_ \_ \_ \_ \_ \_ \_ \_ \_ \_ \_ \_ \_ \_ \_ \_ \_ \_ \_ \_ \_ \_ \_ \_ \_ \_ \_ \_ \_ \_ \_ \_ \_ \_ \_ \_ \_ \_ \_ \_ \_ \_ \_ \_ \_ \_ \_ \_ \_ \_ \_ \_ \_ \_ \_ \_ \_

#### **Parameter response after write error**

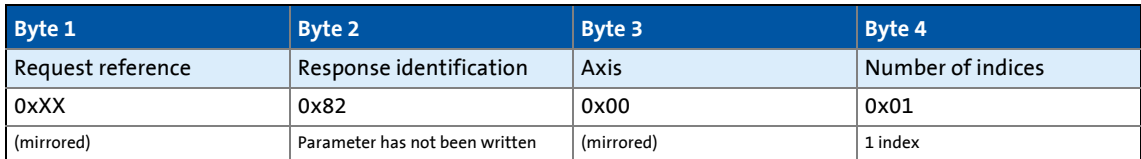

 $\alpha$ 

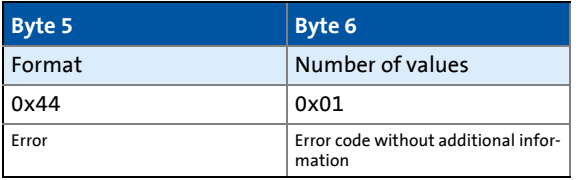

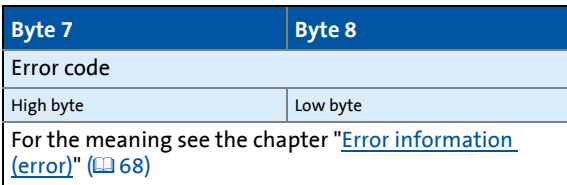

Error information (error)

## <span id="page-67-0"></span>**9.4 Error information (error)**

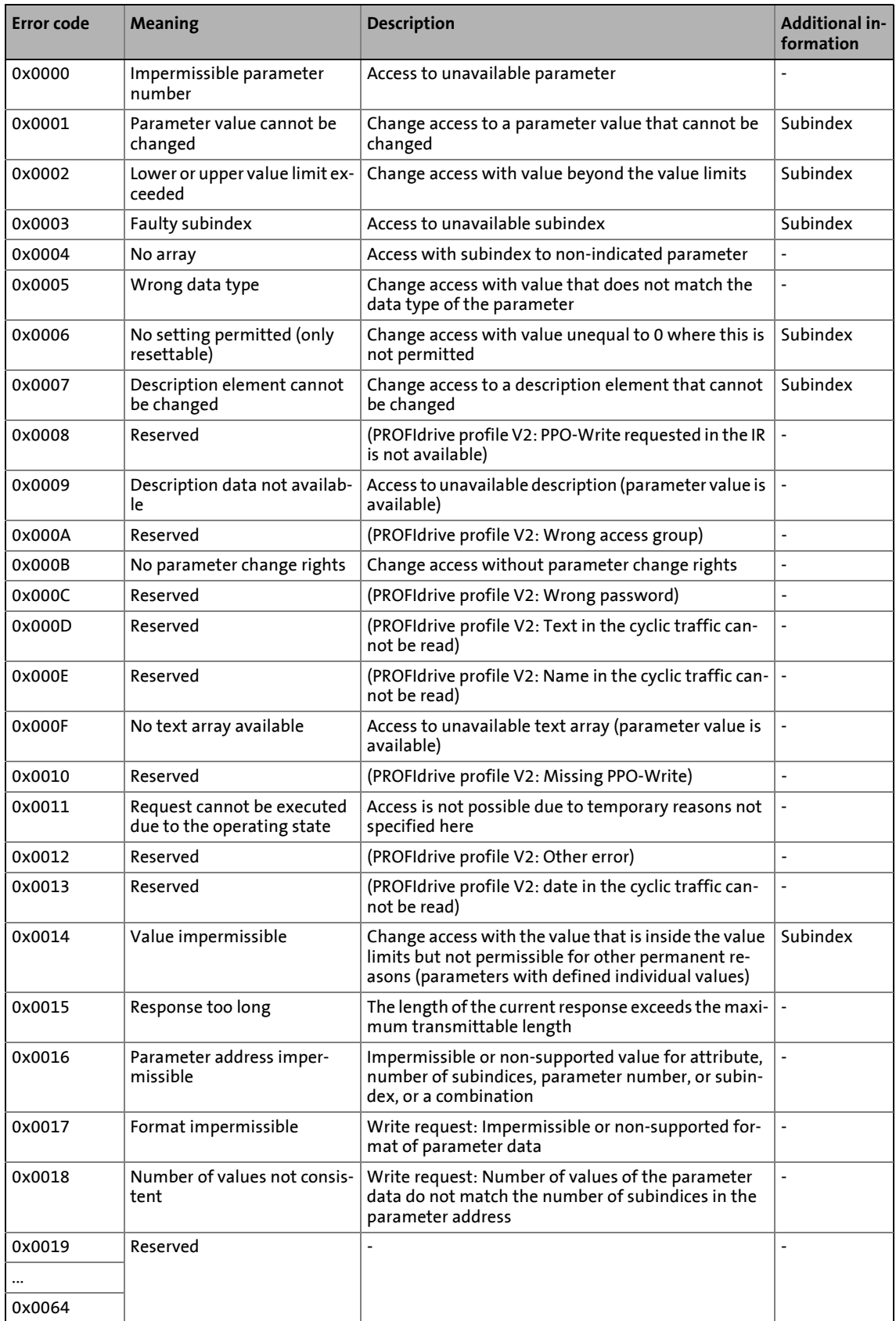

Error information (error)

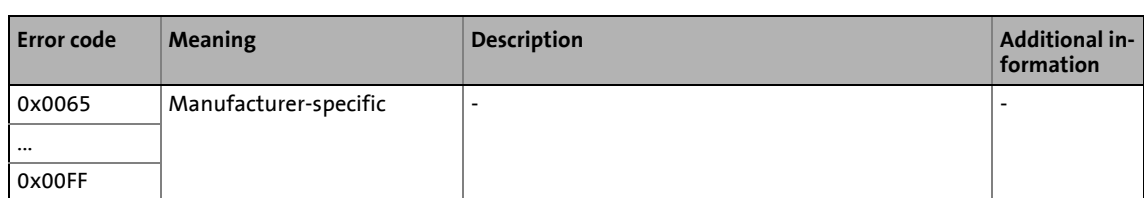

Consistent parameter data

#### **9.5 Consistent parameter data**

In the PROFINET communication system, data are permanently exchanged between the host (CPU + I/O controller) and the standard device via the plugged-on I/O device interface module. The I/O controller and the CPU (central processing unit) of the host access a joint memory: the dual port memory (DPM).

\_ \_ \_ \_ \_ \_ \_ \_ \_ \_ \_ \_ \_ \_ \_ \_ \_ \_ \_ \_ \_ \_ \_ \_ \_ \_ \_ \_ \_ \_ \_ \_ \_ \_ \_ \_ \_ \_ \_ \_ \_ \_ \_ \_ \_ \_ \_ \_ \_ \_ \_ \_ \_ \_ \_ \_ \_ \_ \_ \_ \_ \_ \_ \_

• The DPM permits a data exchange in both directions (write/read):

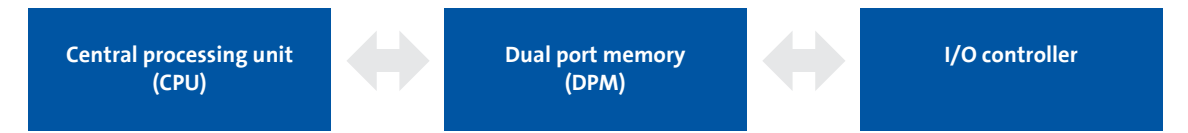

It could happen that a slower I/O controller writing would be overtaken by a faster CPU reading within a cycle time without any further data organisation.

In order to avoid such an impermissible state, the parameter data to be transmitted must be marked as "consistent".

#### **Data communication with consistent data**

With consistency, either "reading" or "writing" is possible when the I/O controller and the CPU simultaneously access the memory:

- The I/O controller transfers data only as a complete data set.
- The CPU can only access completely updated data sets.
- The I/O controller cannot read or write data as long as the CPU accesses consistent data.

The result becomes clear from the example below:

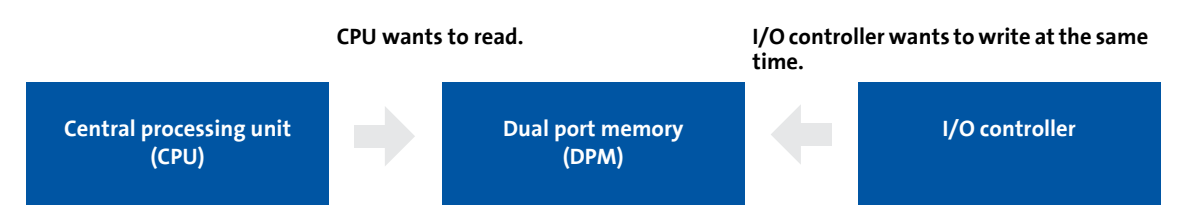

- 1. As the I/O controller can only write when the CPU does not read, the I/O controller has to wait until the data are completely read by the CPU.
- 2. The I/O controller only writes a complete data set into the DPM.

#### **Configuring consistent data**

## **Note!**

Consistency is achieved by an appropriate I/O controller configuration (see documentation for the configuring software).

## Monitoring Interruption of PROFINET communication

## **10 Monitoring**

### **10.1 Interruption of PROFINET communication**

An interruption of PROFINET communication in the "Data\_Exchange" state, e.g. by cable break or failure of the I/O controller is recognised by the I/O device.

\_ \_ \_ \_ \_ \_ \_ \_ \_ \_ \_ \_ \_ \_ \_ \_ \_ \_ \_ \_ \_ \_ \_ \_ \_ \_ \_ \_ \_ \_ \_ \_ \_ \_ \_ \_ \_ \_ \_ \_ \_ \_ \_ \_ \_ \_ \_ \_ \_ \_ \_ \_ \_ \_ \_ \_ \_ \_ \_ \_ \_ \_ \_ \_

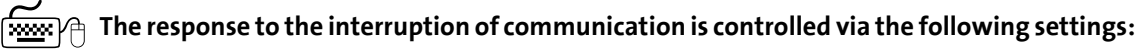

1. During the initialisation of PROFINET communication the watchdog monitoring time specified in the I/O controller ([C13882](#page-88-0)) is transferred to the I/O device.

If the I/O device does not receive any valid process data in the "Data\_Exchange" state, the process data are treated according to the setting in  $\overline{2}$  [C13885.](#page-92-1) (Like this the data that were sent last by the I/O controller can be used or set to zero.)

After the watchdog monitoring time has elapsed, the I/O device changes to the "No\_Data\_Exchange" status (see [C13861](#page-88-0)), and the red LED **BE** is activated [\(Fieldbus status](#page-74-0)  [displays](#page-74-0)  $(2375)$  $(2375)$ ).

There is no response in the I/O device.

2. To trigger a response in the IO device, you additionally have to set a **Response of the Inverter Drive 8400** [\(C13880\)](#page-91-0) under the **Monitoring** tab in the »Engineer«.

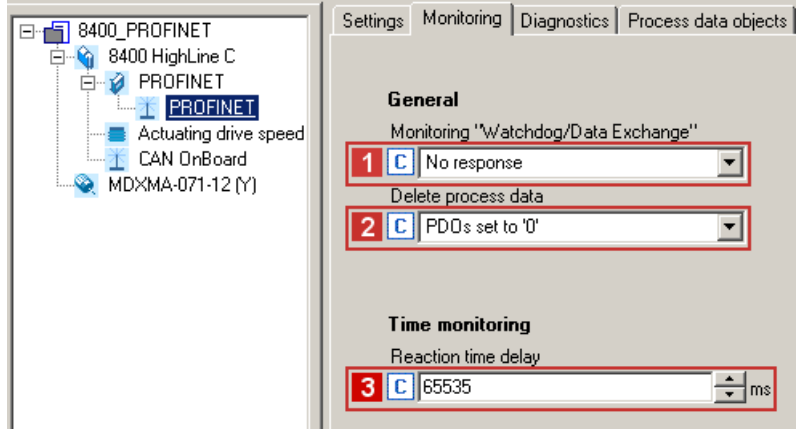

By setting a **Reaction time delay** [\(C13881](#page-91-1)) you can decelerate this response.

- In the Lenze setting "0 ms", this monitoring is activated.
- With the setting "65535 ms", this monitoring is deactivated.
- A change of monitoring will be effective immediately.
- The monitoring time elapses when the "Data Exchange" status is exited.

After this response delay has elapsed, the response set is executed with the error message "PROFINET: Data Exchange status quit [0x01bc6531]" ([2[83\)](#page-82-1).

### **10.2 Interruption of internal communication**

- The response in the event of a communication error between the communication module and the Inverter Drive 8400 can be set via code **C01501**.
- The communication module reports a connection interruption to the IO controller and changes to the "No Data Exchange" state.

## Monitoring Interruption of internal communication

\_ \_ \_ \_ \_ \_ \_ \_ \_ \_ \_ \_ \_ \_ \_ \_ \_ \_ \_ \_ \_ \_ \_ \_ \_ \_ \_ \_ \_ \_ \_ \_ \_ \_ \_ \_ \_ \_ \_ \_ \_ \_ \_ \_ \_ \_ \_ \_ \_ \_ \_ \_ \_ \_ \_ \_ \_ \_ \_ \_ \_ \_ \_ \_

• The error message "[PROFINET: Exist. conn. to 8400 lost \[0x01bc3100\]"](#page-80-0) ([131] is output.
# **11 Diagnostics**

<span id="page-72-1"></span><span id="page-72-0"></span>For purposes of fault diagnostics, the communication module is provided with the LEDs on the front. Furthermore you can carry out the [Diagnostics with the »Engineer«](#page-76-0) ( $\Box$ [77\)](#page-76-0).

## **11.1 LED status displays**

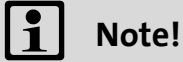

During normal operation ...

• only the LEDs MS (**QD** [74\)](#page-73-0) and BS (**QD** [75\)](#page-74-0) should be lit permanently.

\_ \_ \_ \_ \_ \_ \_ \_ \_ \_ \_ \_ \_ \_ \_ \_ \_ \_ \_ \_ \_ \_ \_ \_ \_ \_ \_ \_ \_ \_ \_ \_ \_ \_ \_ \_ \_ \_ \_ \_ \_ \_ \_ \_ \_ \_ \_ \_ \_ \_ \_ \_ \_ \_ \_ \_ \_ \_ \_ \_ \_ \_ \_ \_

• the green LEDs on the RJ45 sockets X256/X257 must be lit or blinking  $(4276)$ .

The following status displays are distinguished:

- [Module status displays](#page-73-0)  $(2174)$  $(2174)$
- [Fieldbus status displays](#page-74-0) (2[75\)](#page-74-0)
- [Status displays at X256 and X257](#page-75-0) ( $\textcircled{\scriptsize{1}}$  [76\)](#page-75-0)

# Diagnostics LED status displays

# <span id="page-73-0"></span>**11.1.1 Module status displays**

<span id="page-73-1"></span>The LEDs **MS**, **ME** and **DE** indicate the module status.

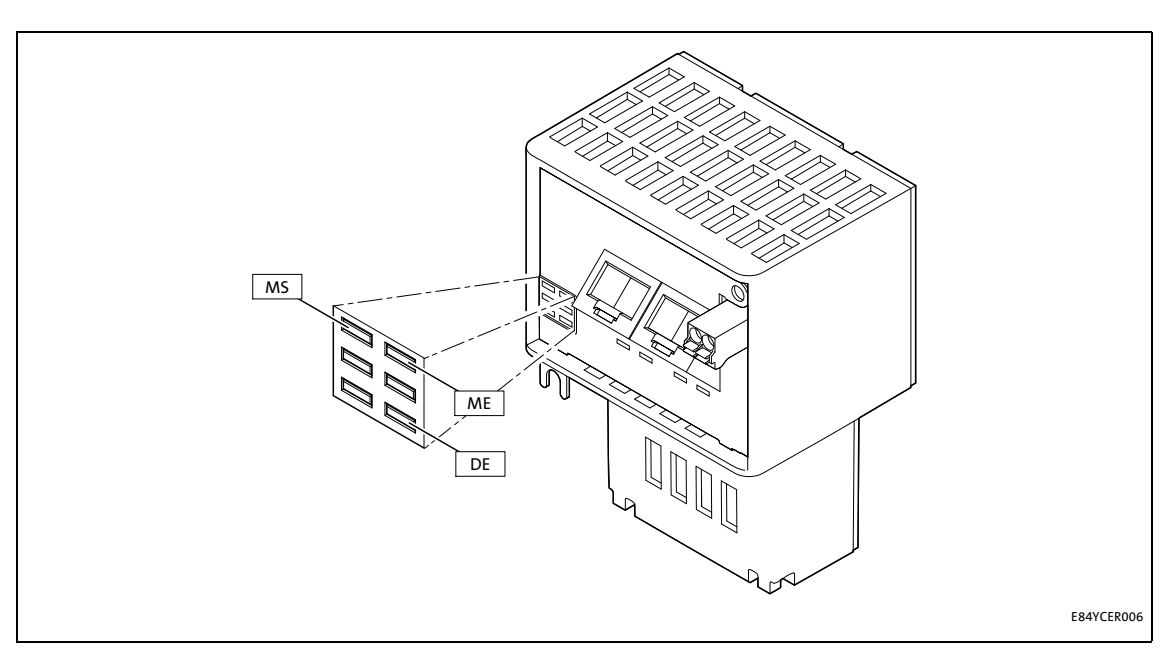

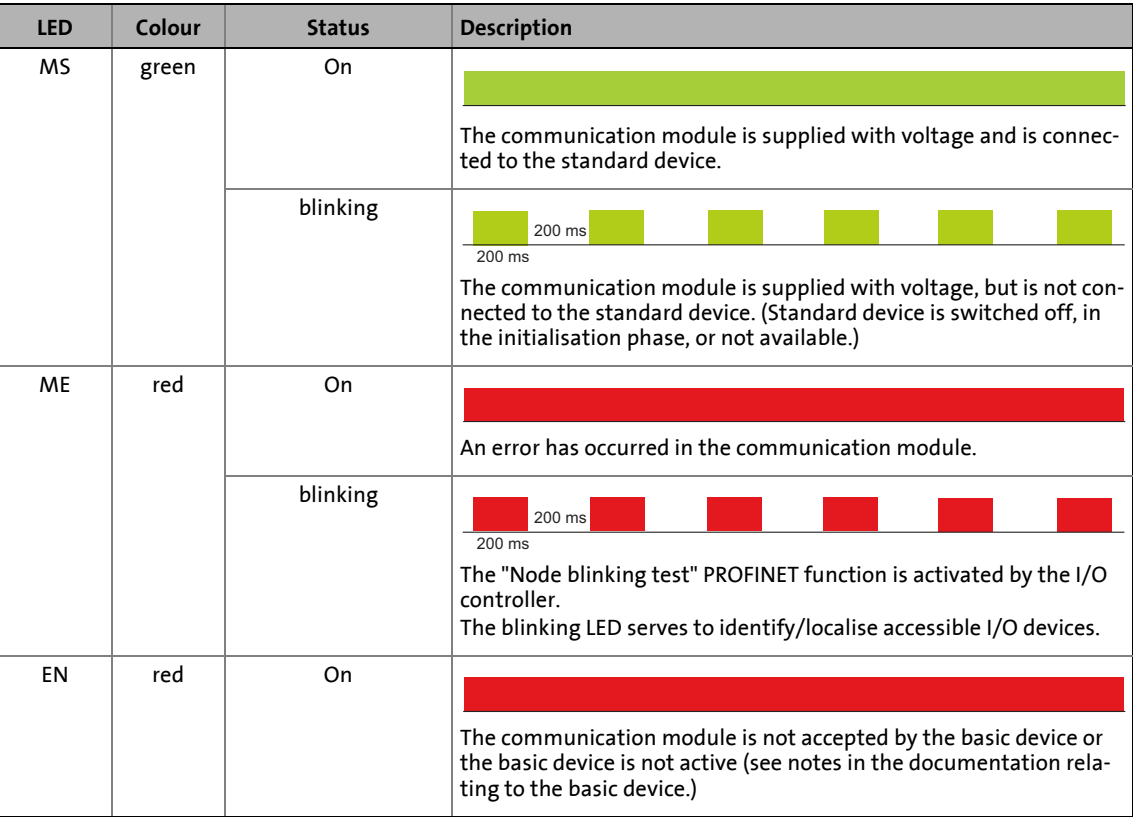

# Diagnostics LED status displays

# <span id="page-74-0"></span>**11.1.2 Fieldbus status displays**

<span id="page-74-1"></span>The LEDs **BS** and **BE** indicate the fieldbus status.

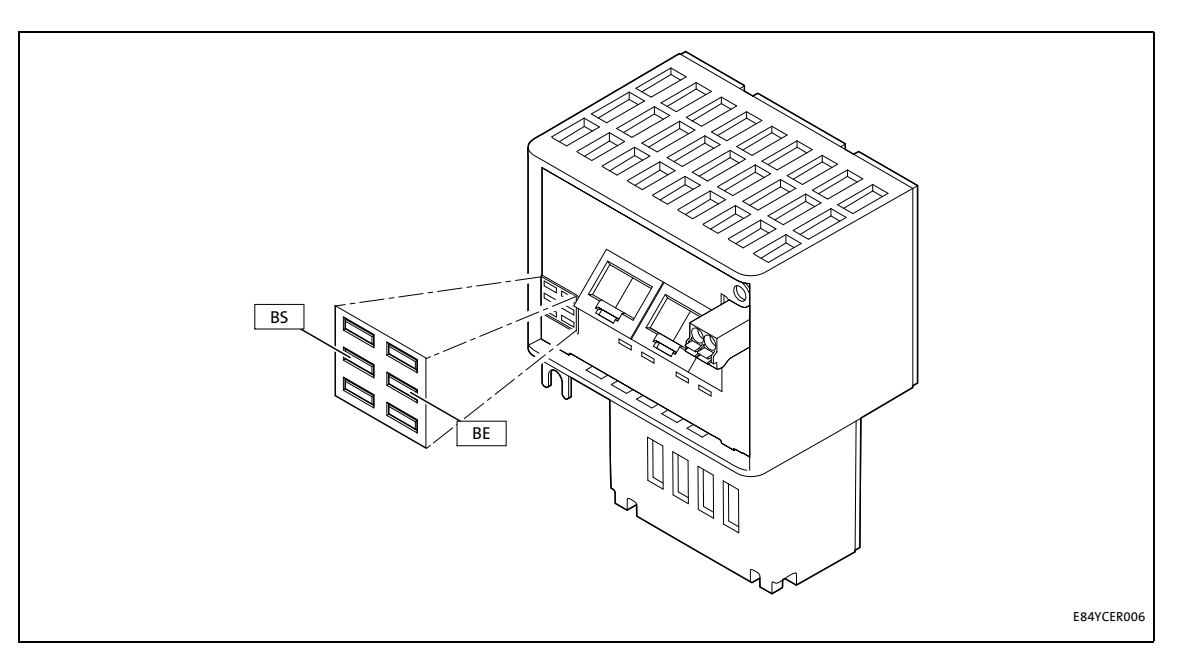

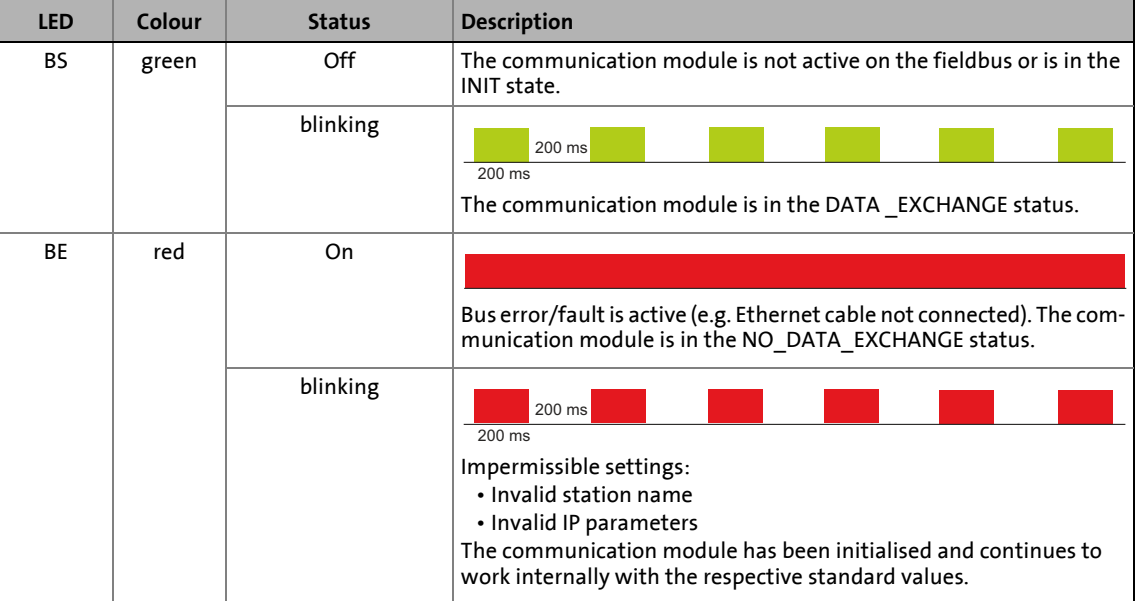

# Diagnostics LED status displays

# <span id="page-75-0"></span>**11.1.3 Status displays at X256 and X257**

<span id="page-75-1"></span>The LEDs below the RJ45 sockets X256 and X257 indicate the PROFINET connection status.

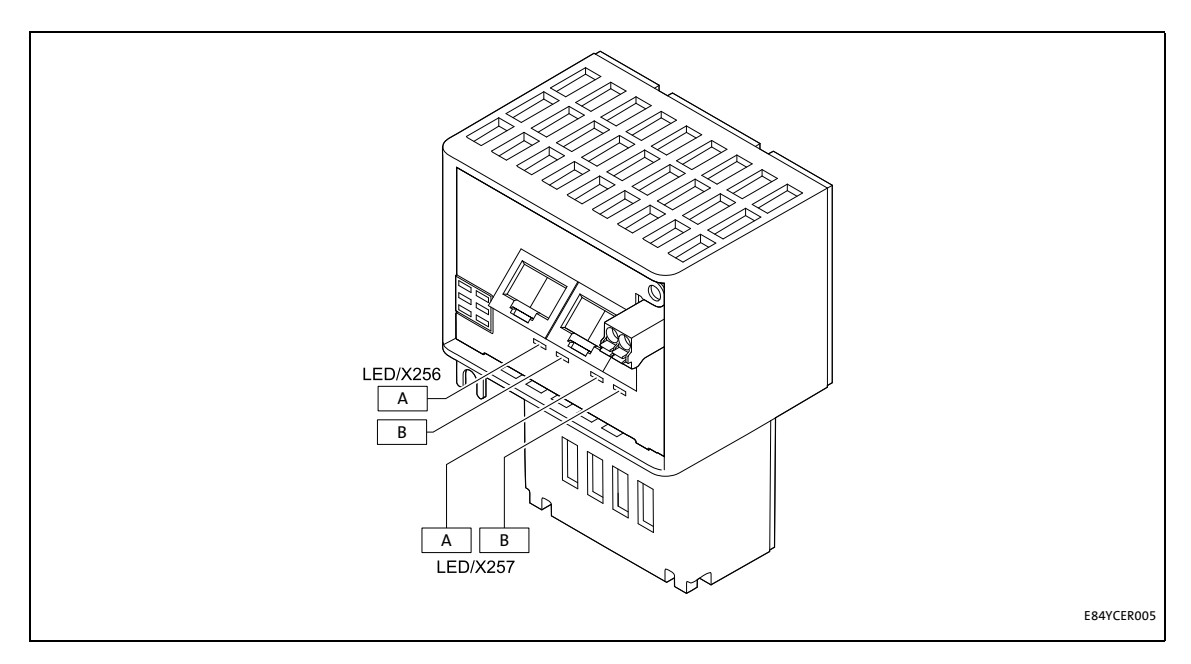

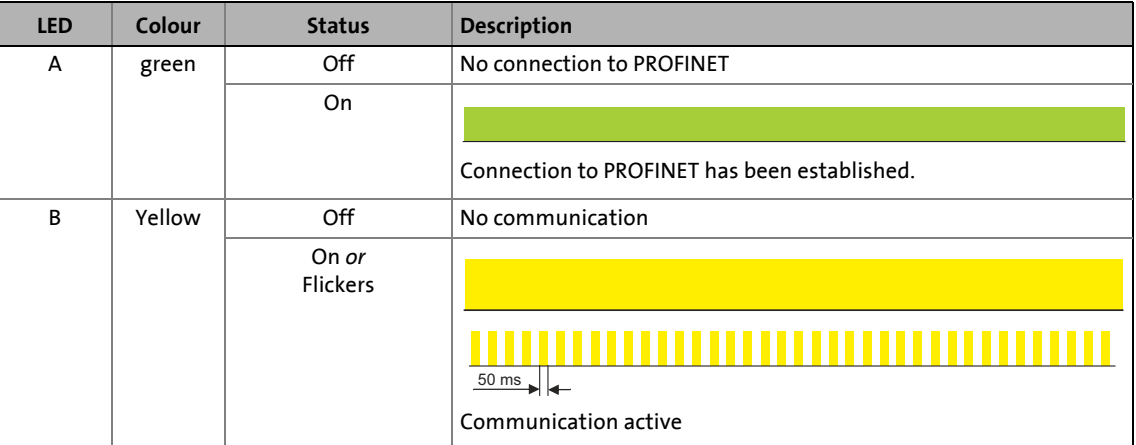

# <span id="page-76-0"></span>**11.2 Diagnostics with the »Engineer«**

<span id="page-76-1"></span>In the »Engineer« under the **Diagnostics** tab, you will find PROFINET diagnostics information.

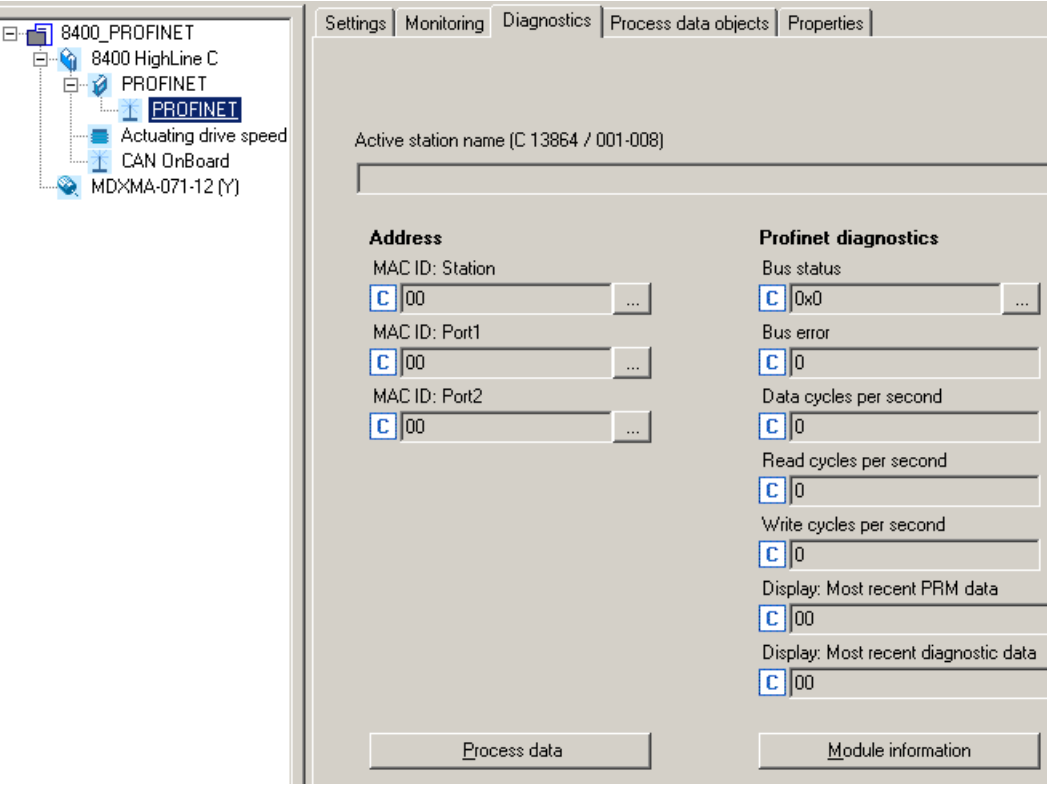

# **11.3 Diagnostic data**

<span id="page-77-0"></span>• The I/O device sends an alarm message to the I/O controller to signalise the diagnostic data below.

- <span id="page-77-1"></span>• Errors and warnings of the Inverter Drive 8400 and the module connected to it are sent to the IO controller as extended diagnostic messages.
- With code [C13887](#page-92-0), the transmission of an alarm message can be suppressed for specific error messages.
- The diagnostic data can be displayed using the hexadecimal representation of the Siemens S7 engineering tool.

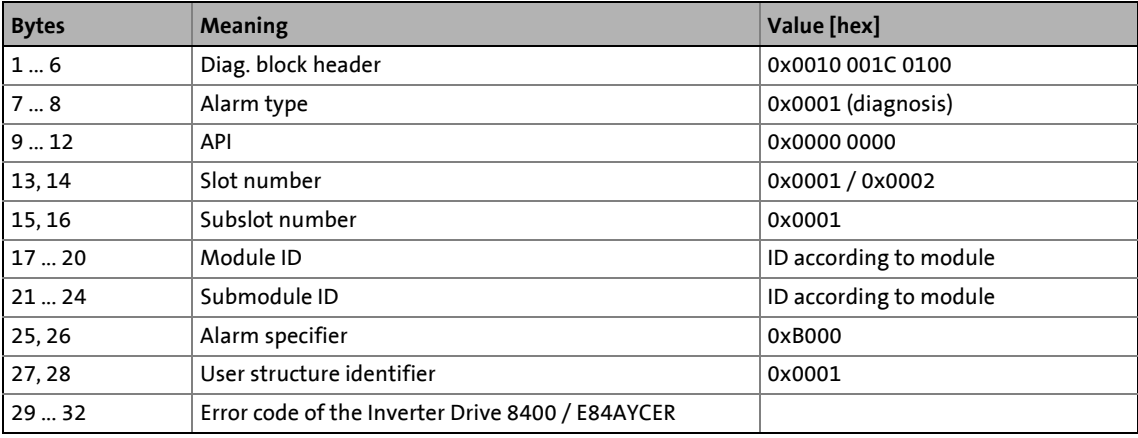

### <span id="page-78-0"></span>**Error code of Inverter Drive 8400**

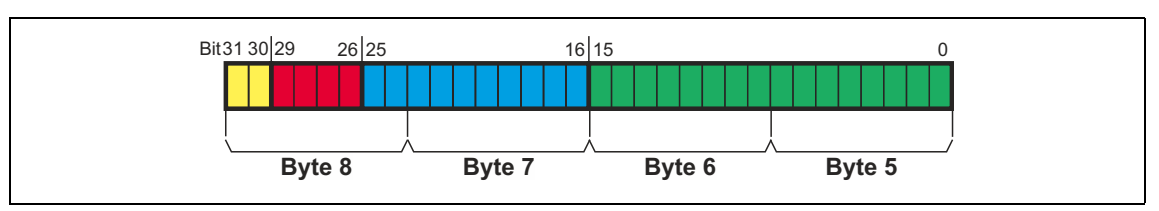

• The error code can be found in bytes 29 ... 32 of the diagnostic message.

\_ \_ \_ \_ \_ \_ \_ \_ \_ \_ \_ \_ \_ \_ \_ \_ \_ \_ \_ \_ \_ \_ \_ \_ \_ \_ \_ \_ \_ \_ \_ \_ \_ \_ \_ \_ \_ \_ \_ \_ \_ \_ \_ \_ \_ \_ \_ \_ \_ \_ \_ \_ \_ \_ \_ \_ \_ \_ \_ \_ \_ \_ \_ \_

• In the logbook and in code **C00165**, the error number is shown in the following syntax in order to facilitate the readability:

**[error type].[error subject area no.].[error ID]**

**Example:** error message "PROFINET: Data Exchange status quit [0x01bc6531]"

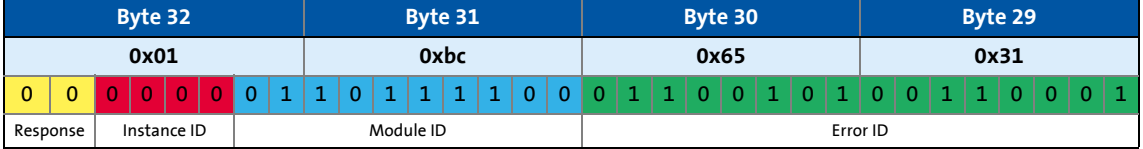

### **Software manual/»Engineer« online help for Inverter Drive 8400**

Detailed information on the error codes is provided here.

# Error messages

Short overview of the PROFINET error messages

# **12 Error messages**

[ALinkKeywords]<br>Error messages

<span id="page-79-1"></span>This chapter supplements the error list in the software manual and the »Engineer« online help for the Inverter Drive 8400 by the error messages of the communication module.

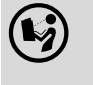

**Software manual/»Engineer« online help for Inverter Drive 8400**

\_ \_ \_ \_ \_ \_ \_ \_ \_ \_ \_ \_ \_ \_ \_ \_ \_ \_ \_ \_ \_ \_ \_ \_ \_ \_ \_ \_ \_ \_ \_ \_ \_ \_ \_ \_ \_ \_ \_ \_ \_ \_ \_ \_ \_ \_ \_ \_ \_ \_ \_ \_ \_ \_ \_ \_ \_ \_ \_ \_ \_ \_ \_ \_

Here you will find general information on diagnostics & fault analysis and on error messages.

[Search-Keywords] Error messages

### <span id="page-79-0"></span>**12.1 Short overview of the PROFINET error messages**

<span id="page-79-2"></span>The following table contains all PROFINET error messages in numerical order of the error number. Furthermore the preset error response and - if applicable - the parameter for setting the error response is specified.

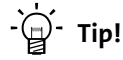

If you click on the cross-reference in the first column, you will get a detailed description (causes and remedies) of the corresponding error message.

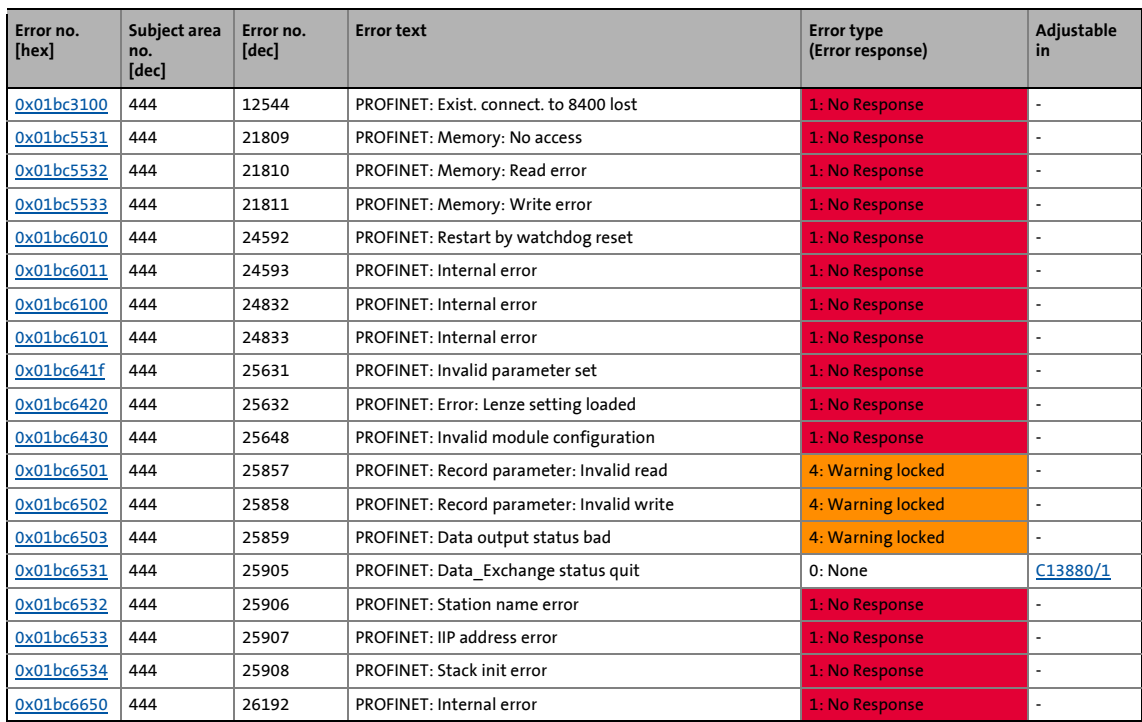

### **12.2 Possible causes and remedies**

<span id="page-80-4"></span>In this chapter, all error messages of the communication module are listed in numerical order of the error numbers. Possible causes and remedies and responses to the error messages are described in detail.

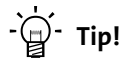

You will find a list of all error messages of the communication module in alphabetical order in the previous chapter "[Short overview of the PROFINET error messages"](#page-79-0) ( $\Box$  [80\).](#page-79-0)

\_ \_ \_ \_ \_ \_ \_ \_ \_ \_ \_ \_ \_ \_ \_ \_ \_ \_ \_ \_ \_ \_ \_ \_ \_ \_ \_ \_ \_ \_ \_ \_ \_ \_ \_ \_ \_ \_ \_ \_ \_ \_ \_ \_ \_ \_ \_ \_ \_ \_ \_ \_ \_ \_ \_ \_ \_ \_ \_ \_ \_ \_ \_ \_

### <span id="page-80-5"></span><span id="page-80-0"></span>**PROFINET: Exist. conn. to 8400 lost [0x01bc3100]**

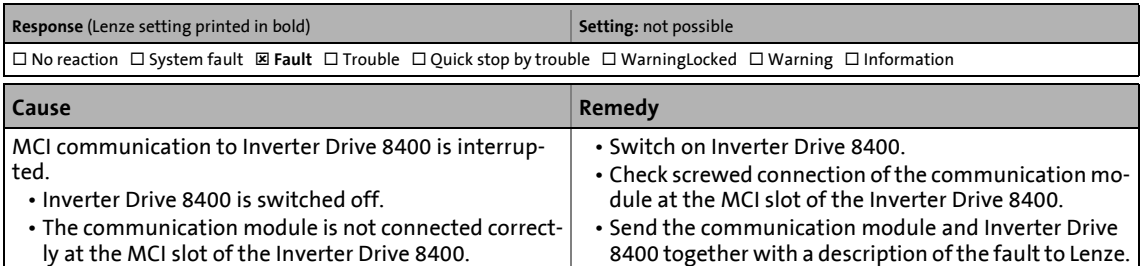

#### <span id="page-80-6"></span><span id="page-80-1"></span>**PROFINET: Memory: No access [0x01bc5531]**

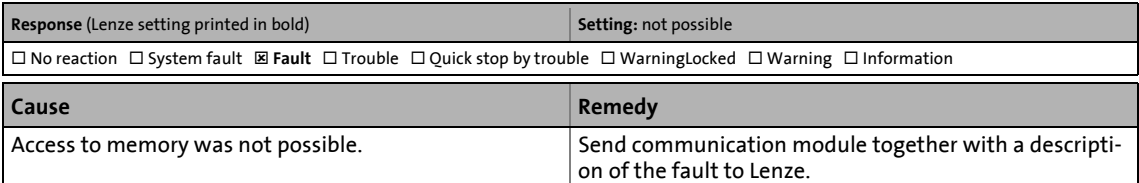

#### <span id="page-80-7"></span><span id="page-80-2"></span>**PROFINET: Memory: Read error [0x01bc5532]**

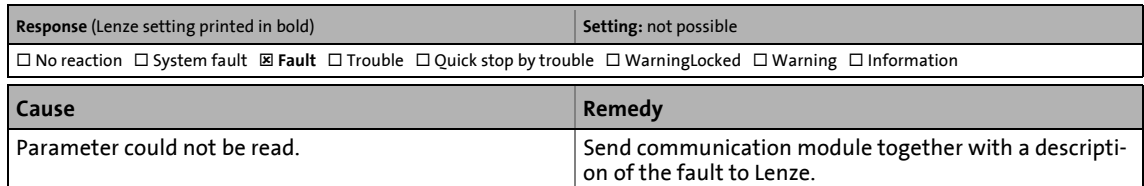

### <span id="page-80-8"></span><span id="page-80-3"></span>**PROFINET: Memory: Write error [0x01bc5533]**

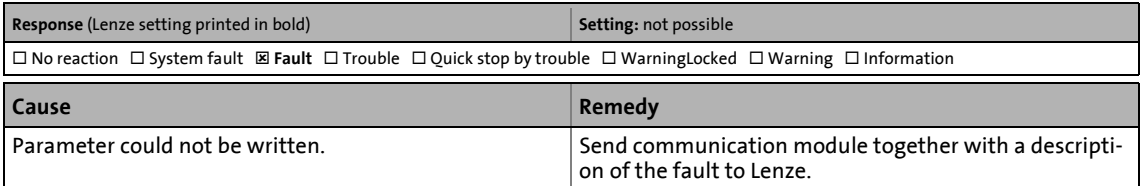

Possible causes and remedies

### <span id="page-81-6"></span><span id="page-81-0"></span>**PROFINET: Restart by watchdog reset [0x01bc6010]**

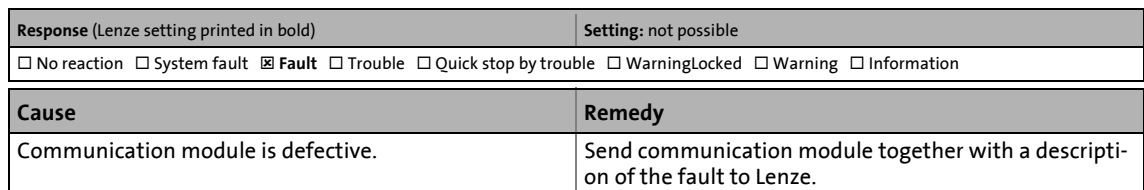

\_ \_ \_ \_ \_ \_ \_ \_ \_ \_ \_ \_ \_ \_ \_ \_ \_ \_ \_ \_ \_ \_ \_ \_ \_ \_ \_ \_ \_ \_ \_ \_ \_ \_ \_ \_ \_ \_ \_ \_ \_ \_ \_ \_ \_ \_ \_ \_ \_ \_ \_ \_ \_ \_ \_ \_ \_ \_ \_ \_ \_ \_ \_ \_

### <span id="page-81-7"></span><span id="page-81-1"></span>**PROFINET: Internal error [0x01bc6011]**

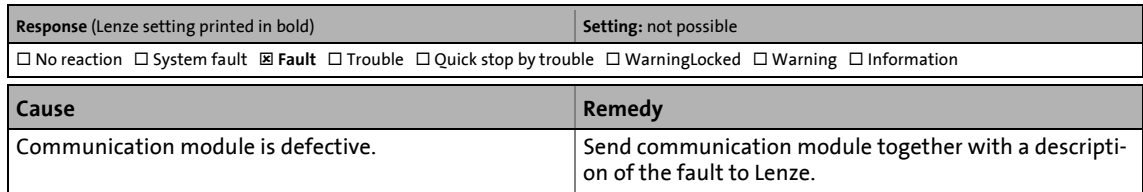

### <span id="page-81-8"></span><span id="page-81-2"></span>**PROFINET: Internal error [0x01bc6100]**

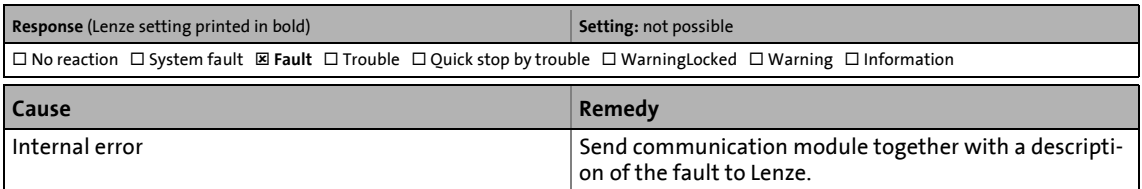

### <span id="page-81-9"></span><span id="page-81-3"></span>**PROFINET: Internal error [0x01bc6101]**

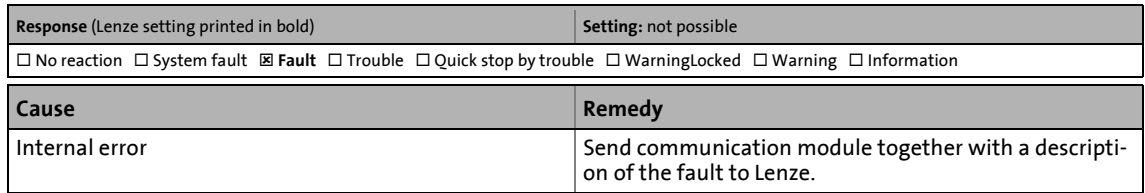

### <span id="page-81-10"></span><span id="page-81-4"></span>**PROFINET: Invalid parameter set [0x01bc641f]**

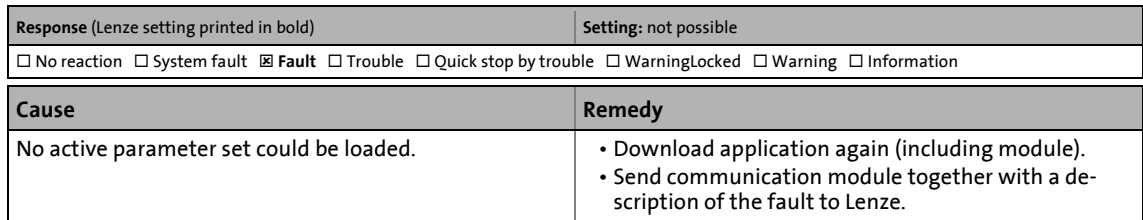

### <span id="page-81-11"></span><span id="page-81-5"></span>**PROFINET: Error: Lenze setting loaded [0x01bc6420]**

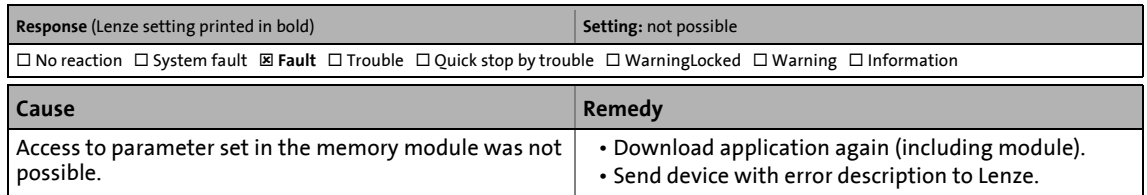

### <span id="page-82-7"></span><span id="page-82-1"></span>**PROFINET: Invalid module configuration [0x01bc6430]**

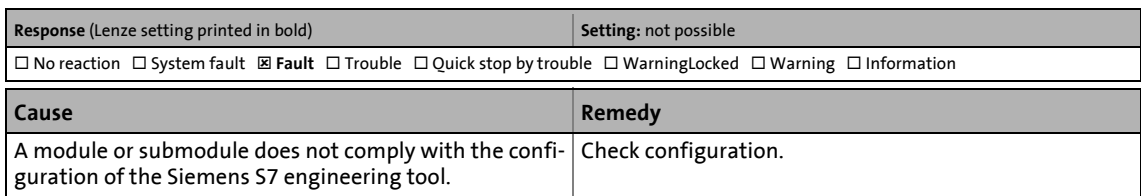

\_ \_ \_ \_ \_ \_ \_ \_ \_ \_ \_ \_ \_ \_ \_ \_ \_ \_ \_ \_ \_ \_ \_ \_ \_ \_ \_ \_ \_ \_ \_ \_ \_ \_ \_ \_ \_ \_ \_ \_ \_ \_ \_ \_ \_ \_ \_ \_ \_ \_ \_ \_ \_ \_ \_ \_ \_ \_ \_ \_ \_ \_ \_ \_

### <span id="page-82-8"></span><span id="page-82-2"></span>**PROFINET: Record Parameter: Invalid read [0x01bc6501]**

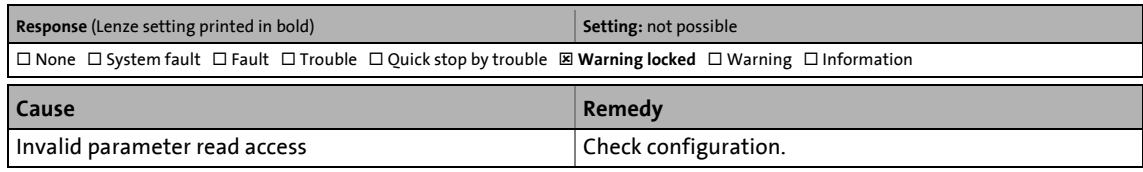

### <span id="page-82-9"></span><span id="page-82-3"></span>**PROFINET: Record Parameter: Invalid write [0x01bc6502]**

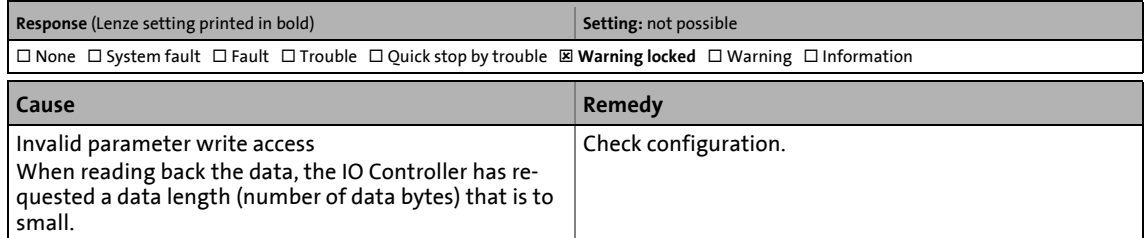

### <span id="page-82-10"></span><span id="page-82-4"></span>**PROFINET: Data output status bad [0x01bc6503]**

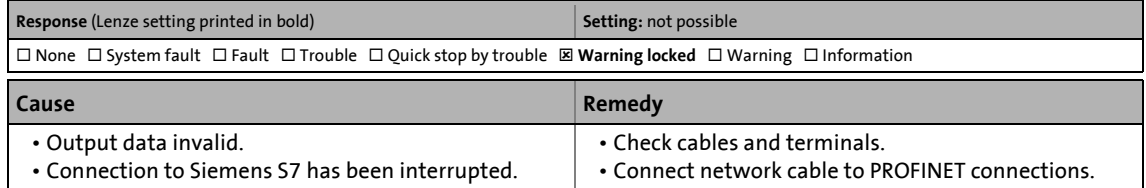

### <span id="page-82-5"></span><span id="page-82-0"></span>**PROFINET: Data\_Exchange status quit [0x01bc6531]**

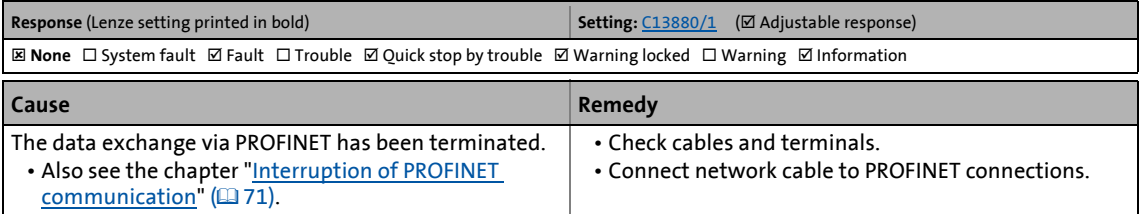

### <span id="page-82-11"></span><span id="page-82-6"></span>**PROFINET: Station name error [0x01bc6532]**

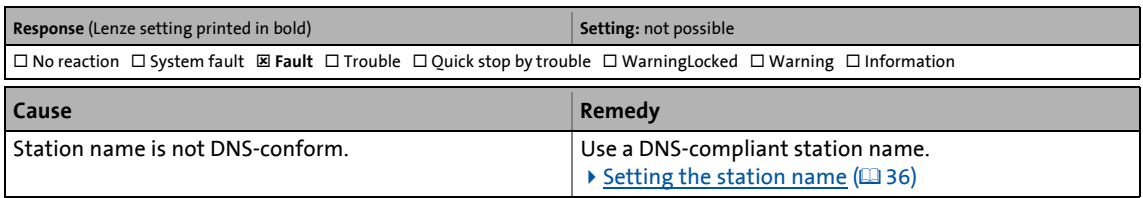

# Error messages

Possible causes and remedies

### <span id="page-83-3"></span><span id="page-83-0"></span>**PROFINET: IP address error [0x01bc6533]**

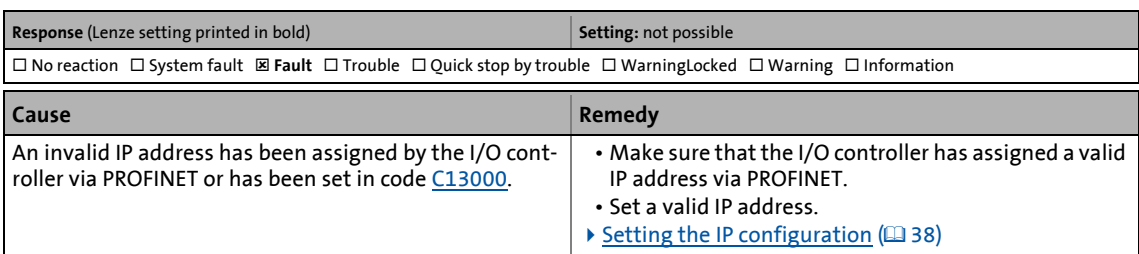

\_ \_ \_ \_ \_ \_ \_ \_ \_ \_ \_ \_ \_ \_ \_ \_ \_ \_ \_ \_ \_ \_ \_ \_ \_ \_ \_ \_ \_ \_ \_ \_ \_ \_ \_ \_ \_ \_ \_ \_ \_ \_ \_ \_ \_ \_ \_ \_ \_ \_ \_ \_ \_ \_ \_ \_ \_ \_ \_ \_ \_ \_ \_ \_

### <span id="page-83-4"></span><span id="page-83-1"></span>**PROFINET: Stack init error [0x01bc6534]**

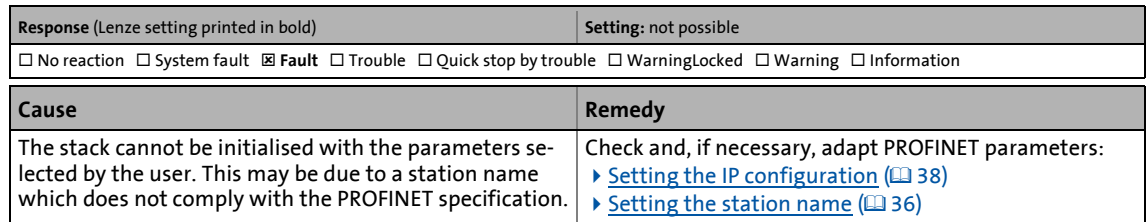

### <span id="page-83-5"></span><span id="page-83-2"></span>**PROFINET: Internal error [0x01bc6650]**

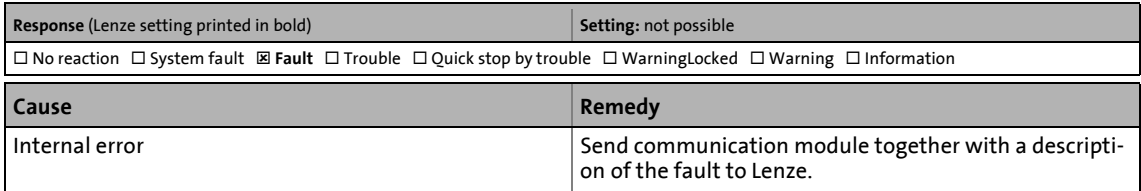

Parameters of the communication module

# **13 Parameter reference**

[ALinkKeywords]

<span id="page-84-3"></span>This chapter supplements the parameter list and the table of attributes for the Inverter Drive 8400 contained in the software manual and in the »Engineer« online help by the parameters of the communication module E84AYCER (PROFINET).

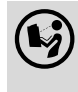

**Software manual/»Engineer« online help for the Inverter Drive 8400**

\_ \_ \_ \_ \_ \_ \_ \_ \_ \_ \_ \_ \_ \_ \_ \_ \_ \_ \_ \_ \_ \_ \_ \_ \_ \_ \_ \_ \_ \_ \_ \_ \_ \_ \_ \_ \_ \_ \_ \_ \_ \_ \_ \_ \_ \_ \_ \_ \_ \_ \_ \_ \_ \_ \_ \_ \_ \_ \_ \_ \_ \_ \_ \_

Here you will find general information on parameters.

[Search-Keywords] .<br>Hln Para

## **13.1 Parameters of the communication module**

<span id="page-84-5"></span>This chapter lists the parameters of the E84AYCER communication module (PROFINET) in numerically ascending order.

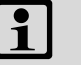

# **Note!**

### **PROFINET command "Reset to Factory Defaults"**

If the "Reset to factory defaults" PROFINET command is executed by an IO supervisor or an I/O controller, the PROFINET-specific parameters will be reset to their standard values:

- [C13000](#page-84-1) | IP address
- [C13001](#page-85-0) | Subnetwork mask
- [C13002](#page-85-1) | Gateway address
- [C13010](#page-86-0) | Active IP address
- [C13011](#page-86-1) | Active subnetwork mask
- [C13012](#page-86-2) | Active gateway address
- [C13864](#page-89-0) | Active station name
- [C13887](#page-92-1) | Suppress signalling diag. mess. upon
- [C13899](#page-92-2) | Station name
- [C13910](#page-93-0) | I&M1 system designation
- [C13911](#page-93-1) | I&M1 installation site
- [C13912](#page-93-2) | I&M2 installation date
- [C13913](#page-94-0) | I&M3 additional information
- [C13914](#page-94-1) | I&M4 signature code

<span id="page-84-4"></span><span id="page-84-2"></span><span id="page-84-1"></span><span id="page-84-0"></span>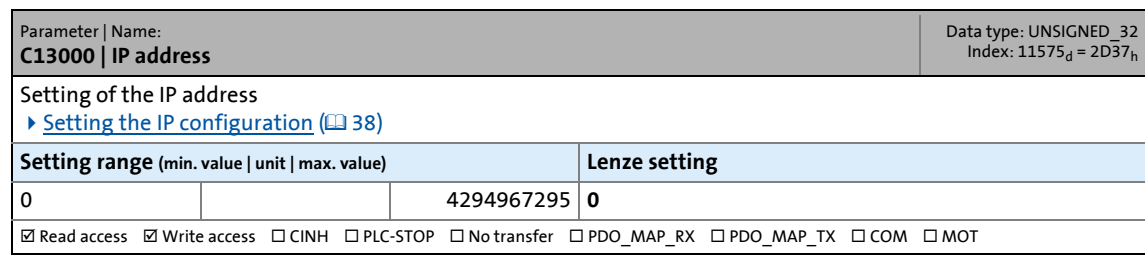

Parameters of the communication module

### <span id="page-85-0"></span>**C13001**

<span id="page-85-8"></span><span id="page-85-3"></span>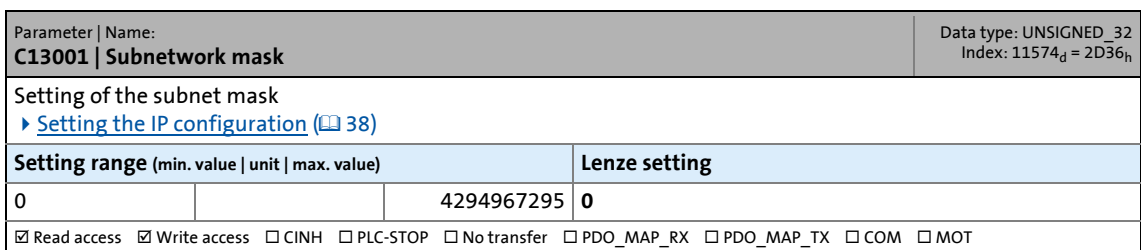

\_ \_ \_ \_ \_ \_ \_ \_ \_ \_ \_ \_ \_ \_ \_ \_ \_ \_ \_ \_ \_ \_ \_ \_ \_ \_ \_ \_ \_ \_ \_ \_ \_ \_ \_ \_ \_ \_ \_ \_ \_ \_ \_ \_ \_ \_ \_ \_ \_ \_ \_ \_ \_ \_ \_ \_ \_ \_ \_ \_ \_ \_ \_ \_

### <span id="page-85-1"></span>**C13002**

<span id="page-85-6"></span><span id="page-85-4"></span>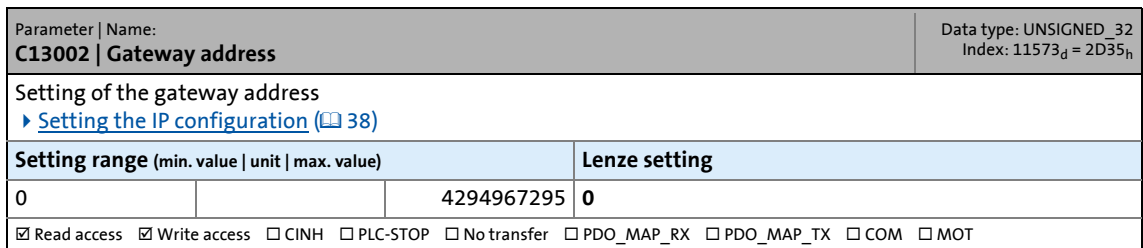

<span id="page-85-7"></span><span id="page-85-5"></span><span id="page-85-2"></span>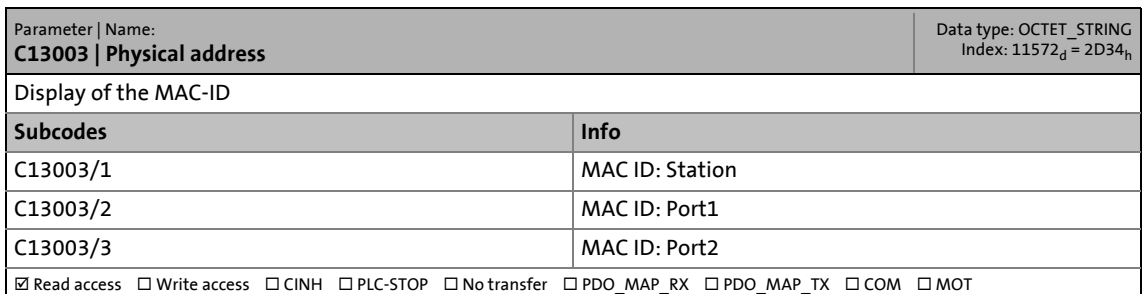

Parameters of the communication module

### <span id="page-86-0"></span>**C13010**

<span id="page-86-6"></span><span id="page-86-4"></span>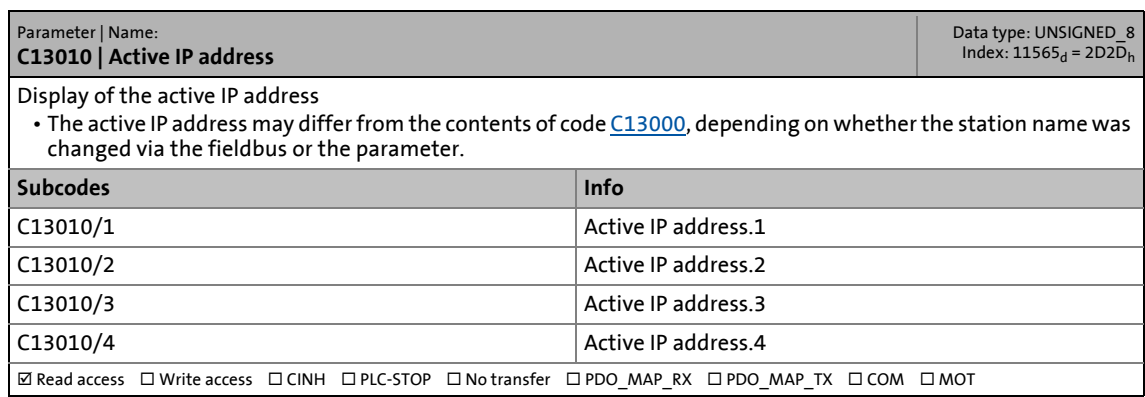

\_ \_ \_ \_ \_ \_ \_ \_ \_ \_ \_ \_ \_ \_ \_ \_ \_ \_ \_ \_ \_ \_ \_ \_ \_ \_ \_ \_ \_ \_ \_ \_ \_ \_ \_ \_ \_ \_ \_ \_ \_ \_ \_ \_ \_ \_ \_ \_ \_ \_ \_ \_ \_ \_ \_ \_ \_ \_ \_ \_ \_ \_ \_ \_

### <span id="page-86-1"></span>**C13011**

<span id="page-86-7"></span><span id="page-86-5"></span>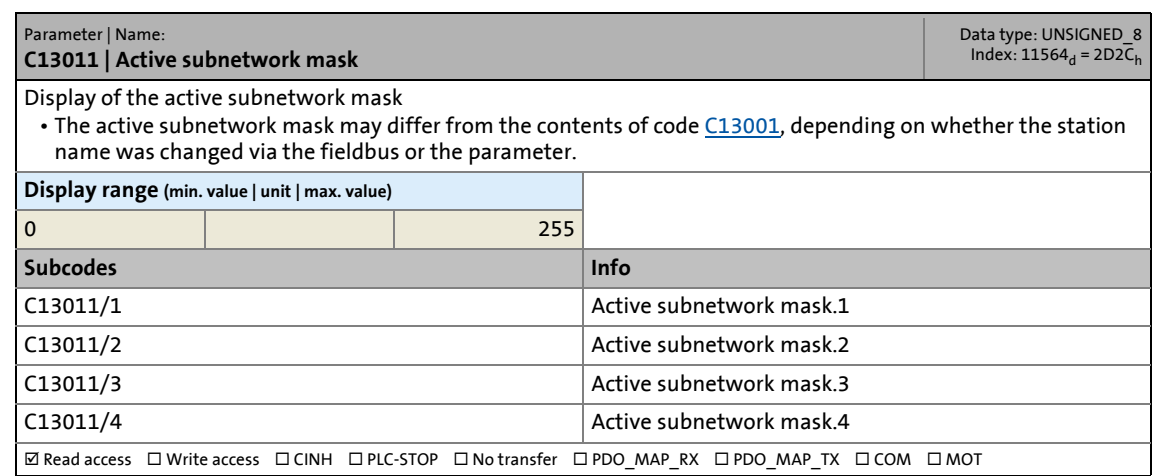

<span id="page-86-8"></span><span id="page-86-3"></span><span id="page-86-2"></span>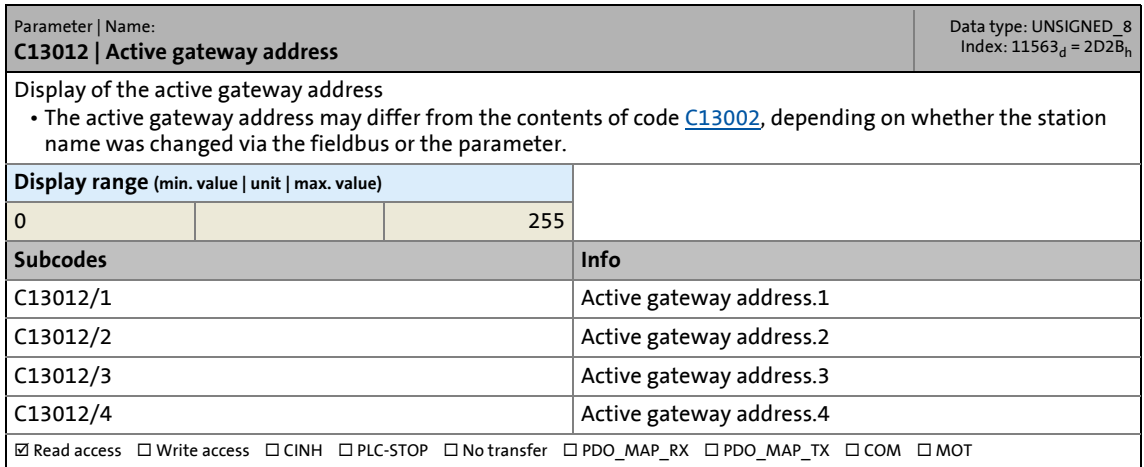

Parameters of the communication module

#### <span id="page-87-0"></span>**C13850**

<span id="page-87-6"></span><span id="page-87-3"></span>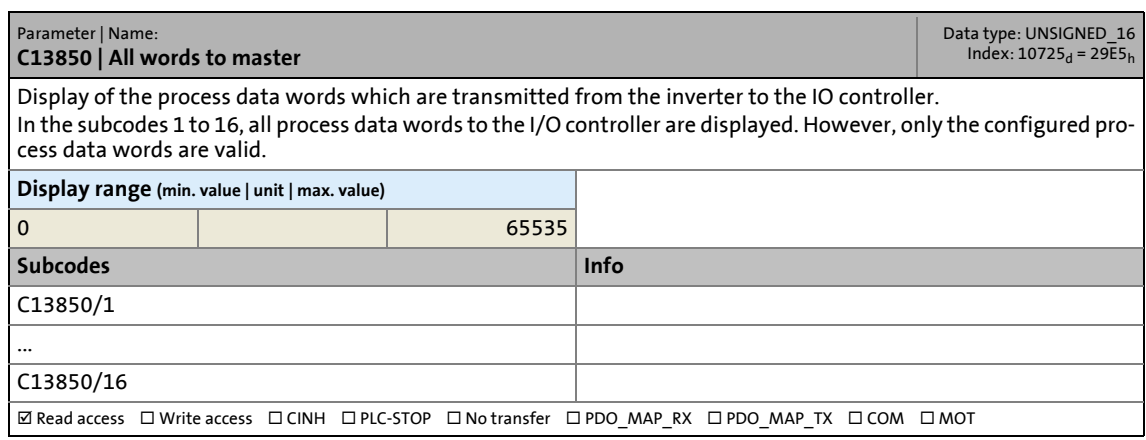

\_ \_ \_ \_ \_ \_ \_ \_ \_ \_ \_ \_ \_ \_ \_ \_ \_ \_ \_ \_ \_ \_ \_ \_ \_ \_ \_ \_ \_ \_ \_ \_ \_ \_ \_ \_ \_ \_ \_ \_ \_ \_ \_ \_ \_ \_ \_ \_ \_ \_ \_ \_ \_ \_ \_ \_ \_ \_ \_ \_ \_ \_ \_ \_

#### <span id="page-87-1"></span>**C13851**

<span id="page-87-7"></span><span id="page-87-4"></span>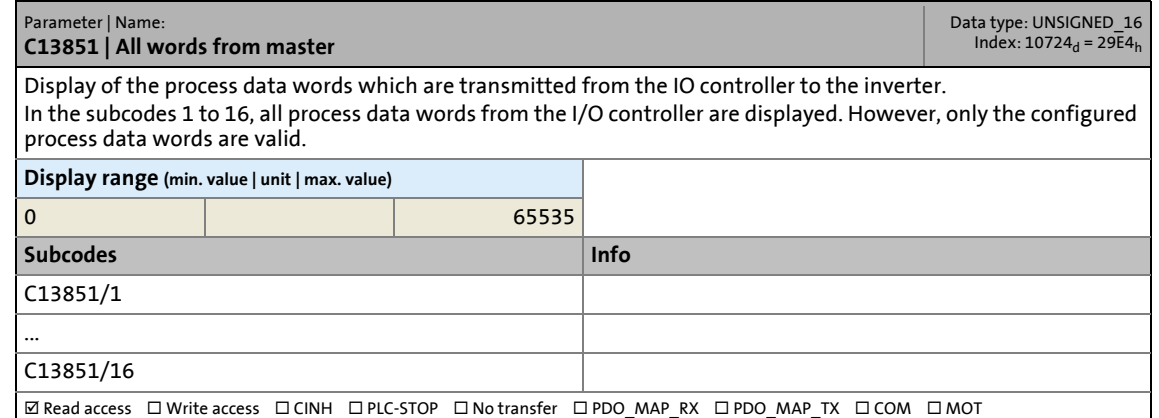

<span id="page-87-8"></span><span id="page-87-5"></span><span id="page-87-2"></span>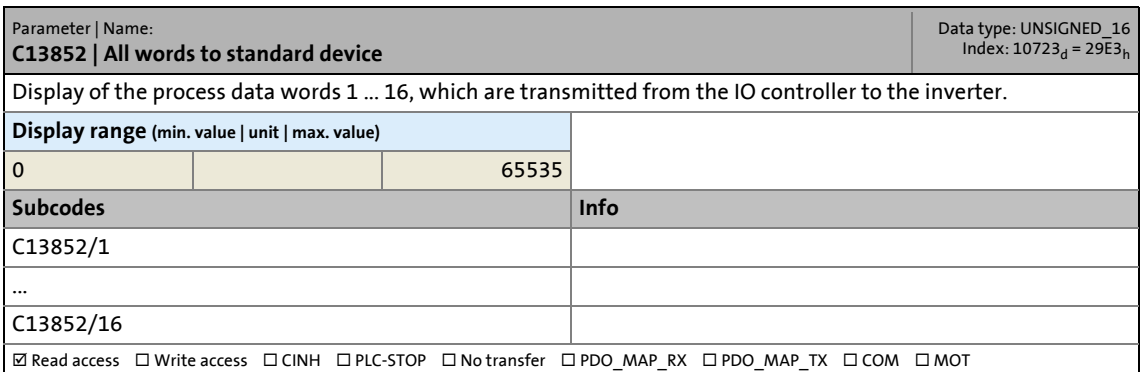

Parameters of the communication module

### <span id="page-88-0"></span>**C13853**

<span id="page-88-5"></span><span id="page-88-3"></span>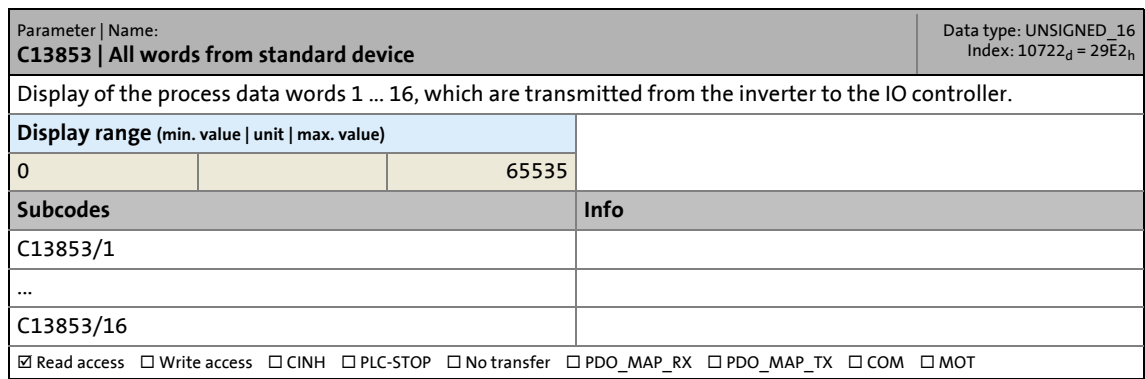

\_ \_ \_ \_ \_ \_ \_ \_ \_ \_ \_ \_ \_ \_ \_ \_ \_ \_ \_ \_ \_ \_ \_ \_ \_ \_ \_ \_ \_ \_ \_ \_ \_ \_ \_ \_ \_ \_ \_ \_ \_ \_ \_ \_ \_ \_ \_ \_ \_ \_ \_ \_ \_ \_ \_ \_ \_ \_ \_ \_ \_ \_ \_ \_

### <span id="page-88-1"></span>**C13860**

<span id="page-88-8"></span><span id="page-88-6"></span>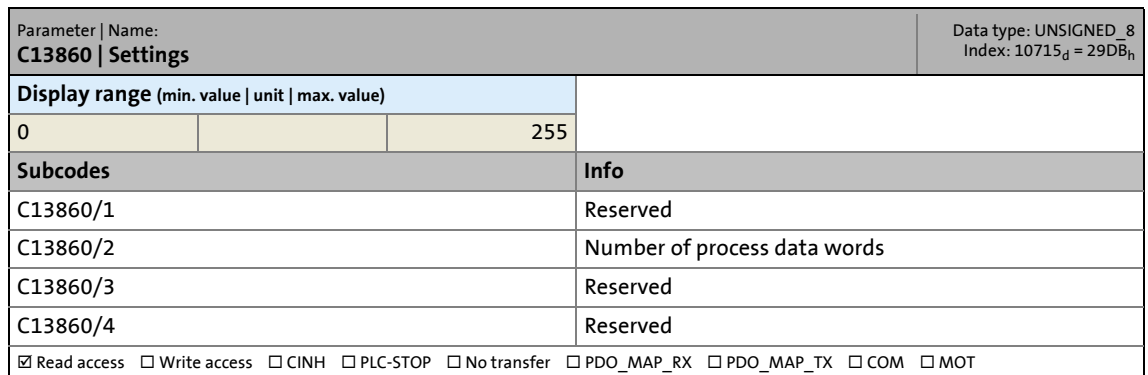

<span id="page-88-7"></span><span id="page-88-4"></span><span id="page-88-2"></span>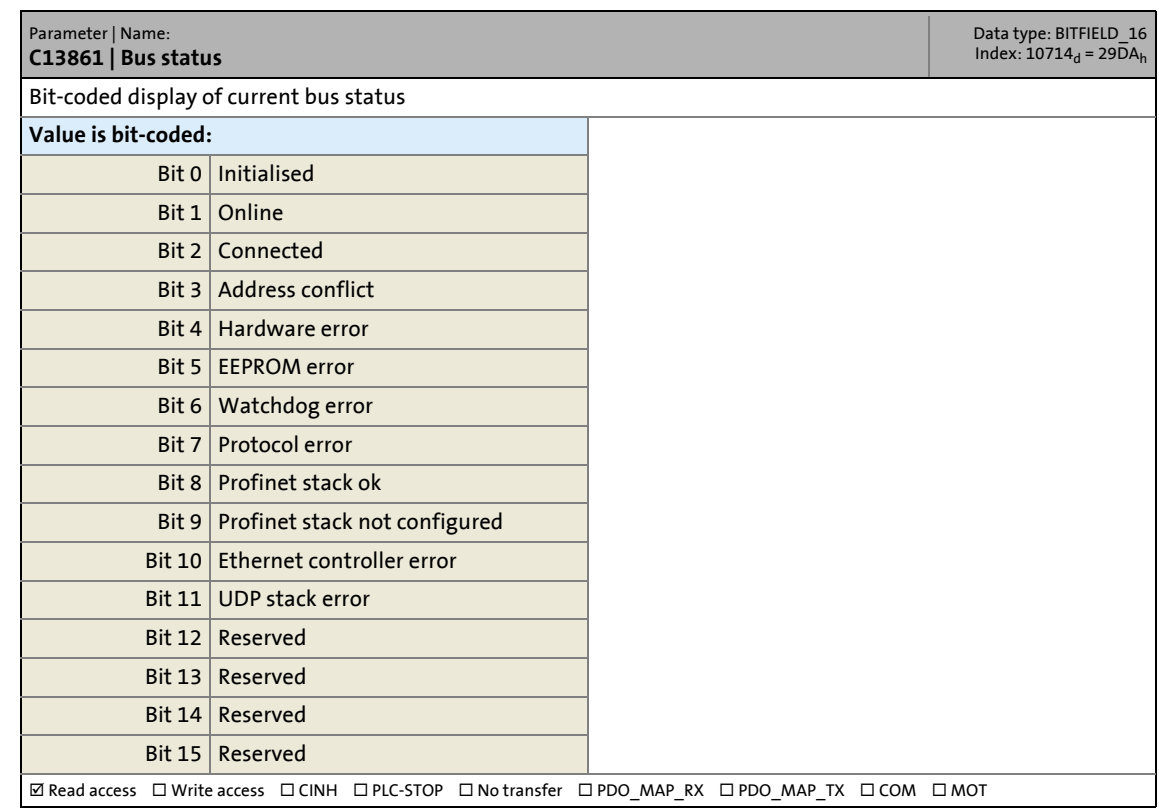

Parameters of the communication module

### <span id="page-89-1"></span>**C13862**

<span id="page-89-4"></span><span id="page-89-3"></span>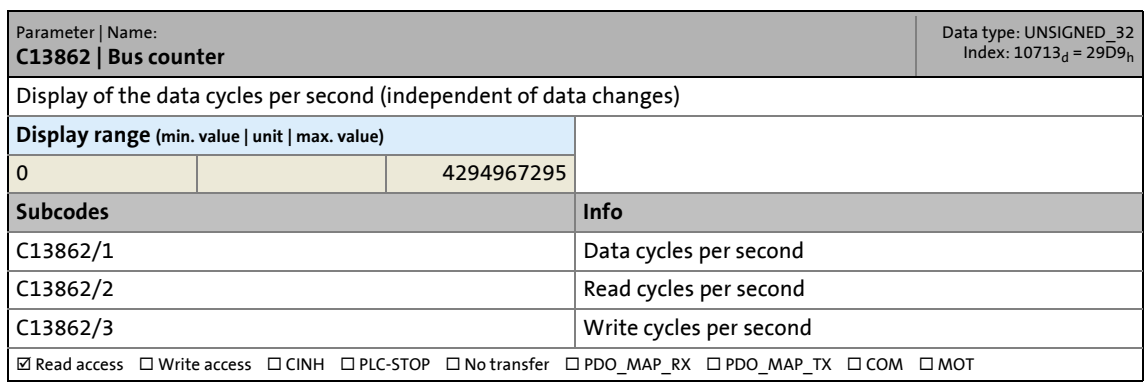

\_ \_ \_ \_ \_ \_ \_ \_ \_ \_ \_ \_ \_ \_ \_ \_ \_ \_ \_ \_ \_ \_ \_ \_ \_ \_ \_ \_ \_ \_ \_ \_ \_ \_ \_ \_ \_ \_ \_ \_ \_ \_ \_ \_ \_ \_ \_ \_ \_ \_ \_ \_ \_ \_ \_ \_ \_ \_ \_ \_ \_ \_ \_ \_

<span id="page-89-5"></span><span id="page-89-2"></span><span id="page-89-0"></span>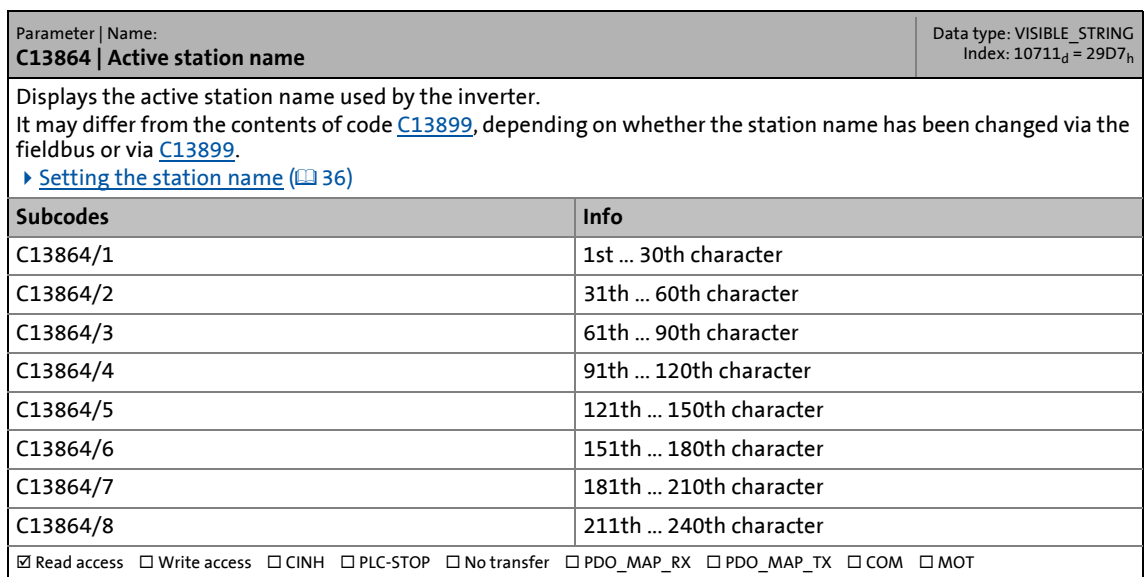

Parameters of the communication module

### <span id="page-90-1"></span>**C13867**

<span id="page-90-5"></span><span id="page-90-3"></span>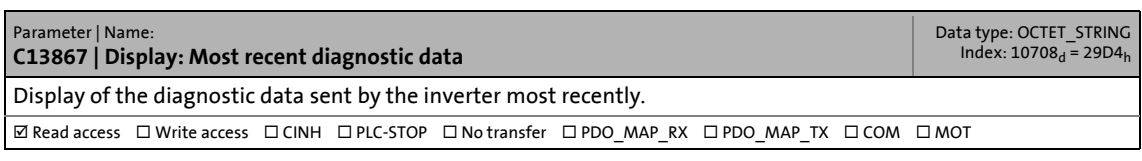

\_ \_ \_ \_ \_ \_ \_ \_ \_ \_ \_ \_ \_ \_ \_ \_ \_ \_ \_ \_ \_ \_ \_ \_ \_ \_ \_ \_ \_ \_ \_ \_ \_ \_ \_ \_ \_ \_ \_ \_ \_ \_ \_ \_ \_ \_ \_ \_ \_ \_ \_ \_ \_ \_ \_ \_ \_ \_ \_ \_ \_ \_ \_ \_

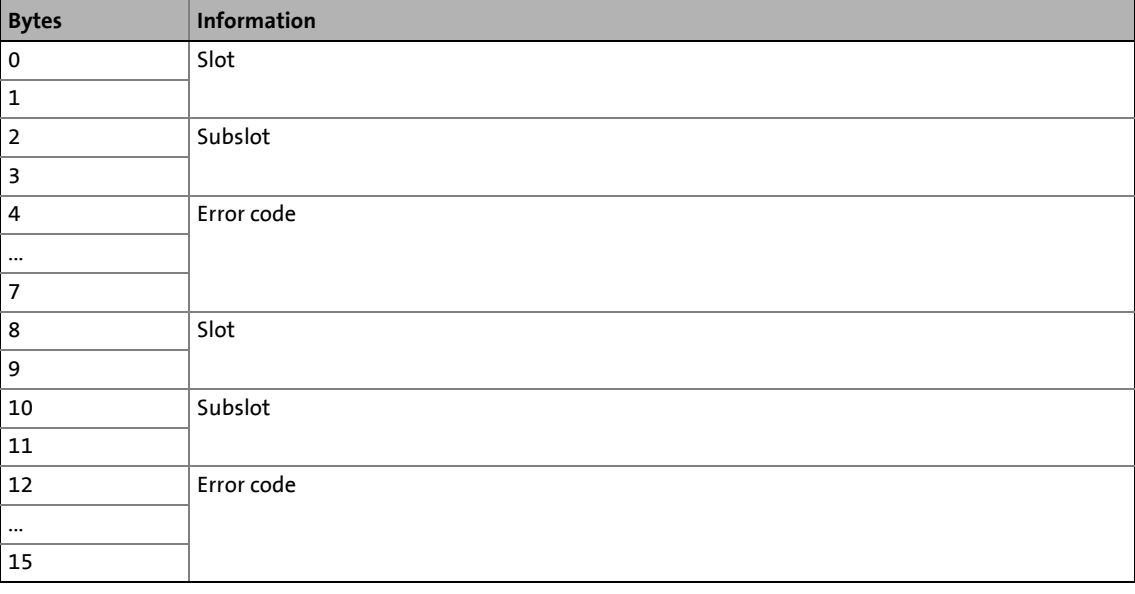

<span id="page-90-4"></span><span id="page-90-2"></span><span id="page-90-0"></span>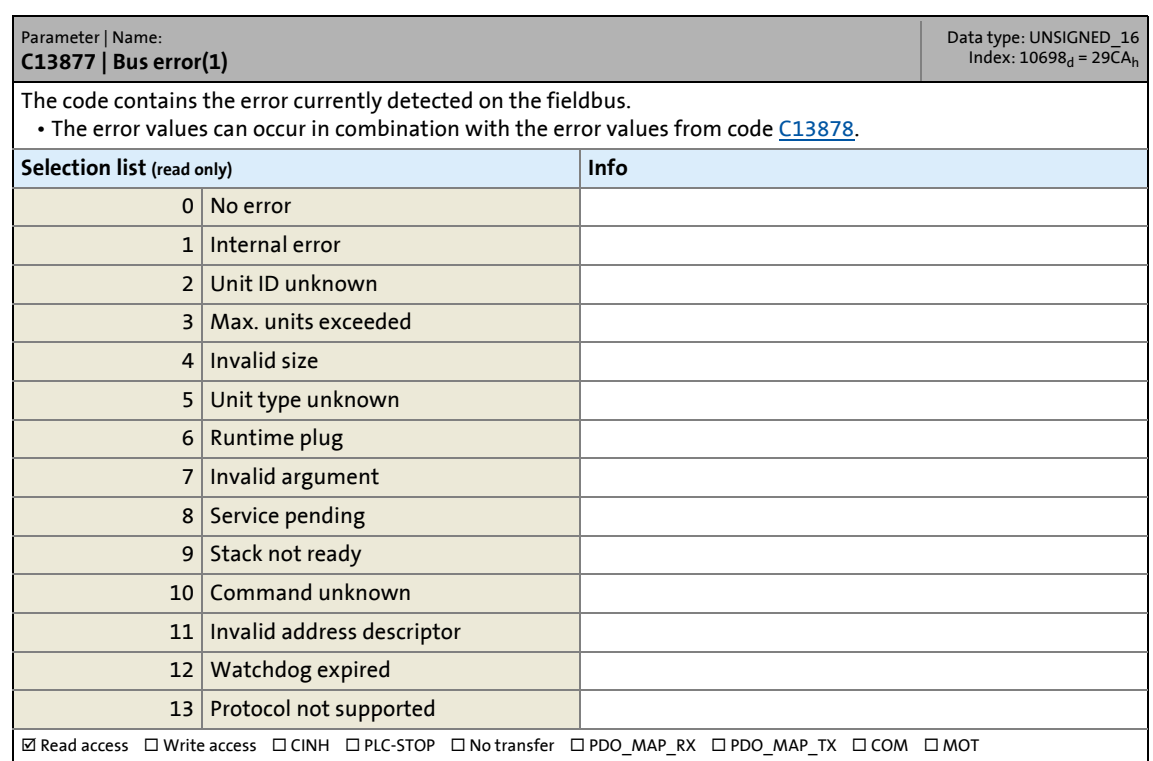

Parameters of the communication module

### <span id="page-91-1"></span>**C13878**

<span id="page-91-5"></span><span id="page-91-4"></span>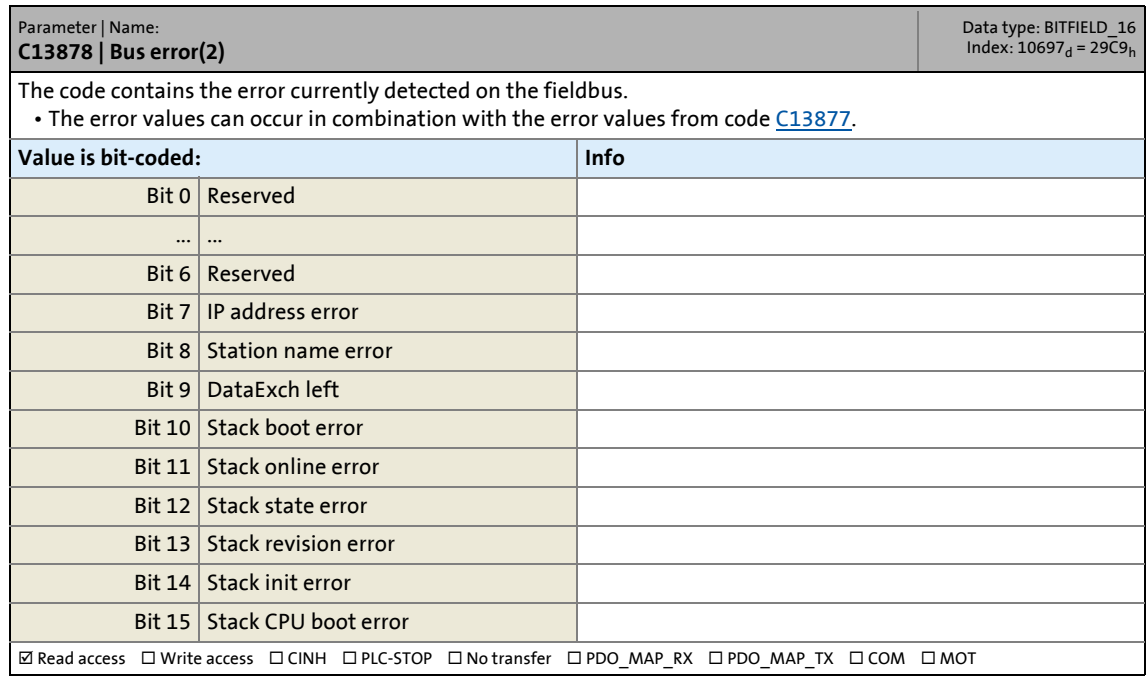

\_ \_ \_ \_ \_ \_ \_ \_ \_ \_ \_ \_ \_ \_ \_ \_ \_ \_ \_ \_ \_ \_ \_ \_ \_ \_ \_ \_ \_ \_ \_ \_ \_ \_ \_ \_ \_ \_ \_ \_ \_ \_ \_ \_ \_ \_ \_ \_ \_ \_ \_ \_ \_ \_ \_ \_ \_ \_ \_ \_ \_ \_ \_ \_

### <span id="page-91-3"></span><span id="page-91-0"></span>**C13880**

<span id="page-91-8"></span><span id="page-91-6"></span>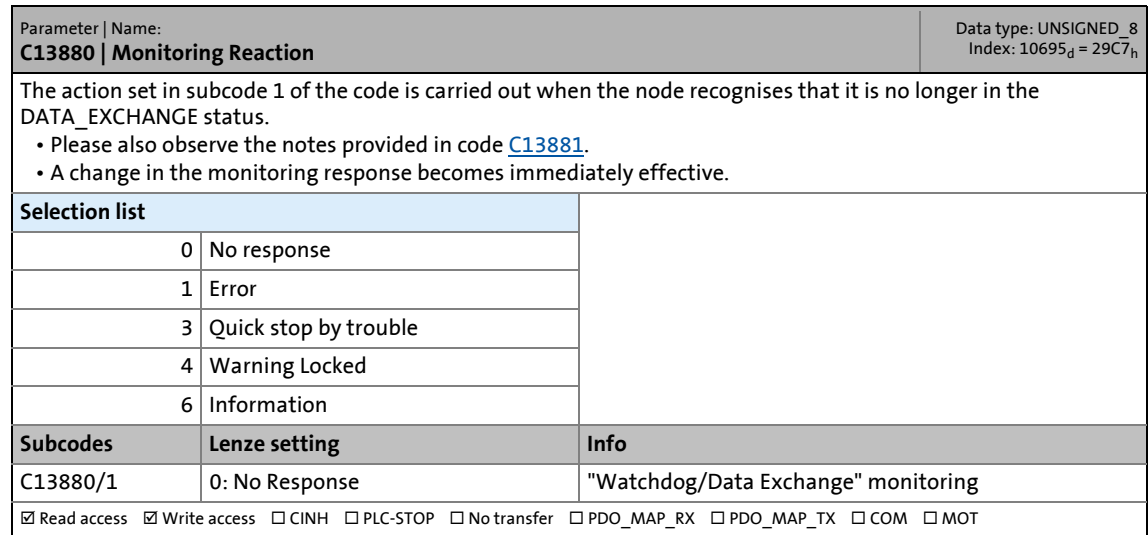

<span id="page-91-9"></span><span id="page-91-7"></span><span id="page-91-2"></span>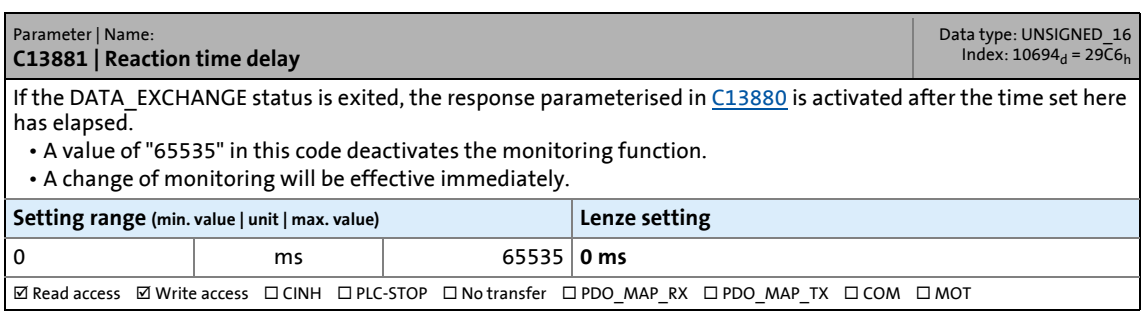

Parameters of the communication module

### <span id="page-92-3"></span>**C13885**

<span id="page-92-7"></span><span id="page-92-4"></span>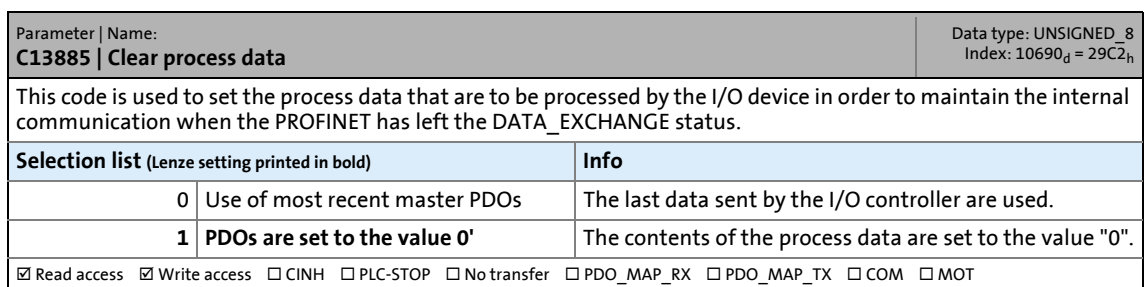

\_ \_ \_ \_ \_ \_ \_ \_ \_ \_ \_ \_ \_ \_ \_ \_ \_ \_ \_ \_ \_ \_ \_ \_ \_ \_ \_ \_ \_ \_ \_ \_ \_ \_ \_ \_ \_ \_ \_ \_ \_ \_ \_ \_ \_ \_ \_ \_ \_ \_ \_ \_ \_ \_ \_ \_ \_ \_ \_ \_ \_ \_ \_ \_

### <span id="page-92-1"></span><span id="page-92-0"></span>**C13887**

<span id="page-92-9"></span><span id="page-92-5"></span>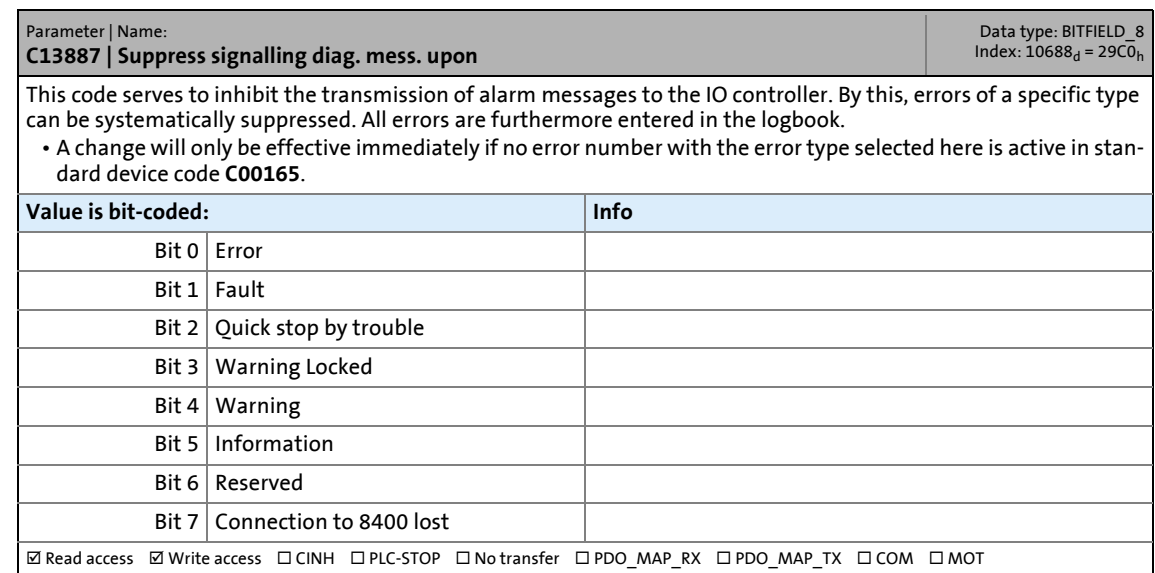

<span id="page-92-8"></span><span id="page-92-6"></span><span id="page-92-2"></span>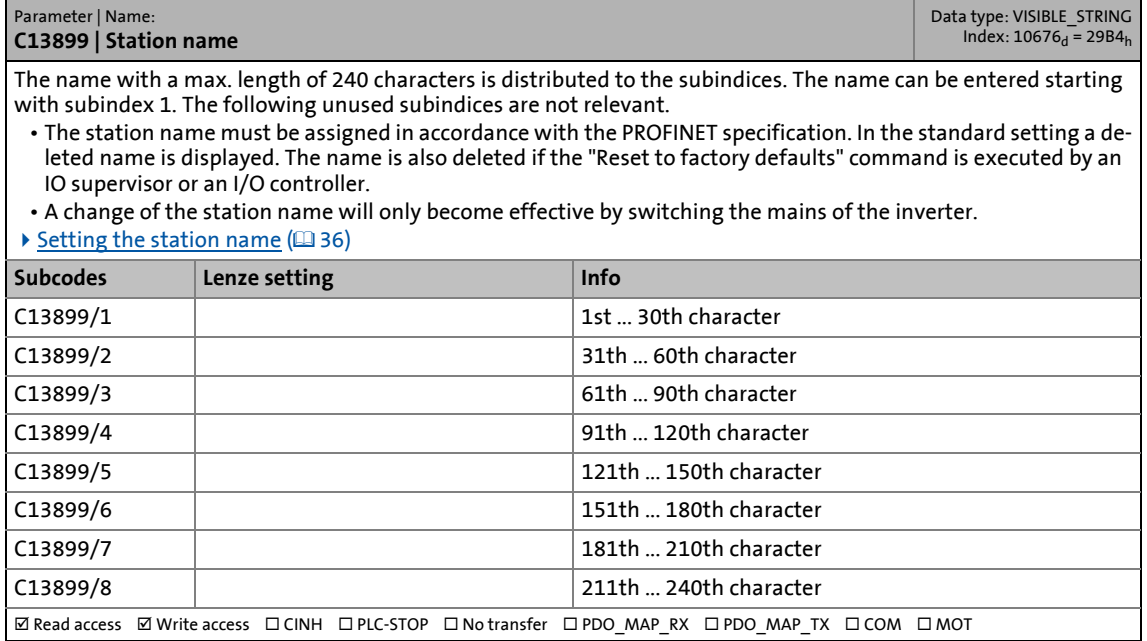

Parameters of the communication module

#### <span id="page-93-3"></span>**C13900**

<span id="page-93-13"></span><span id="page-93-6"></span>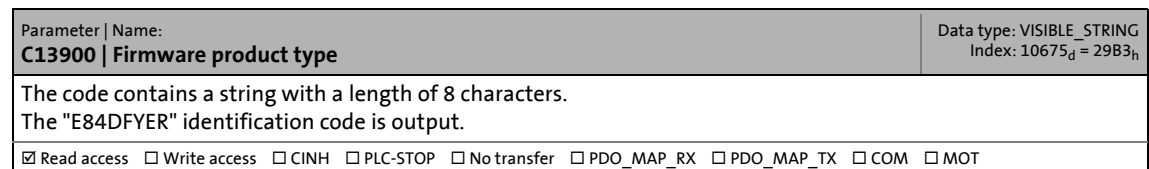

\_ \_ \_ \_ \_ \_ \_ \_ \_ \_ \_ \_ \_ \_ \_ \_ \_ \_ \_ \_ \_ \_ \_ \_ \_ \_ \_ \_ \_ \_ \_ \_ \_ \_ \_ \_ \_ \_ \_ \_ \_ \_ \_ \_ \_ \_ \_ \_ \_ \_ \_ \_ \_ \_ \_ \_ \_ \_ \_ \_ \_ \_ \_ \_

### <span id="page-93-4"></span>**C13901**

<span id="page-93-12"></span><span id="page-93-7"></span>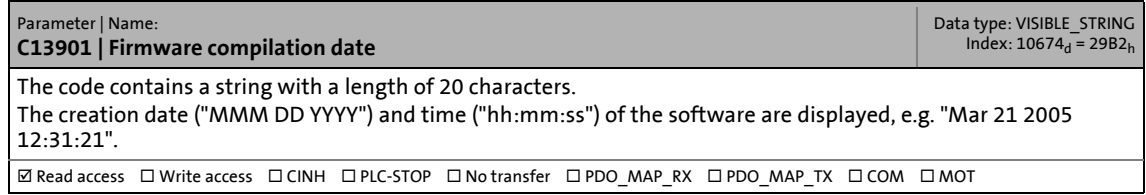

### <span id="page-93-5"></span>**C13902**

<span id="page-93-14"></span><span id="page-93-8"></span>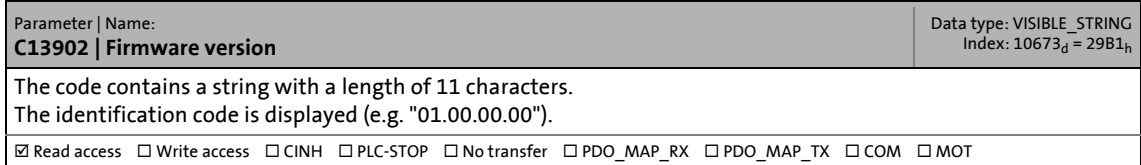

### <span id="page-93-0"></span>**C13910**

<span id="page-93-16"></span><span id="page-93-9"></span>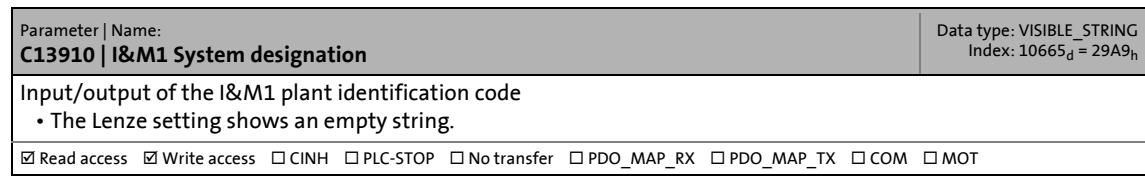

#### <span id="page-93-1"></span>**C13911**

<span id="page-93-15"></span><span id="page-93-10"></span>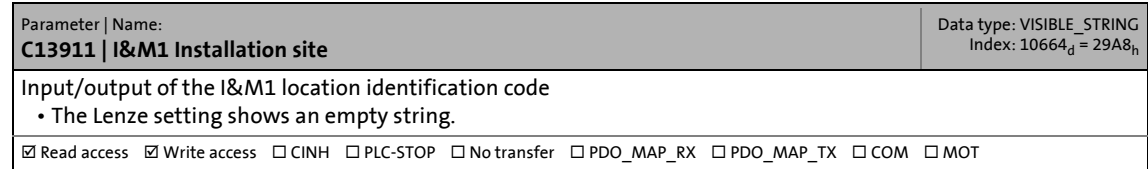

<span id="page-93-17"></span><span id="page-93-11"></span><span id="page-93-2"></span>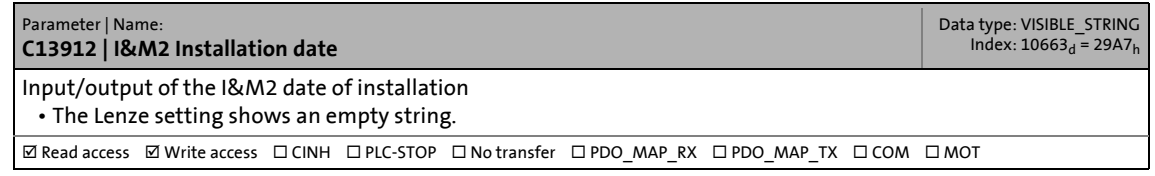

Parameters of the communication module

### <span id="page-94-0"></span>**C13913**

<span id="page-94-4"></span><span id="page-94-2"></span>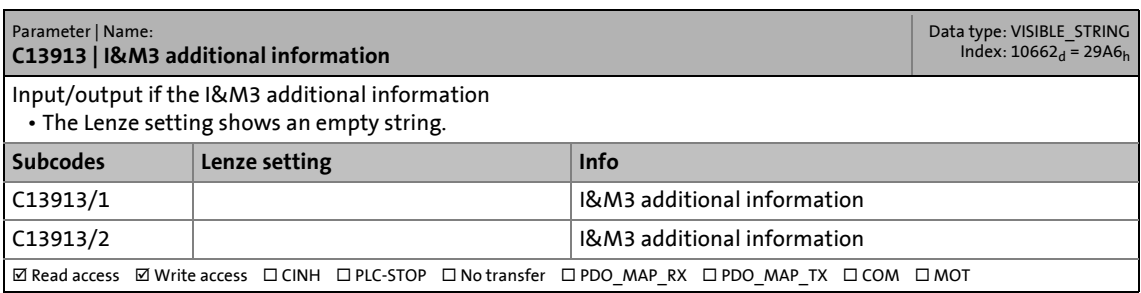

\_ \_ \_ \_ \_ \_ \_ \_ \_ \_ \_ \_ \_ \_ \_ \_ \_ \_ \_ \_ \_ \_ \_ \_ \_ \_ \_ \_ \_ \_ \_ \_ \_ \_ \_ \_ \_ \_ \_ \_ \_ \_ \_ \_ \_ \_ \_ \_ \_ \_ \_ \_ \_ \_ \_ \_ \_ \_ \_ \_ \_ \_ \_ \_

<span id="page-94-5"></span><span id="page-94-3"></span><span id="page-94-1"></span>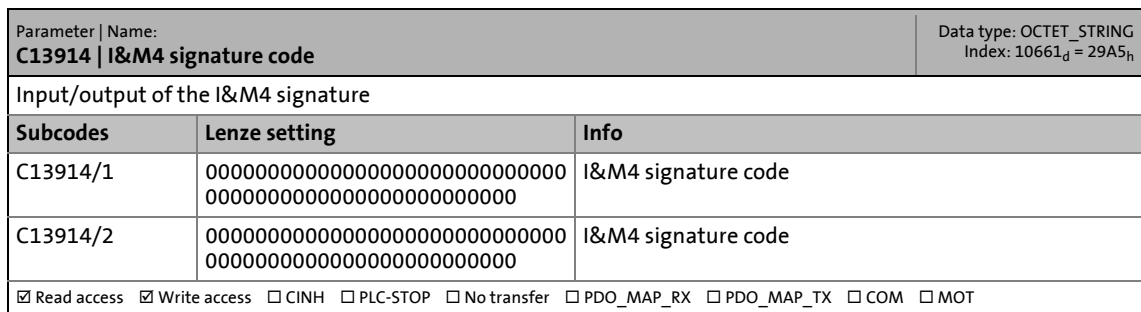

Table of attributes

## **13.2 Table of attributes**

<span id="page-95-0"></span>The table of attributes contains information that is required for communication with the inverter via parameters.

\_ \_ \_ \_ \_ \_ \_ \_ \_ \_ \_ \_ \_ \_ \_ \_ \_ \_ \_ \_ \_ \_ \_ \_ \_ \_ \_ \_ \_ \_ \_ \_ \_ \_ \_ \_ \_ \_ \_ \_ \_ \_ \_ \_ \_ \_ \_ \_ \_ \_ \_ \_ \_ \_ \_ \_ \_ \_ \_ \_ \_ \_ \_ \_

### **How to read the table of attributes:**

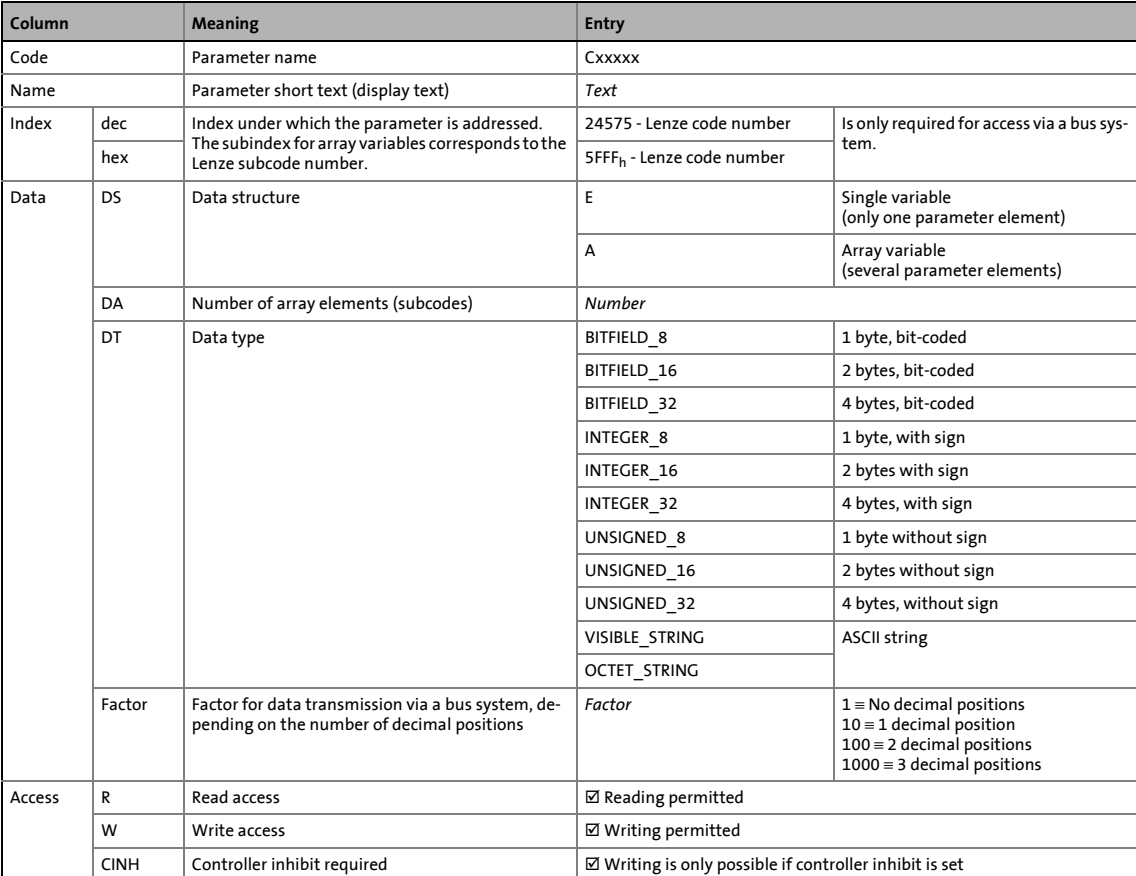

Table of attributes

## **Table of attributes**

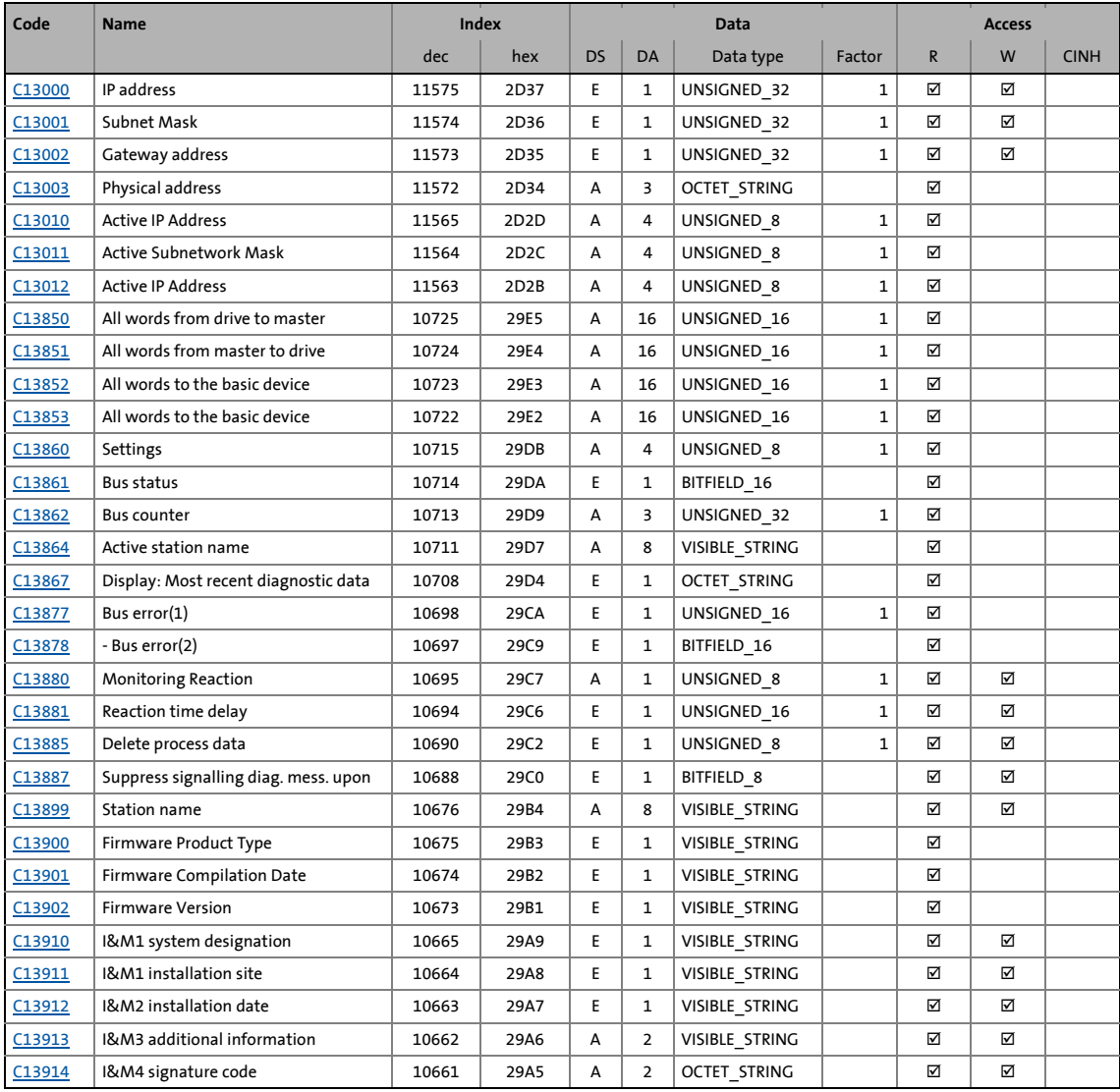

**14 Index**

## **A**

Accessing process data [48](#page-47-0) Active gateway address (C13012) [87](#page-86-3) Active IP address (C13010) [87](#page-86-4) Active station name (C13864) [90](#page-89-2) Active subnetwork mask (C13011) [87](#page-86-5) Acyclic channel (PROFIdrive profile) [54](#page-53-0) Acyclic data transfer [55](#page-54-0) Acyclic data transmission process [55](#page-54-0) All words from drive to master (C13850) [88](#page-87-3) All words from master to drive (C13851) [88](#page-87-4) All words to the basic device (C13852) [88](#page-87-5) All words to the basic device (C13853) [89](#page-88-3) Application as directed [13](#page-12-0) Application notes (representation) [10](#page-9-0) Approvals [16](#page-15-0)

## **B**

Baud rate [16](#page-15-1) Before initial switch-on [35](#page-34-0) Bus counter (C13862) [90](#page-89-3) Bus error(1) (C13877) [91](#page-90-2) Bus error(2) (C13878) [92](#page-91-4) Bus state (C13861) [89](#page-88-4)

## **C**

C13000 | IP Address [86](#page-84-2) C13001 | Subnetwork mask [86](#page-85-3) C13002 | Gateway Address [86](#page-85-4) C13003 | Physical address [86](#page-85-5) C13010 | Active IP address [87](#page-86-6) C13011 | Active Subnetwork Mask [87](#page-86-7) C13012 | Active gateway address [87](#page-86-8) C13850 | All words from drive to master [88](#page-87-6) C13851 | All words from master to drive [88](#page-87-7) C13852 | All words to the basic device [88](#page-87-8) C13853 | All words to the basic device [89](#page-88-5) C13860 | Settings [89](#page-88-6) C13861 | Bus state [89](#page-88-7) C13862 | Bus counter [90](#page-89-4) C13864 | Active station name [90](#page-89-5) C13867 | Display Most recent diagnostic data [91](#page-90-3) C13877 | Bus error(1) [91](#page-90-4) C13878 | Bus error(2) [92](#page-91-5) C13880 | Monitoring Reaction [92](#page-91-6) C13881 | Reaction time delay [92](#page-91-7) C13885 | Delete process data [93](#page-92-4) C13887 | Suppress signalling diag. mess. upon [93](#page-92-5) C13899 | Station name [93](#page-92-6) C13900 | Firmware product type [94](#page-93-6)

C13901 | Firmware compilation date [94](#page-93-7) C13902 | Firmware version [94](#page-93-8) C13910 | I&M1 system designation [94](#page-93-9) C13911 | I&M1 installation site [94](#page-93-10) C13912 | I&M2 installation date [94](#page-93-11) C13913 | I&M3 additional information [95](#page-94-2) C13914 | I&M4 signature code [95](#page-94-3) Cable length [16](#page-15-2) Carry out the port interconnection in the »Engineer« [50](#page-49-0) Codes [85](#page-84-3) Colour code of the Ethernet cable [32](#page-31-0) Commissioning [35](#page-34-1) Communication channels [47](#page-46-0) Communication medium [16](#page-15-3) Communication profile [16](#page-15-4) Communication time [20](#page-19-0) Configuration for device control [36](#page-35-0) Configuring consistent data [70](#page-69-0) Configuring the IO controller [36](#page-35-1) Conformities [16](#page-15-5) Connecti[on establishment of an I/O controller to an I/](#page-53-1) O device 54 Connections [15](#page-14-0) Consistent parameter data [70](#page-69-1) Conventions [8](#page-7-0) Conventions used [8](#page-7-0)

# **D**

\_ \_ \_ \_ \_ \_ \_ \_ \_ \_ \_ \_ \_ \_ \_ \_ \_ \_ \_ \_ \_ \_ \_ \_ \_ \_ \_ \_ \_ \_ \_ \_ \_ \_ \_ \_ \_ \_ \_ \_ \_ \_ \_ \_ \_ \_ \_ \_ \_ \_ \_ \_ \_ \_ \_ \_ \_ \_ \_ \_ \_ \_ \_ \_

Data communication with consistent data [70](#page-69-2) Data transfer [47](#page-46-1) Data transmission (process) [55](#page-54-0) Decimal representation of the IP parameters [43](#page-42-0) Delete process data (C13885) [93](#page-92-7) Device and application-specific safety instructions [12](#page-11-0) Device data base file [36](#page-35-2) Device description file [36](#page-35-3) Device ID [16](#page-15-6) Device identification [16](#page-15-7) Device protection [12](#page-11-1) Diagnostic data [78](#page-77-0) Diagnostic messages [78](#page-77-1) Diagnostics [73](#page-72-0) Diagnostics with the »Engineer« [77](#page-76-1) Dimensions [22](#page-21-0) Display Most recent diagnostic data (C13867) [91](#page-90-5) Document history [7](#page-6-0)

### **E**

Electrical installation [27](#page-26-0) Error code of Inverter Drive 8400 [79](#page-78-0)

# Index

Error information (error) [68](#page-67-0) Error messages [80](#page-79-1) Causes and remedies [81](#page-80-4) Error messages (short overview) [80](#page-79-2) Error number 0x01bc3100 [81](#page-80-5) 0x01bc5531 [81](#page-80-6) 0x01bc5532 [81](#page-80-7) 0x01bc5533 [81](#page-80-8) 0x01bc6010 [82](#page-81-6) 0x01bc6011 [82](#page-81-7) 0x01bc6100 [82](#page-81-8) 0x01bc6101 [82](#page-81-9) 0x01bc641f [82](#page-81-10) 0x01bc6420 [82](#page-81-11) 0x01bc6430 [83](#page-82-7) 0x01bc6501 [83](#page-82-8) 0x01bc6502 [83](#page-82-9) 0x01bc6503 [83](#page-82-10) 0x01bc6531 [83](#page-82-0) 0x01bc6532 [83](#page-82-11) 0x01bc6533 [84](#page-83-3) 0x01bc6534 [84](#page-83-4) 0x01bc6650 [84](#page-83-5) Establishing an online [connection via PROFINET with](#page-43-0)  the Lenze »Engineer« 44 Establishing communication [46](#page-45-0) EtherCAT error messages Causes and remedies [81](#page-80-4) Ethernet cable [31](#page-30-0) Ethernet cable colour code [32](#page-31-1) Ethernet cable specification [31](#page-30-0) Ethernet cable, structure [31](#page-30-1) Exchanging the communication module [26](#page-25-0) External voltage supply [33](#page-32-0)

## **F**

Fieldbus status displays [75](#page-74-1) Firmware Compilation Date (C13901) [94](#page-93-12) Firmware Product Type (C13900) [94](#page-93-13) Firmware Version (C13902) [94](#page-93-14) Frame example Read request [60](#page-59-0) Write request [66](#page-65-0)

## **G**

Gateway address [43](#page-42-1) Gateway Address (C13002) [86](#page-85-6) General data [16](#page-15-8) General safety and application notes [11](#page-10-0)

### **I**

I&M1 installation site (C13911) [94](#page-93-15) 1&M1 system designation (C13910) [94](#page-93-16) I&M2 installation date (C13912) [94](#page-93-17) I&M3 additional information (C13913) [95](#page-94-4) I&M4 signature code (C13914) [95](#page-94-5) Identification [13](#page-12-1) Initial switch-on [46](#page-45-1) Installation [23](#page-22-0) Interface [16](#page-15-9) Interfaces [15](#page-14-1) Internal switch latency [21](#page-20-0) Interruption of internal communication [72](#page-70-1) Interruption of PROFINET communication [71](#page-70-0) IP address [43](#page-42-2) IP address (C13000) [86](#page-84-4)

**L**

\_ \_ \_ \_ \_ \_ \_ \_ \_ \_ \_ \_ \_ \_ \_ \_ \_ \_ \_ \_ \_ \_ \_ \_ \_ \_ \_ \_ \_ \_ \_ \_ \_ \_ \_ \_ \_ \_ \_ \_ \_ \_ \_ \_ \_ \_ \_ \_ \_ \_ \_ \_ \_ \_ \_ \_ \_ \_ \_ \_ \_ \_ \_ \_

LED status displays [73](#page-72-1)

### **M**

Mechanical installation [24](#page-23-0) Module status displays [74](#page-73-1) Monitoring [71](#page-70-2) Monitoring Reaction (C13880) [92](#page-91-8) Mounting for standard devices of 0.25 kW and 0.37 kW [24](#page-23-1) Mounting for standard devices of 0.55 kW or more [25](#page-24-0)

## **N**

Nameplate [13](#page-12-2) Network topology [16](#page-15-10), [27](#page-26-1) Notes used [10](#page-9-1) Number of nodes [16](#page-15-11)

## **O**

Operating conditions [16](#page-15-12)

### **P**

Parameter data [47](#page-46-2) Parameter data transfer [54](#page-53-2) Parameter reference [85](#page-84-3) Parameters of the communication module [85](#page-84-5) PDO mapping [48](#page-47-1) Physical address (C13003) [86](#page-85-7) Pin assignment of the RJ45 sockets [30](#page-29-0) PNO identification number [16](#page-15-13) Process data transfer [48](#page-47-2) Processing time [20](#page-19-1) Product description [13](#page-12-3) Product features [14](#page-13-0) PROFINET Data output status bad (error message) [83](#page-82-10) Data\_Exchange status quit (error message) [83](#page-82-0) Error Error Lenze Setting Loaded (error message) <u>[82](#page-81-11)</u> Exist. conn. to 8400 lost (error message) [81](#page-80-5)

Internal error (error message) [82](#page-81-7), [84](#page-83-5) Invalid module configuration (error message) [83](#page-82-7) Invalid Parameter Set (error message) [82](#page-81-10) IP address error (error message) [84](#page-83-3) Memory No access (error message) [81](#page-80-6) Read error (error message) [81](#page-80-7) Write error (error message) [81](#page-80-8) Record parameter Invalid read (error message) [83](#page-82-8) Invalid write (error message) [83](#page-82-9) Restart by watchdog reset (error message) [82](#page-81-6) Stack init error (error message) [84](#page-83-4) Station name error (error message) [83](#page-82-11) PROFINET configurator of the »Engineer« [40](#page-39-0) PROFINET connection [29](#page-28-0) PROFINET error messages (short overview) [80](#page-79-2) Protection against uncontrolled restart [46](#page-45-2) Protection of persons [12](#page-11-2) Protective insulation [17](#page-16-0) Protocol data [20](#page-19-2)

## **R**

Reaction time delay (C13881) [92](#page-91-9) Reading parameters from the inverter [57](#page-56-0) Residual hazards [12](#page-11-3) Runtime delays [21](#page-20-1)

### **S**

Safety instructions [11](#page-10-1) Safety instructions (representation) [10](#page-9-2) Setting the IP configuration [39](#page-38-0) Setting the station name [37](#page-36-0) Settings (C13860) [89](#page-88-8) Station name (C13899) [93](#page-92-8) Status displays (LEDs) [73](#page-72-1) Status displays at X256 and X257 [76](#page-75-1) Structure of the Ethernet cable [31](#page-30-2) Structure of the PROFINET data frame [56](#page-55-0) Subnet Mask [43](#page-42-3) Subnetwork mask (C13001) [86](#page-85-8) Suppress signalling diag. mess. upon (C13887) [93](#page-92-9) Switch latency [16](#page-15-14), [21](#page-20-0) Switching method [16](#page-15-15) System error messages [80](#page-79-1)

## **T**

Table of attributes [96](#page-95-0) Target group [6](#page-5-0) TCP port [16](#page-15-16) Technical data [16](#page-15-17) Terminals [34](#page-33-0) Terminology used [9](#page-8-0) Terms [9](#page-8-0) Type of node [16](#page-15-18)

# **U**

\_ \_ \_ \_ \_ \_ \_ \_ \_ \_ \_ \_ \_ \_ \_ \_ \_ \_ \_ \_ \_ \_ \_ \_ \_ \_ \_ \_ \_ \_ \_ \_ \_ \_ \_ \_ \_ \_ \_ \_ \_ \_ \_ \_ \_ \_ \_ \_ \_ \_ \_ \_ \_ \_ \_ \_ \_ \_ \_ \_ \_ \_ \_ \_

Use of repeaters [28](#page-27-0) User data assignment [56](#page-55-1) User data length [36](#page-35-4) Using the communication module [13](#page-12-4)

### **V**

Validity of the documentation [6](#page-5-1) Voltage supply [16](#page-15-19), [33](#page-32-0)

### **W**

Wiring according to EMC guidelines [27](#page-26-2) Writing parameters to the inverter [62](#page-61-0)

### **X**

XML file for configuration [36](#page-35-5)

Lenze Drives GmbH Postfach 10 13 52, D-31763 Hameln Breslauer Straße 3, D-32699 Extertal Germany HR Lemgo B 6478  $+49\,5154\,82-0$  $+49515482-2800$ @ [sales.de@lenze.com](mailto:sales.de@lenze.com) www.lenze.com

Lenze Service GmbH Breslauer Straße 3, D-32699 Extertal Germany 008000 24 46877 (24 h helpline) **■ +49 5154 82-1112** @ [service.de@lenze.com](mailto:service.de@lenze.com)